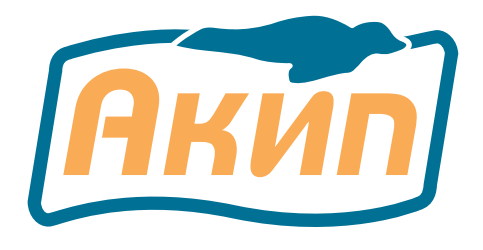

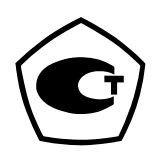

#### ИЗМЕРИТЕЛИ ПАРАМЕТРОВ ЭЛЕКТРИЧЕСКИХ СЕТЕЙ

# **АКИП-8401, АКИП-8402**

#### РУКОВОДСТВО ПО ЭКСПЛУАТАЦИИ

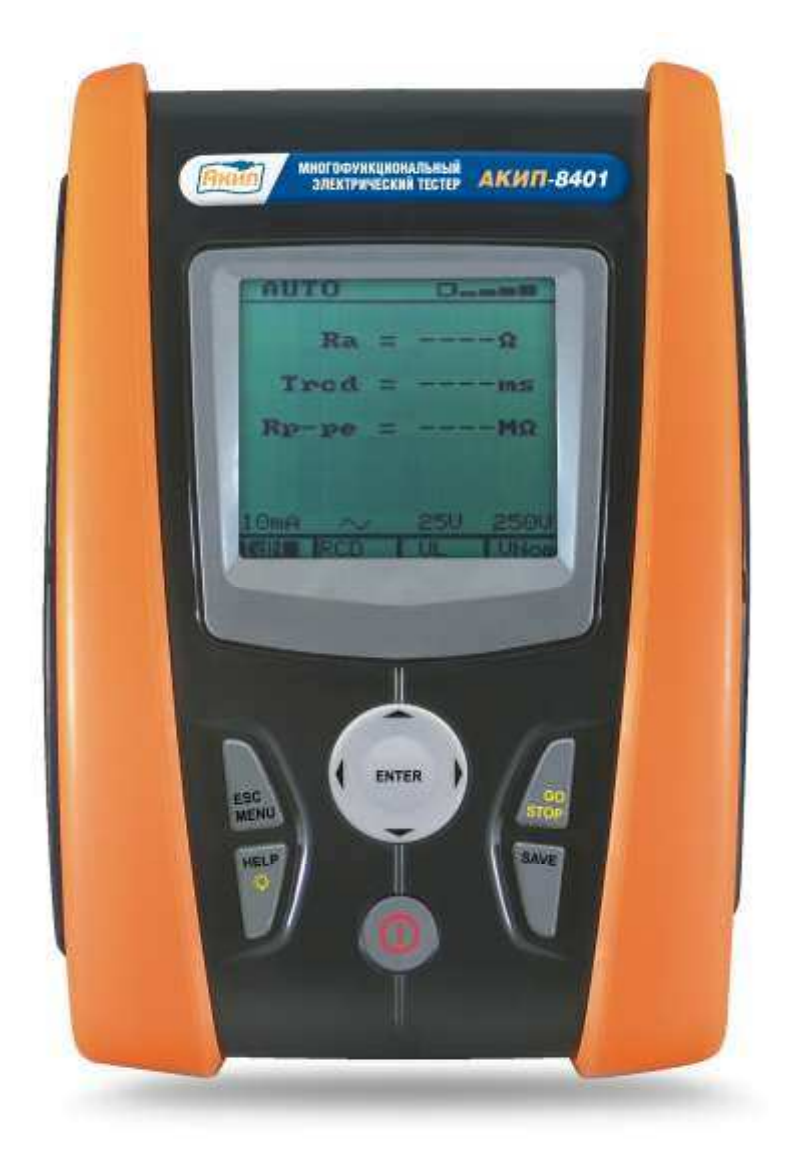

**Москва** 

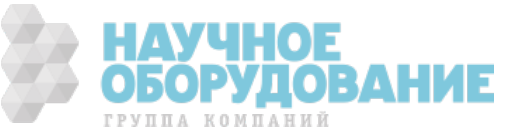

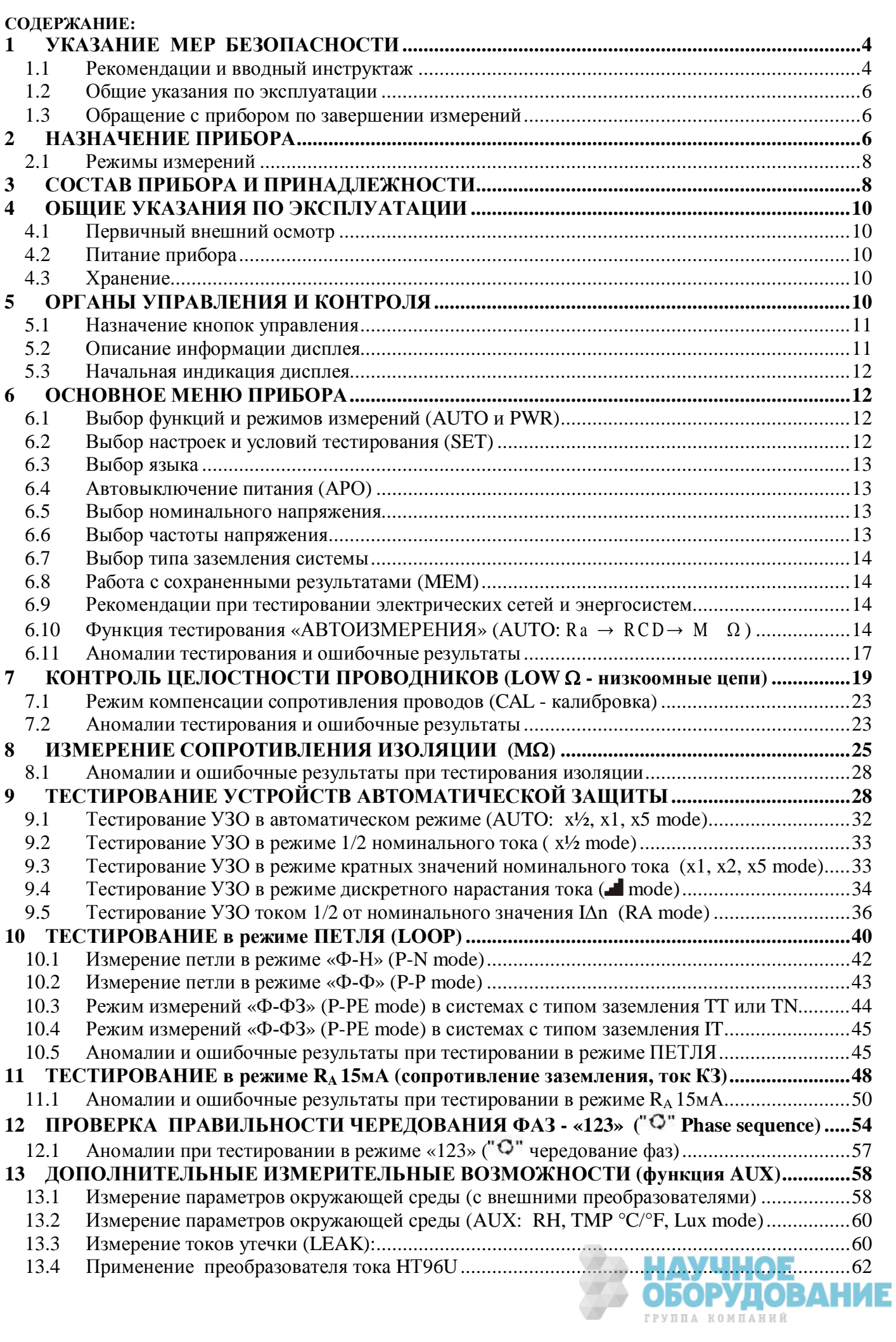

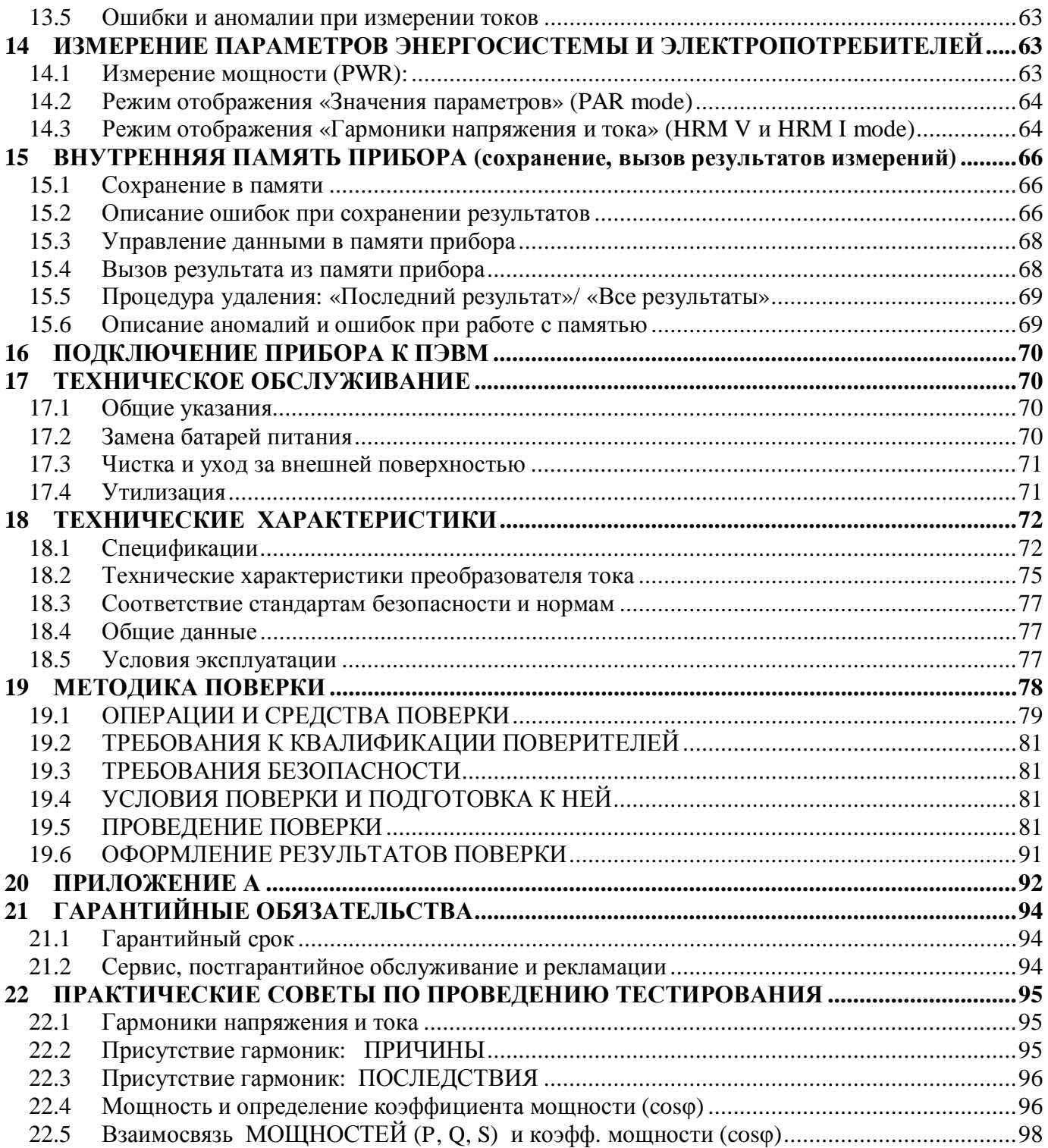

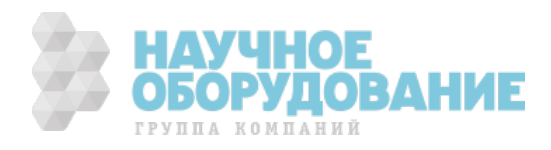

### 1 УКАЗАНИЕ МЕР БЕЗОПАСНОСТИ

Ⱦанный прибор разработан и изготовлен в соответствии с международными и общеевропейскими стандартами электробезопасности МЭК/EN 61557 и МЭК/EN 61010-1 в отношении электронных и полупроводниковых средств измерений.

#### ПРЕЛУПРЕЖЛЕНИЕ:

В целях обеспечения Вашей собственной безопасности и правильного обращения с данным прибором рекомендуем (точно) следовать процедурам и порядку использования изложенными в настоящем Руководстве по эксплуатации (далее Руководство) и внимательно ознакомиться со всеми предупреждениями и рекомендациями, представленными в тексте символом

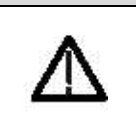

Неукоснительно следуйте Руководству при подготовке прибора к измерениям и в ходе проведения тестов: Не производите измерений в условиях повышенной влажности или запыленности.

Не выполняйте измерений в присутствии взрывоопасных и горючих жидкостей и газов.

ɇе прислоняйтесь при подготовке к измерениям к объектам и оборудованию, подлежащему тестированию.

Избегайте в ходе теста любых прикосновений к металлоконструкциям, имеющим соединение с землей, измерительным проводам (даже не используемых в тесте), шинам и корпусам оборудования и т.д.

Не выполняйте прибором никаких измерений в случае обнаружения неисправностей и наличия на нем внешних признаков повреждения, таких как, деформация корпуса, трещины, сколы, следы протечек жидкостей, отсутствия индикации на дисплее или невозможности считывания показаний.

В виду опасности поражения электрическим током будьте особенно внимательны и осторожны при измерении напряжения превышающего **25ȼ** для общественных мест (плавательные бассейны, внутренние дворики жилых зданий и т.д.) и **50ȼ** для других мест.

Используйте только измерительные провода и принадлежности из состава комплекта прибора или дополнительно поставленные производителем прибора. Следующие символы и надписи используются в настоящем Руководстве:

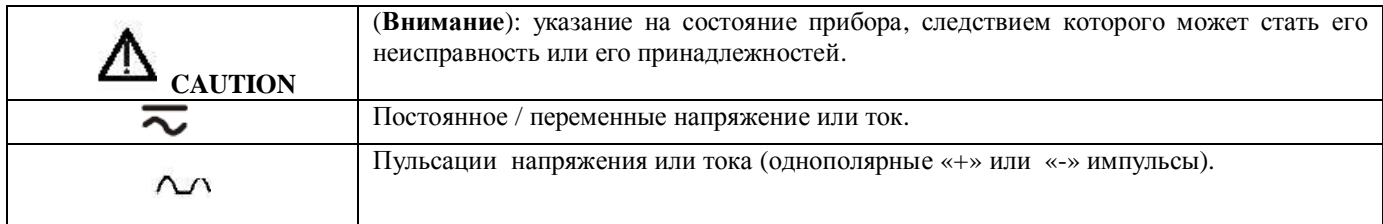

# 1.1 Рекомендации и вводный

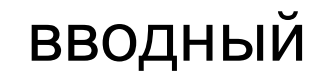

#### инструктаж

Данный прибор изготовлен в соответствии с требованиями стандартов безопасности МЭК61010-1, МЭК61557-1, -2, -3, -4, -6, -7, ɆЭɄ61187, ɆЭɄ61010-031 и 61010-2-032 (безопасность аксессуаров) для его применения на высоте до 2000 м над уровнем моря, использования в условиях окружающей среды - 2 категория.

Он может быть использован для тестирования параметров электробезопасности в энергосистемах и электроустановках (сооружениях) с защитой от перегрузки категория III **~240ȼ** («фаза-земля»), максимально **~415ȼ** между входными гнездами прибора.

Соблюдайте необходимые меры предосторожности и безопасные приемы работы с целью:

ɉредотвращения поражения персонала опасным для жизни электротоком;

Избежания повреждения прибора неправильным обращением или неправильными действиями оператора. ɉри эксплуатацииприбора следует:

Использовать только оригинальные аксессуары и принадлежности из комплекта прибора, что гарантирует соблюдение установленных стандартов и требований безопасности. Они всегда должны находиться в исправном состоянии, при необходимости производится их замена на идентичные модели и образцы.

Не производите в цепях измерений напряжения и тока с превышением указанных максимальных пределов измерения напряжения и тока.

Ⱦо присоединения измерительных проводов к измеряемым цепям и тестируемым объектам, подключения зажимов «крокодил» и токовых преобразователей **убедитесь**, что правильно выбран режим и пределы измерений.

Не выполняйте никаких измерений при несоблюдении (несоответствии) внешних условий требованиям и нормам, указанным в **параграфе 18.5**.

ɉроверьте отсутствие подтекания электролита на элементах питания и правильность (полярность) их установки.

ɍбедитесь, что на ɀɄ-дисплее реально отображаются режимы работы, выбираемые в данное время переключателем.

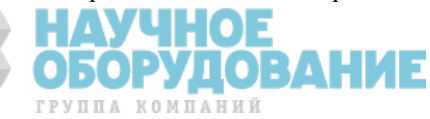

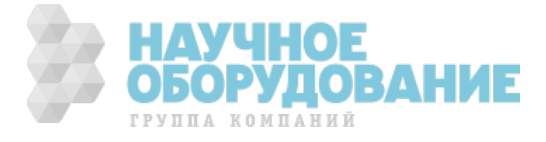

### 1.2 Общие указания по эксплуатации

Пожалуйста, внимательно ознакомьтесь с нижеследующими рекомендациями и инструкциями:

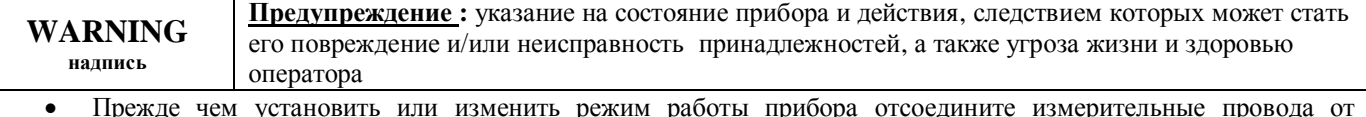

- измеряемых цепей (тестируемых объектов).
- В ходе тестирования, когда прибор подключен измерительными проводами к объекту измерений, не касайтесь незадействованных измерительных гнезд и входных разъемов.
- Избегайте производить измерение сопротивления при наличии в измеряемых цепях внешних (наведенных) напряжений. Несмотря на то, что прибор выполнен с защитой от перегрузок от перенапряжений, это может вызвать сбои в его функционировании.

#### Предупреждение:

« --- • ма дисплее прибора отображает остаточный ресурс батарей питания при этом символ Символ  $\sqrt{ }$ » указывает на полный разряд батареи. В этом случае прекратите выполнение тестирования и замените элементы питания в соответствии с процедурой описанной в разделе 17.2. Прибор способен сохранять записанные в его память данные даже при изъятии для замены батареи из отсека питания (т.е. отсутствии).

#### 1.3 Обращение с прибором ПO завершении измерений

- После проведения измерений, выключите питание прибора нажатием кнопки  $\circledcirc$  ВКЛ/ВЫКЛ.
- Извлеките батарею питания в случях, когда прибор не будет использоваться длительное время.

# 2 НАЗНАЧЕНИЕ ПРИБОРА

Уважаеый Потребитель, мы выражаем свою признательность за Ваш выбор. Средство измерений, которое вы гарантирует точные и достоверные измерения при условии, что прибор будет использоваться в приобрели, соответствии с требованиями настоящего Руководства.

Прибор был разработан таким образом, чтобы обеспечить наивысшую степень безопасности благодаря новой концепции выпуска средств измерений с двойной изоляцией корпуса и защитой входа от перегрузки по напряжению категории III. Измерители параметров электрических сетей АКИП-8401/-8402 (далее приборы) представляют собой многофункциональные электрические тестеры для оценки показателей безопасности. Приборы позволяют производить автоматизированное и быстрое тестирование больщого количества нормированных параметров.

АКИП-8401/-8402 являются инновационными цифровыми приборами, разработанными в соответствии с новейшими европейскими стандартами по электробезопасности. Они измеряют широкий перечень параметров: сопротивление изоляции до 2 ГОм, параметры УЗО (всех типов), параметры петли и вычисление тока КЗ (до 42 кА), сопротивление низкоомной цепи током 200 мА, измерение токов утечки.

С помощью модели АКИП-8402 в однофазной (1Ф) энергосети можно проводить измерения: переменного тока и напряжения (TRMS), активной / реактивной / полной мощности, коэфф. мощности, гармоник тока и напряжения (до 49-й), а также параметров окружающей среды: температуры, влажности, освещенности, уровня звука (опционально).

Данное руководство пользователя является общим для всех измерительных приборов серии. Тестеры АКИП-8401/-8402 могут обозначаться, как серия "84xx". Отличия между измерительными приборами, при необходимости, указаны в руководстве. Каждая из моделей по тексту РЭ может называться «измерительным прибором» или «приборором».

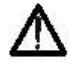

Изготовитель оставляет за собой право без дополнительного уведомления вносить в схему и конструкцию прибора непринципиальные изменения, не влияющие на его технические данные. При небольшом количестве таких изменений, коррекция эксплуатационных, документов не проводится,

Содержание данного Руководства по эксплуатации не может быть воспроизведено в какой-либо форме (копирование, воспроизведение и др.) в любом случае без предшествующего разрешения компании изготовителя или официального дилера.

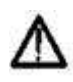

#### Внимание:

1. Все изделия запатентованы, их торговые марки и знаки зарегистрированы. Изготовитель оставляет за собой право без дополнительного уведомления изменить спецификации изделия и конструкцию (внести непринципиальные изменения, не влияющие на его технические характеристики). При небольшом количестве таких изменений, коррекция эксплуатационных, документов не проводится. 502

ГРУППА КОМПАНИЙ

2. В соответствии с ГК РФ (ч.IV, статья 1227, п. 2): «Переход права собственности на вещь не влечет переход или предоставление интеллектуальных прав на результат интеллектуальной деятельности», соответственно приобретение данного средства измерения не означает приобретение прав на его конструкцию, отдельные части, программное обеспечение, руководство по эксплуатации и т.д. Полное или частичное копирование, опубликование и тиражирование руководства по эксплуатации запрещено.

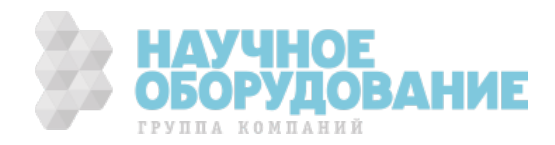

#### **Информация о сертификации**

измерители параметров электрических сетей АКИП-8401, АКИП-8402 прошли испытания для целей утверждения типа и включены в Государственный реестр средств измерений РФ за № 40303-08.

### 2.1 Режимы измерений

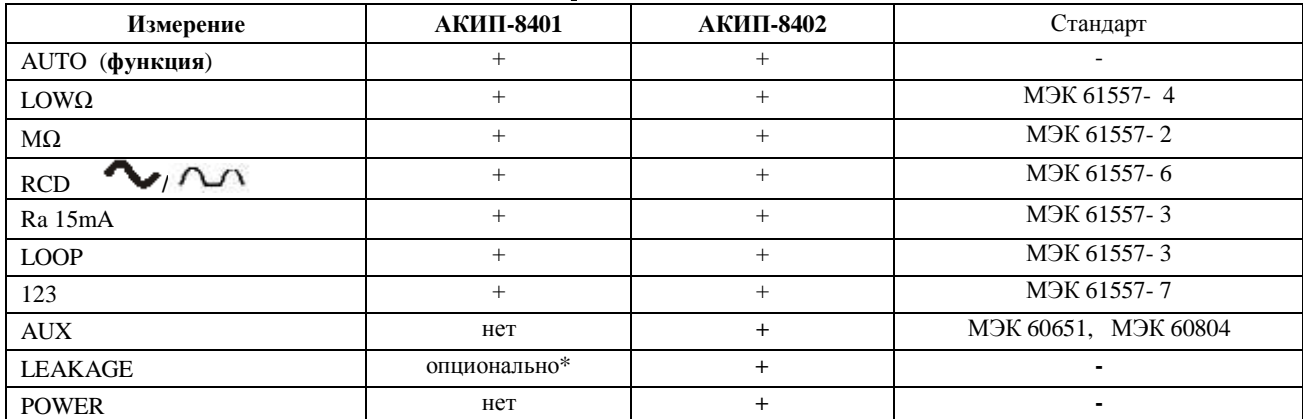

\*Ɍребует подключения токового преобразователя HT96U (опция).

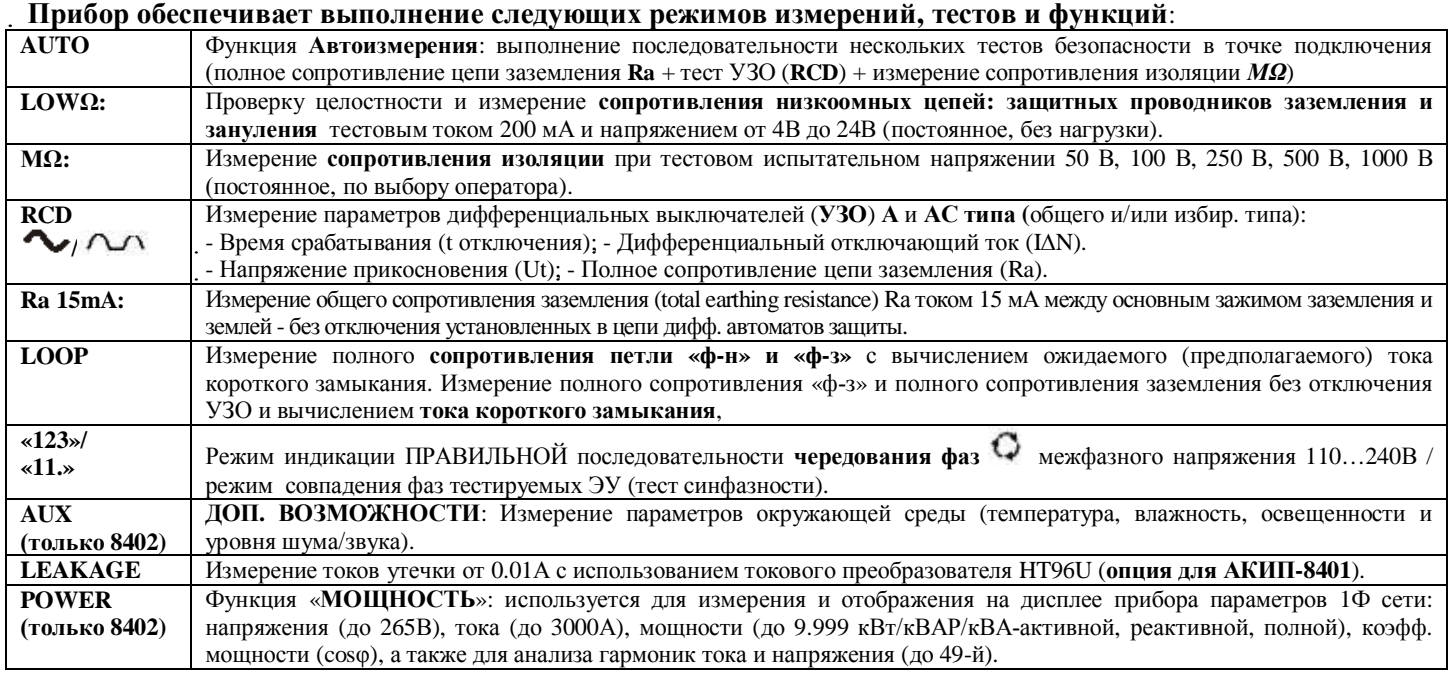

### З СОСТАВ ПРИБОРА И ПРИНАДЛЕЖНОСТИ

Перечень принадлежностей и аксессуаров, поставляемых с прибором, зависит от приобретаемой модели комплектации (согласно нижеследующей таблице). Принадлежности, называемые СТАНДАРТНЫЕ, входят в состав комплекта и поставляются вместе с прибором.

#### Стандартные аксессуары для АКИП-8401/-8402:

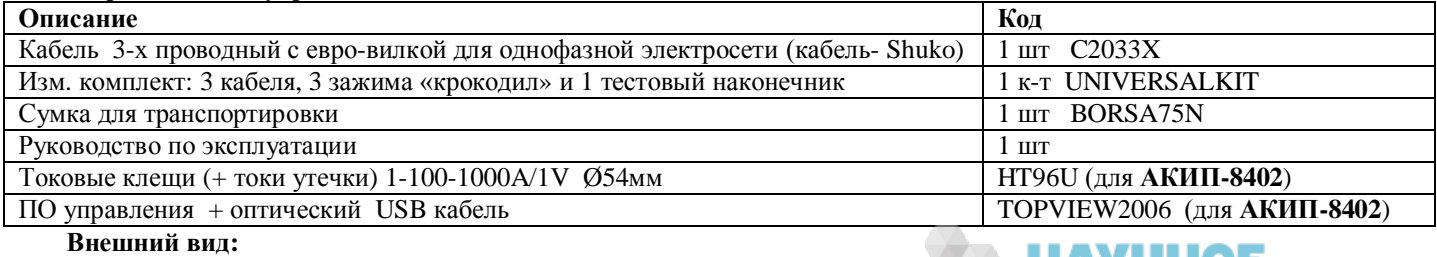

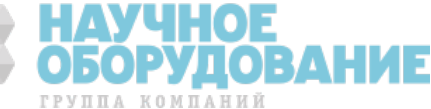

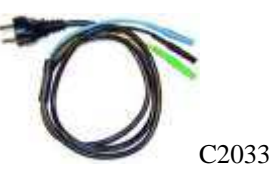

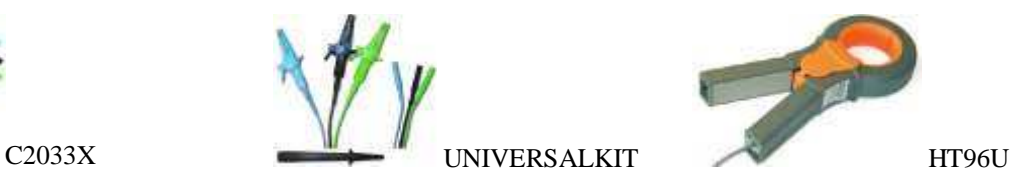

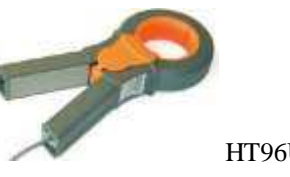

#### Дополнительные аксессуары, поставляемые по отдельному заказу (опции):

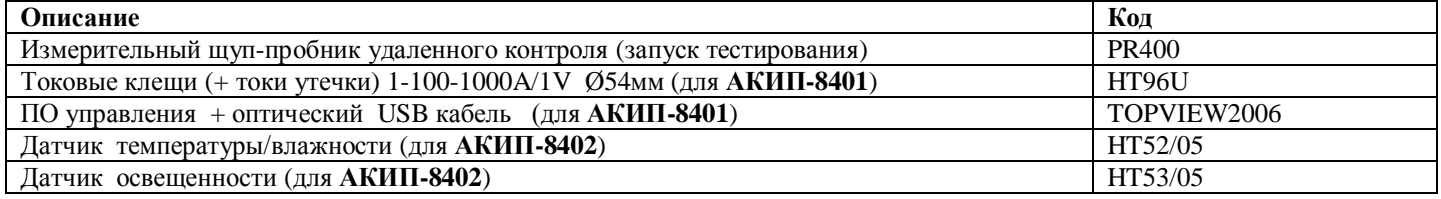

#### Внешний вид:

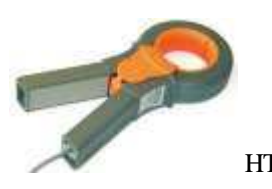

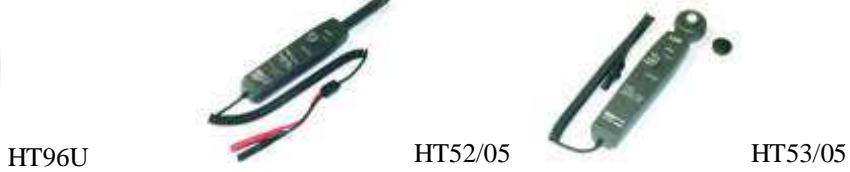

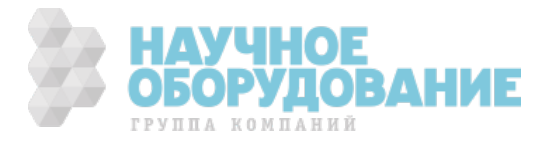

### 4 ОБЩИЕ УКАЗАНИЯ ПО ЭКСПЛУАТАЦИИ 4.1 Первичный внешний осмотр

Данный прибор при выпуске из производства был подвергнут механическому и электрическому контролю изготовителем до отгрузки потребителю. При этом предприняты все возможные меры для проверки полного соответствия прибора требованиям безопасности.

Однако рекомендуется, при получении прибора как можно быстрее произвести осмотр с целью обнаружения любых возможных повреждений, которые могли случиться в ходе его транспортировки (доставки). Если таковые обнаружатся, немедленно свяжитесь с изготовителем (дилером). Проверьте также комплектность прибора в соответствии с упаковочными документами и данными раздела 3.

При обнаружении расхождений свяжитесь с продавцом. В случае необходимости возврата прибора следуйте инструкциям, изложенным в разделе 20.

### 4.2 Питание прибора

Прибор использует в качестве питания 6 элементов 1.5 В (LR6 - AA - AM3 - MN 1500) размещаемых в батарейном отсеке питания на задней панели прибора. При появлении на дисплее символа разряда батареи замените элементы питания в соответствии с порядком и процедурой указанной в разделе 17.2.

### 4.3 Хранение

Чтобы гарантированно обеспечить заявленную точность измерений, после нахождения (завершения хранения) в экстремальных условиях окружающей среды (минусовые температуры, повышенная влажность и др.) предоставьте необходимое время для адаптации прибора к нормальным условиям измерений (см. раздел 18.5).

### 5 ОРГАНЫ УПРАВЛЕНИЯ И КОНТРОЛЯ

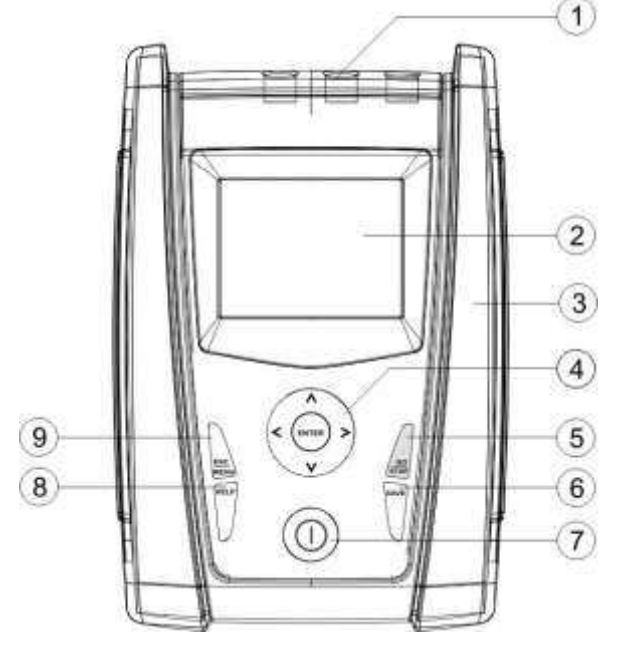

Передняя панель прибора

#### Описание передней панели:

- 1. Входные гнезда для измерения напряжения и тока.
- 2. Сенсорный ТFT-дисплей
- 3. Разъем интерфейса для подключения к ПК
- 4. Кнопки со стрелками и кнопка ENTER
- 5. Кнопка GO/STOP
- 6. Кнопка SAVE
- 7. Кнопка **ON/OFF** (вкл. пит)
- 8. Кнопка **НЕLP**
- 9. Кнопка ESC MENU

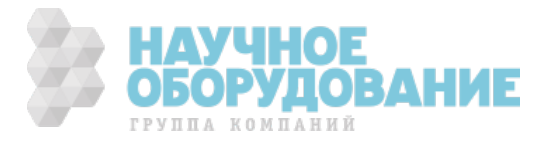

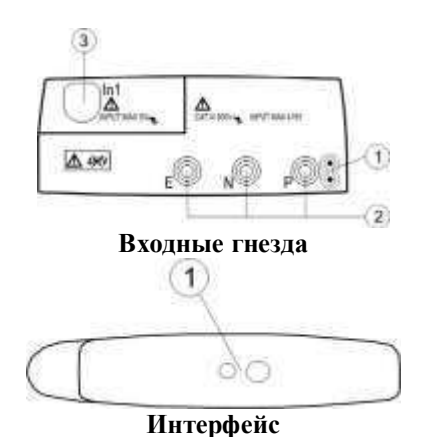

#### Описание:

1. Гнездо подключения выносного опционального

- пробника PR400 (дистанционный запуск теста)
- 2. Входные гнезда для измерения напряжения
- 3. Входной разъем для измерения силы тока

#### **Описание:**

1. Разъем интерфейса для подключения к ПК (оптический RS-232/USB)

#### $5.1$ Назначение кнопок управления

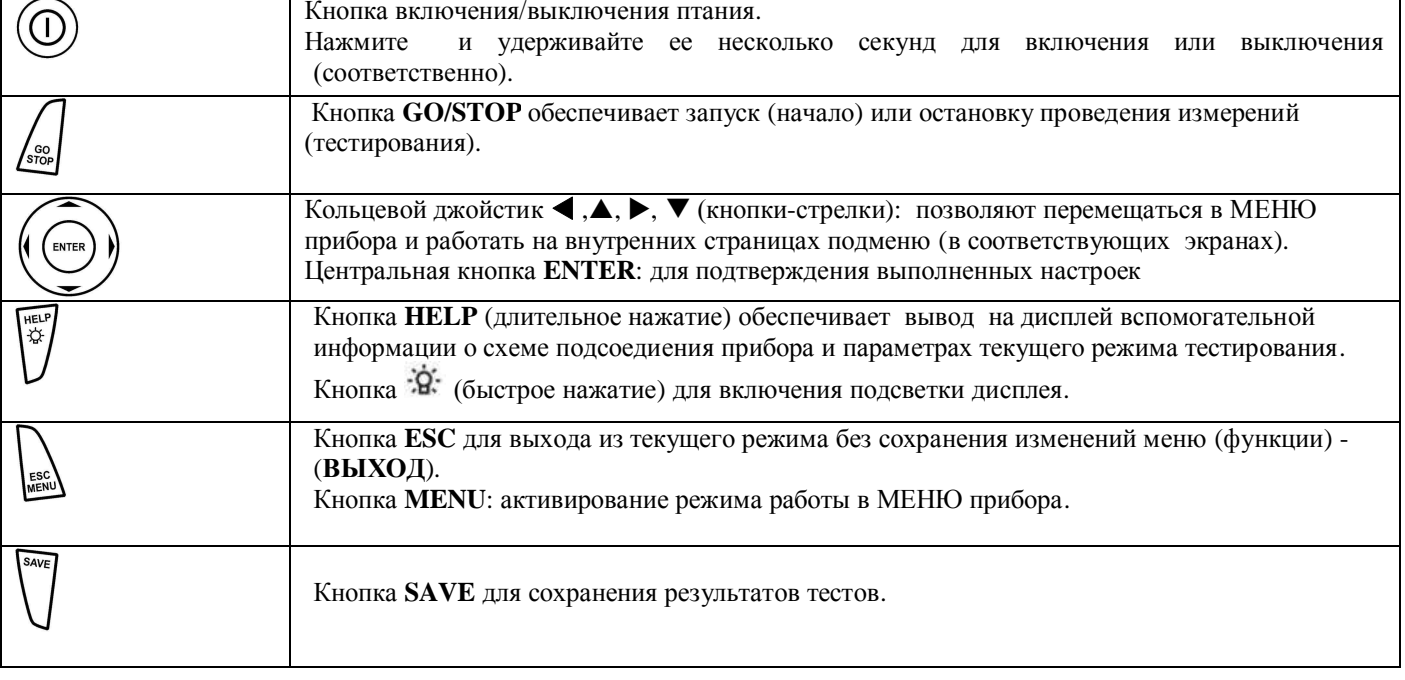

#### 5.2 Описание информации дисплея

Данный дисплей является графическим жидкокристаллическим (LCD) экраном, размером 73х65мм (128х128 точек) который позволяет легко производить настройки и считывание результатов измерений.

В первой строке дисплея прибор отображает текущий режим измерений и информацию о состоянии батарей питания.

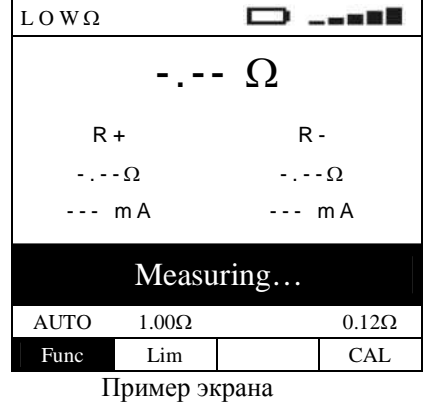

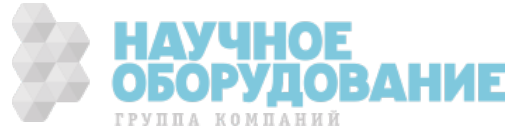

### 5.3 Начальная индикация дисплея

Лля включения питания прибора нажмите кнопку  $\textcircled{D}$  **ON\OFF** (BKJI./BbIKJI.). При этом несколько секунд на дисплее отображается ниже представленное сообщение (экран):

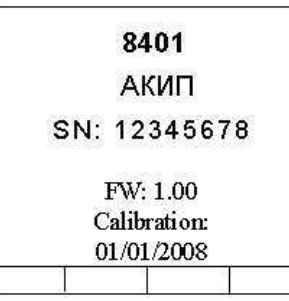

На данном экране кроме наименования модели и производителя отображаются:

- Серийный номер измерительного прибора (Sn...)
- Версия внутренней программы (**FW**) измерительного прибора (прошивка №/ **Rel**.)
- · Ⱦата последней калибровки (**Calibration**: ….)

### **6** ОСНОВНОЕ МЕНЮ ПРИБОРА

При нажатии кнопки **MENU/ESC** прибор отображает экранное MEHЮ, в котором доступны для выбора: требуемый режим или вид измерений (**AUTO ÷ PWR**) , просмотр сохраненных во внутренней памяти результатов (**MEM**) или выполнение необходимых настроек для режима/ теста (**SET**).

### 6.1 Выбор функций и режимов измерений (AUTO и PWR)

При помощи курсоров выберите строку МЕНЮ с требуемым контекстом (от AUTO до PWR) и подтвердите свой выбор нажатием кнопки **ENTER**.

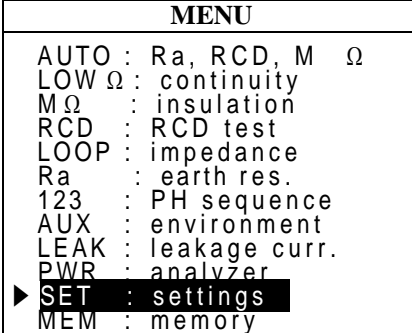

### 6.2 Выбор настроек и условий тестирования (SE

ɍстановите кнопками (p,q) курсор в строку **SET** и нажмите **ENTER**. ɋоответственно прибор отобразит экран подменю для выполнения настроек для различных тестов и выбора условий проведения измерений. ȼведенные инастройки будут сохранены даже при выключении питания прибора.

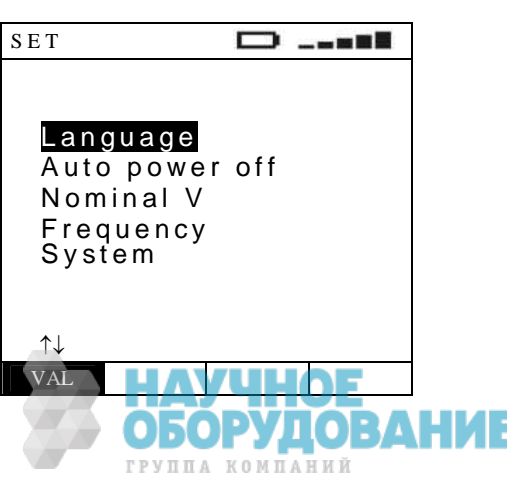

### 6.3 Выбор языка

Установите кнопками (▲,▼) курсор в строку **Language** (язык) и нажмите | LNG

**ENTER**. Прибор отобразит экран для выполнения настройки. Выберите с помошью (▲,▼) необходумую строку.

Ⱦля сохранения – нажмите **ENTER**, для выхода из данной настройки – нажмите кнопку **ESC**.

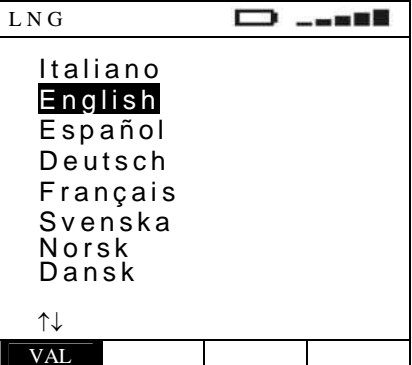

### 6.4 Автовыключение питания

Установите кнопками (**A, V**) курсор в строку **Auto power** off **(ɚɜɬɨɜɵɤɥɸɱɟɧɢɟ ɩɢɬɚɧɢɹ)** и нажмите **ENTER**. ɋоответственно прибор отобразит экран для выполнения настройки. Выберите с помошью  $(A, \nabla)$  строку **ON 5 min** (автовыключение через 5 мин). Ⱦля сохранения – нажмите **ENTER**, для выхода из данной настройки – нажмите кнопку **ESC**.

Автовыключение в укзанный период не происходит при изменении режимов или нажатии любой кнопки.

Ⱦля блокировки функции автовыключения питания – следует выбрать **OFF** (аналогичным порядком).

ȼведенные инастройки будут сохранены при выключении прибора.

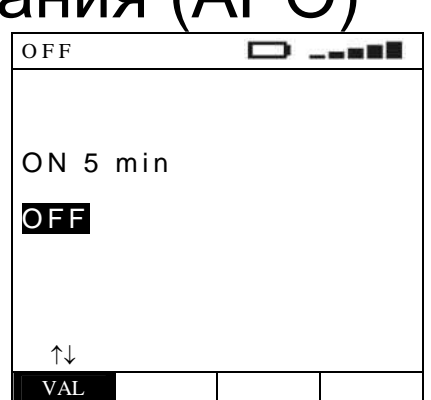

### 6.5 Выбор номинального напряжения

Установите кнопками (▲,▼) курсор в строку **Nominal V** (номинальное напряжение В) и нажмите ENTER. Соответственно прибор отобразит экран для выбора необходимого значения фазного (**Vp-n**) или межфазного (**Vp-p**) напряжения при расчёте ожидаемого тока короткого

замыкания в цепи (ток петли).

ȼыберите с помошью (p,q) требуемое значение (**230/240ȼ; 400/415ȼ**). Ⱦля сохранения – нажмите **ENTER**, для выхода из данной настройки – нажмите кнопку **ESC**

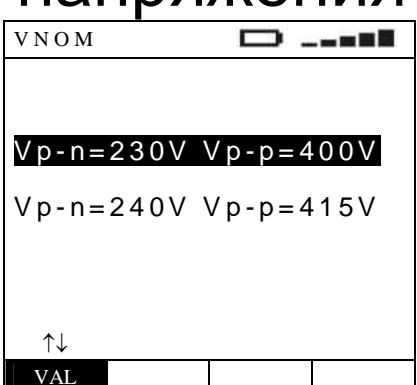

### 6.6 Выбор частоты напряжения

Установите кнопками (**△,**▼) курсор в строку **Frequency** (частота напряжения сети в Гц) и нажмите **ENTER**. Соответственно прибор отобразит экран для выбора необходимого значения частоты. ȼыберите с помошью (p,q) требуемое значение (**50Ƚɰ/ 60Ƚɰ**). Ⱦля сохранения – нажмите **ENTER**, для выхода из данной настройки – нажмите кнопку **ESC**

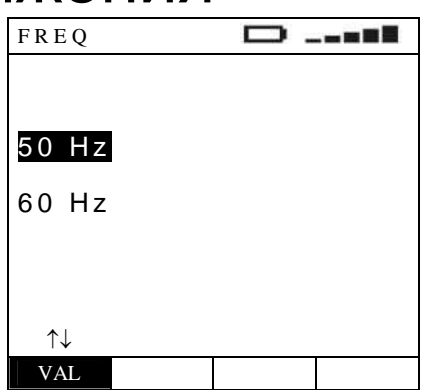

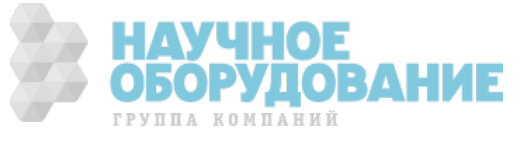

### 6.7 Выбор типа заземления системы

Установите кнопками (▲,▼) курсор в строку System (тип заземления **системы**) и нажмите **ENTER**.

ɋоответственно прибор отобразит экран для выбора необходимого типа заземления энергосистемы.

Выберите с помошью (▲,▼) требуемый тип системы (TT/TN или IT). Ⱦля сохранения – нажмите **ENTER**, для выхода из данной настройки – нажмите кнопку **ESC**

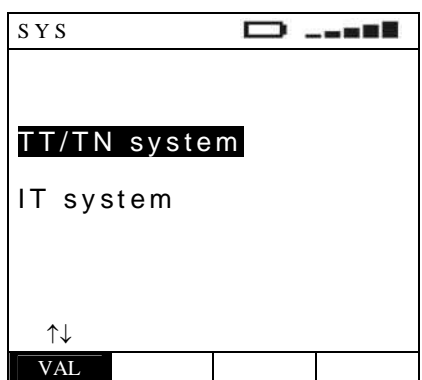

### 6.8 Работа с сохраненными результатами (МЕМ)

Установите кнопками (▲,▼) курсор в строку МЕМ и нажмите **ENTER**. Прибор отобразит соответствующий экран для доступа к внутренней памяти (memory) и работе с сохраненными результатами (см. раздел 1**5.1**).

### 6.9 Рекомендации при тестировании электрических сетей и энергосистем

Необходимо иузчить и запомнить следующее:

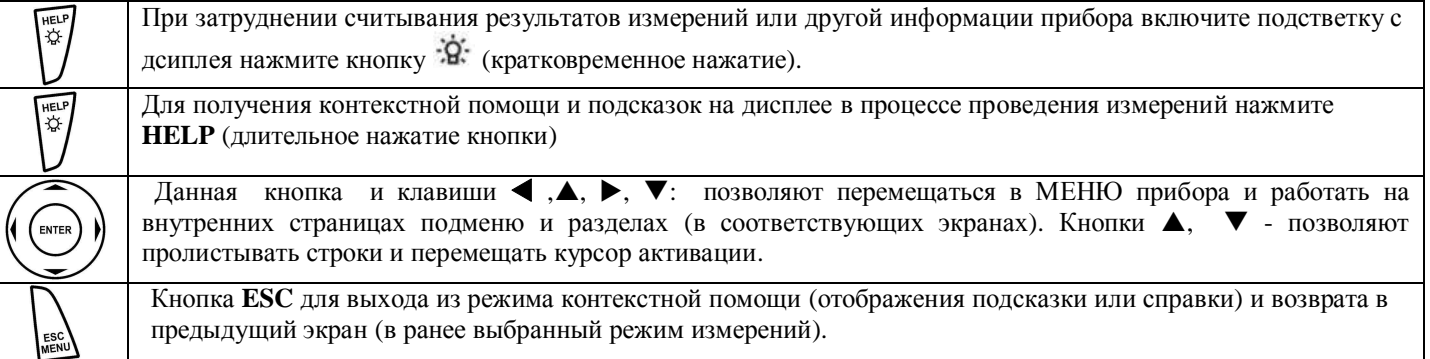

### 6.10 Функция тестирования «АВТОИЗМЕРЕНИЯ» (AUTO: Ra  $RCD \rightarrow M \Omega$ )

В приборах АКИП-8401/-8402 имеется функция «Автоизмерения» (последовательный тест из 3-х шагов), которая существенно экономит общее время на проведение всех процедур при тестировании объекта. При выборе этой функции прибор автоматически и последовательно выполняет измерения: **Ra-** полное сопротивление шины **(цепи) заземления + тест УЗО (RCD) + сопротивления изоляции (М** $\Omega$ **) непосредственно в электророзетке (3-х** конт. евровилка) жилых помещений.

Внимание:

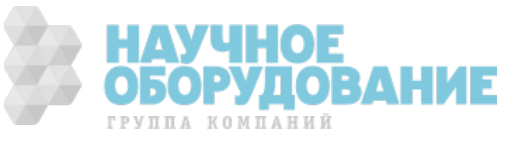

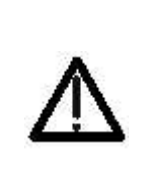

Автоматическое тестирование устройств УЗО заключается в проверке их срабатывания и размыкании при этом цепи дифференциального тока утечки. Непосредственно перед тестированием убедитесь, что все электропотребители соединены к сети «в обход» УЗО (перемычкой) с целью исключения их вывода из строя (повреждения) при его срабатывании (т.е. при отключении напряжения). По возможности отключите все нагрузки, подключенные к сети после места установки RCD, т.к. они могут добавлять в цепи дополнительные токи утечки к тестовому току и тем самым искажать результаты тестирования (приводить к ложному срабатыванию).

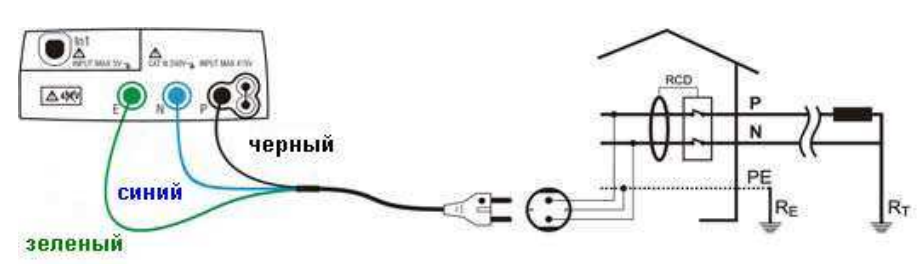

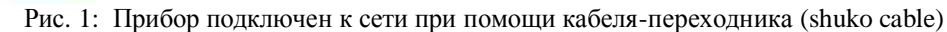

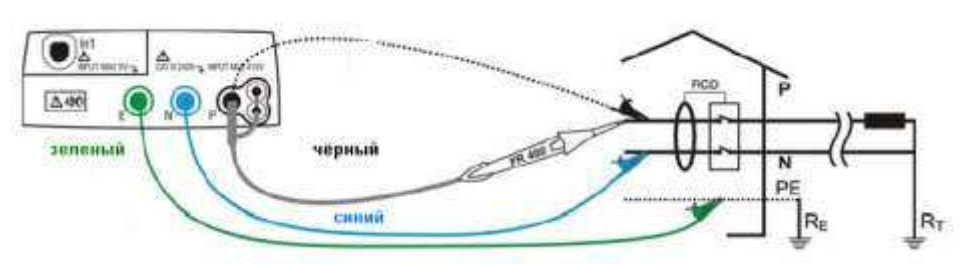

Рис. 5: Прибор подключен к сети при помощи отдельных измерительных проводов и опционального щупа-пробника PR400

Нажмите **MENU** и перемещением курсора при помощи кнопок  $(\blacktriangle, \blacktriangledown)$  выберите строку AUTO. Для подтверждения выбора нажмите ENTER. На дисплее появится экранная информация подобная приведенной на рис. справа.

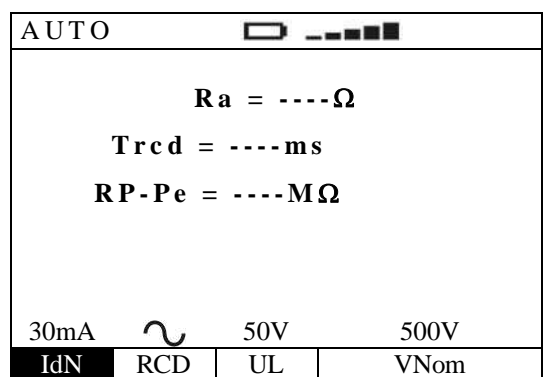

 $\overline{2}$ .

**IdN** 

1.

Используя (+ Выберите требуемый параметр и условия тестирования. При помощи кнопок А, ▼ измените значение параметра (при необходимости). В процессе выбора пареметров нет необходимости в нажатии кнопки ENTER для подтверждения ввода.

В данном разделе строки менюо выбрается значение номинального тока отключения УЗО (IAN) из следующего ряда значений: 10mA, 30mA, 100mA, 300mA, 500Ma (которые отображаются последовательно при каждом очередном нажатии).

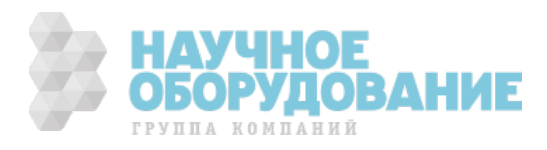

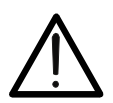

#### **ВНИМАНИЕ**

Убедитесь в правильности выбора номинального тока отключения (IAN) для выполнения теста УЗО. Если выбранное значение превышает номинальный ток УЗО указанный на корпусе прибора, то срабатывание автомата защиты присходти быстрее нормированной длительности.

**RCD** В данном разделе строки меню выбрается тип исполнения УЗО (авт. дифф.выключателя) из следующих: **AC, AC S, A, A S** (исполнение «A», «A S » - недоступны для случая тестирования энергосистемы с типом заземления IT)

#### **ВНИМАНИЕ**

При выполнении теста УЗО селективного типа (символ в меню «S») интеравл времени между последовательными измерениями должен составлять 60 секунд (для теста током 1/2IdN - 30 секунд).

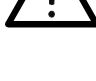

**UL В данном разделе меню выбирается значение условного предела напряжения прикосновения** (conventional touch voltage limit) **UL** в тестируемой сети. Это максимально допустимое переменное с.к.з. напряжение (в течение неограниченного времени воздействия) для установленных внешних условий из следующих значений: равное 25 В или 50 В.

**VNom** ȼ данном разделе меню выбрается значение номинальное напряжение распределительной сети (nominal voltage of the distribution system) **Un**: ɇапряжение, указанное в обозначении распределительной сети или аппаратуры, к которому относятся установленные рабочие характеристики из следующих значений: **50B**, 100B, 250B, 500B, 1000B

3. ɉодключите зеленый, синий и черный наконечники измерительного 3-х проводного кабеля-переходника (shuko cable) соответственно к входным гнездам прибора **E, N** и **P**. ȼ качестве альтернативного варианта подключения к тестируемой цепи, используйте отдельные измерительные провода аналогичной цветовой маркировки с зажимами «крокодил» для трехточечной схемы подсоединения. Кроме того, возможно для подключения и тестирования использовать щуп-пробник для удаленного запуска теста PR 400 (опция) путем соединения с гнездом P прибора одного из штекеров многополюсного соединителя. Данные схемы подключения изображены на рис. 4 и рис.5

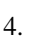

4. ɇажмите **GO/STOP** на панели прибора или кнопку **START** на выносном дистанционном пробнике **PR 400** для запуска процедуры автоматического тестирования.

#### **ВНИМАНИЕ**

 $-$ 

Сообщение "Measuring" означает состояние прибора – «**в процессе измерения»**. Не отсоединяйте тестовые провода от сети в том момент, когда на дисплее отображается сообщение **«MEASURING»**.

5. После завершения выполнения теста прибор выдает двойной звуковой сигнал, означающий положительный результат тестирования (**ɈɄ**) и на дисплее инструмента появится сообщение, изображенное справа

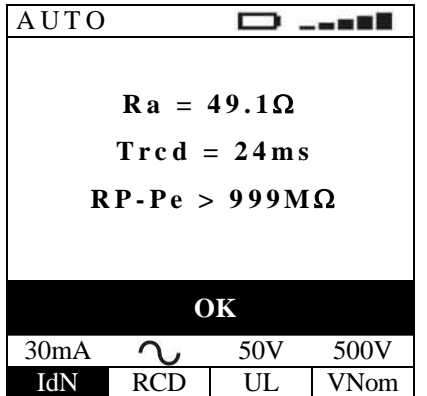

Значение сопротивления заземления

Время отключения УЗО (мс)

Значение сопротивления изоляции (Rиз) в точках подключения **Ф-3** (P-Pe)

6. <sup>SAVE</sup> Результаты тестирования могут быть сохранены нажатием кнопки **SAVE/COXP** выполненным дважды или комбинацей последовательных нажатий : **SAVE** + **ENTER** . (см. раздел 1**5.1**).

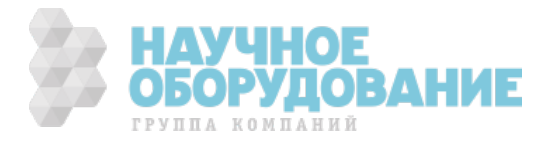

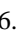

### 6.11 Аномалии тестирования и ошибочные результаты

 $\mathbf{A}$ 

AUTO

1. ɉрибор обнаружил в цепи сопротивление  $Ra = 1789\Omega$ , превышающее расчетное значение **1666 Ом** (UL/IdN, где UL=50В и IdN=30мA). На дисплее появится сообщение изображенное справа. ɉрекращение выполнения автотеста сопровождается длительным **однократным звуковым сигналом,** означающим отрицательный результат тестирования (**NOT ɈɄ**). ɉроверьте подключение в цепи проводника **PE**.

$$
\begin{array}{c}\n\text{UTO} & \longrightarrow & \text{---} \\
\text{Ra} = 1789 \Omega \\
\text{Trcd} = \cdots \text{ms} \\
\text{RP-Pe} = \cdots \text{MQ}\n\end{array}
$$

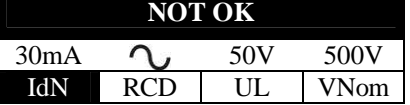

 $Ra = 1789\Omega$ 

. . . . **.** .

Ɂначение сопротивления заземления (**Ra**)

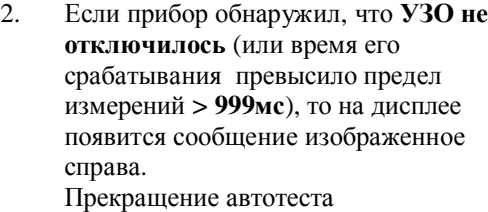

сопровождается **однократным** звуковым сигналом, означающим отрицательный результат тестирования (**NOT OK**).

3. Если прибор обнаружил, что значение сопротивления изоляции (Rиз =0,01 **M**W) меньше установленного предела, то на дисплее появится сообщение изображенное справа. ɉрекращение автотеста сопровождается **однократным** сигналом, означающим отрицательный результат тестирования (**NOT** OK).

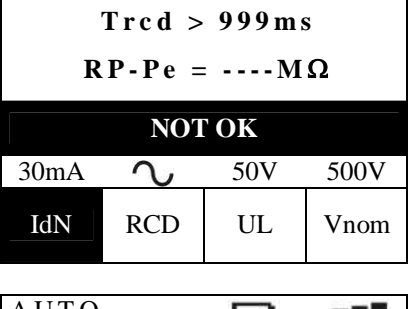

| AUTO                                  | — |
|---------------------------------------|---|
| $Ra = 1789\Omega$                     |   |
| $Tred > 999 \text{ ms}$               |   |
| $RP\text{-}Pe = 0.01 \text{ M}\Omega$ |   |

**NOT OK** 30mA 50V 500V IdN RCD UL Vnom

IdN RCD UL VNom

Ɂначение сопротивления заземления (**Ra**)

Время отключения УЗО (мс) превышено

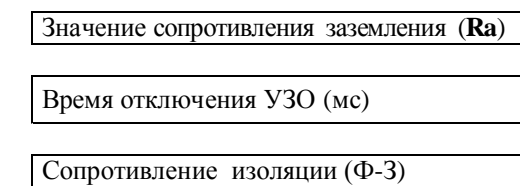

4. <sup>SAVE</sup> Результаты тестирования могут быть сохранены нажатием кнопки **SAVE/COXP** выполненным дважды или комбинацей последовательных нажатий: **SAVE** + **ENTER**. (см. раздел 1**5.1**)

\_ \_ n N S

500V

5. Если прибор обнаружил, что  
\n**фазовый провод перепутан** с  
\nнейтралью. (P
$$
\leftrightarrow
$$
N), то это собидение  
\noroбражается на диспле.  
\n**Прибор не выполняет rec**г.  
\n**Прибор не выполняет rec**г.  
\n**Переверните schuko-вилку или**  
\n**Повторите** иослани отделные  
\n**измерительные провода.**  
\n**Повторите испытание.**  
\n**Повторите испытание.**  
\n**1**  
\n**2**  
\n**3**  
\n**3**  
\n**4**  
\n**5**  
\n**5**  
\n**6**  
\n**7**  
\n**8**  
\n**9**  
\n**1**  
\n**1**  
\n**1**  
\n**2**  
\n**3**  
\n**3**  
\n**4**  
\n**5**  
\n**6**  
\n**7**  
\n**8**  
\n**9**  
\n**1**  
\n**1**  
\n**1**  
\n**2**  
\n**2**  
\n**3**  
\n**3**  
\n**4**  
\n**5**  
\n**5**  
\n**6**  
\n**6**  
\n**8**  
\n**8**  
\n**9**  
\n**1**  
\n**1**  
\n**1**  
\n**1**  
\n**2**  
\n**2**  
\n**3**  
\n**3**  
\n**4**  
\n**5**  
\n**6**  
\n**7**  
\n**8**  
\n**9**  
\n**1**  
\n**1**  
\n**1**  
\n**2**  
\n**3**  
\n**3**  
\n**4**  
\n**5**  
\n**8**  
\n**9**  
\n

**REVERSE P-N** Ɏазовый и нейтральный провода перепутаны друг с другом

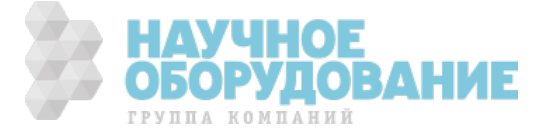

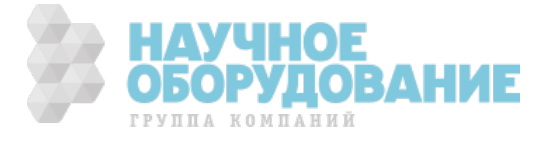

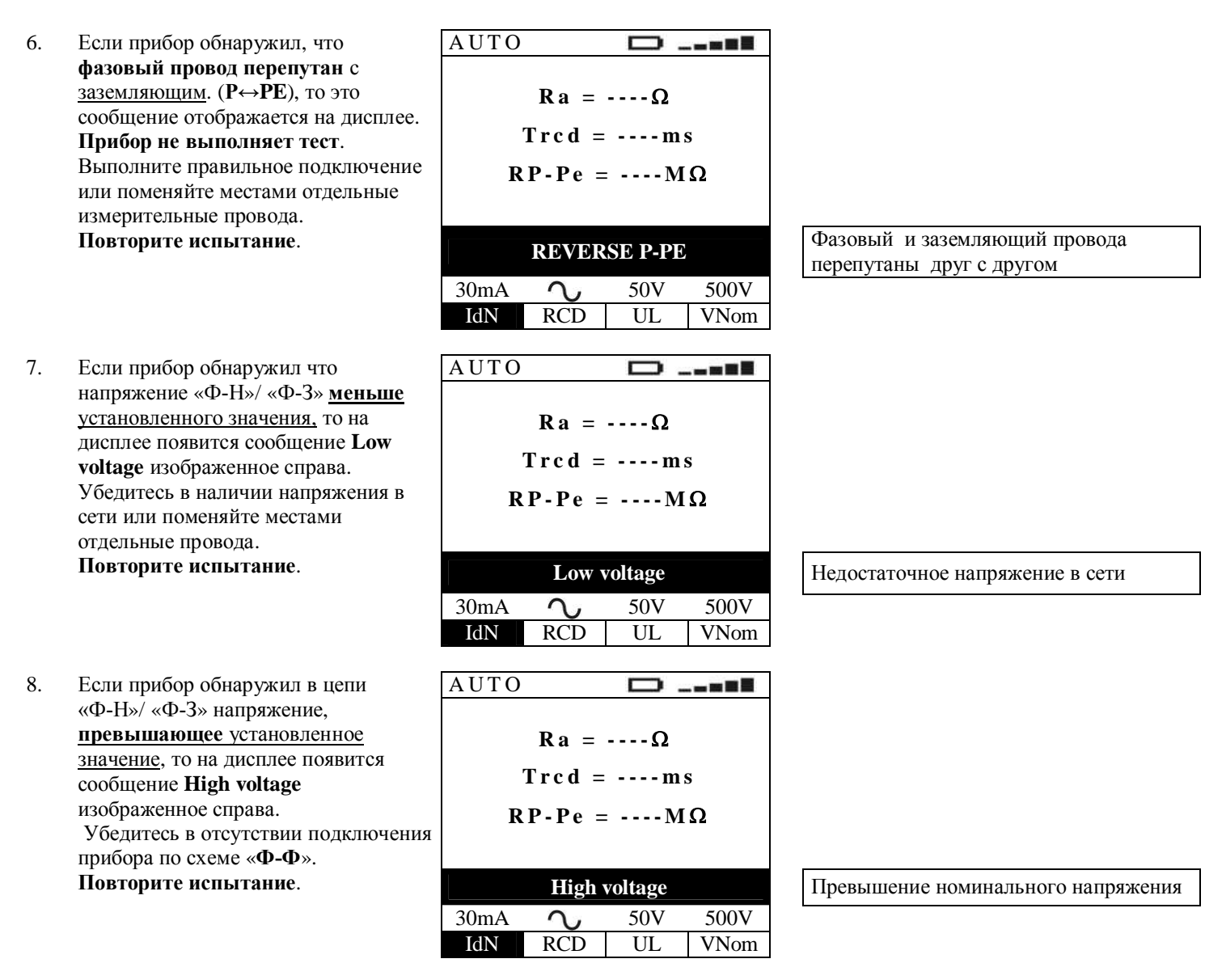

9. Результаты, указанные в **п.п. 1-9** тестирования не могут быть сохранены в памяти прибора.

### **7** КОНТРОЛЬ ЦЕЛОСТНОСТИ ПРОВОДНИКОВ (LOW  $\Omega$ -**НИЗКООМНЫЕ ЦЕПИ)**

В данном режиме измерение защитных проводников и цепей систем уравнивания потециалов производится постоянным тестовым током не менее 200 мА при напряжении теста от 4 до 24 В === (XX-без нагрузки) в соответствии с требованиями международных и общеевропейских стандартов МЭК/EN61557-4, CEI 64.8 612.2.

ɉри этом обеспечивается выбор режимов:

Ø «**CAL**» позволяет выполнить функцию калибровки прибора и тестовых проводов (т.е. компенсацию сопротивления, вносимого ими в цепь измерения). По её завершении результат записывается в память и используется, как «значение смещения» до тех пор, пока не будет выполнена другая калибровка (другими словами данная величина исключается из результатов всех дальнейших измерений в режиме проверки целостности защитных цепей и измерения их сопротивления). Рекомендуется проверять (или выполнять) калибровку тестовых проводов до начала выполнения измерений, а также в случае изменения длины штатных проводов (укорочение / удлинение) в соответствии со следующим параграфом.

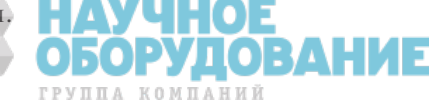

- Ø «**AUTO**» (прибор выполняет два измерения с разной полярностью **R+** и **R-** и отображает на дисплее результат, как их усредненное значение **Ravg**). Ⱦанный режим рекомендуется для проведения теста целостности проводников.
- «R+» (измерение импульсами положительной полярности и возможностью регулировки длительности теста). В этом случае оператор может выбрать длительность теста, которая позволит ему определить место ненадлежащего соединительного контакта с помощью механического воздействия на защитный проводник и шину заземления (поиск «плохого» контакта по участкам во время посылки испытательных импульсов).
- Ø «**R-**» (измерение импульсами отрицательной полярности и возможностью регулировки длительности теста). ȼ этом случае оператор также может установить требуемую длительность теста, которая позволит ему определить место ненадлежащего соединительного контакта с помощью механического воздействия на защитный проводник и шину заземления (поиск «плохого» контакта по участкам).

Примечание: Измерение двунаправленным током (разнополярные импульсы заданной длительности R+/R-) устраняет влияние внутренних напряжений и электротермических сил (потенциалов).

#### **ВНИМАНИЕ**

Если сопротивление цепи < 10 Ом (включая сопротивление калибровки) контроль целостности и измерение проводников безопасности выполняется тестовым током более 200 мА. Если сопротивление цепи > 10 Ом контроль целостности проводников выполняется тестовым током менее 200 мА.

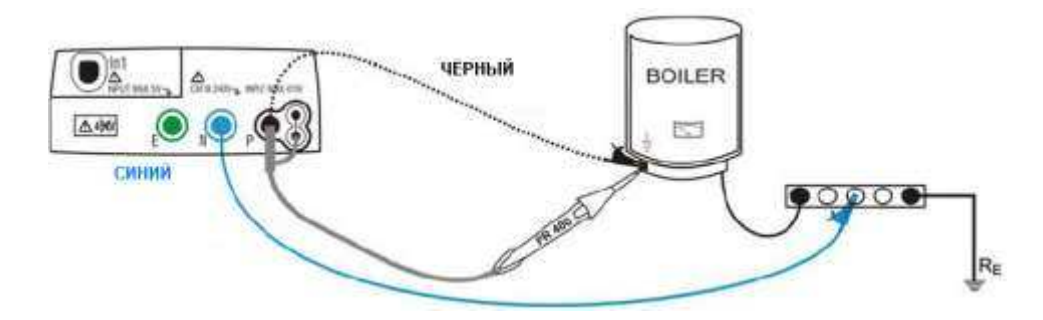

Рис.6: Пример подключения прибора с использованием отдельных тестовых проводов и щупа-пробника д/у.

·

1. • Нажмите **MENU** и перемещением курсора при помощи кнопок (**Δ,**▼) выберите строку **LOWΩ**. Для подтверждения выбора нажмите **ENTER**. На дисплее появится экранная информация подобная приведенной на рис. справа.

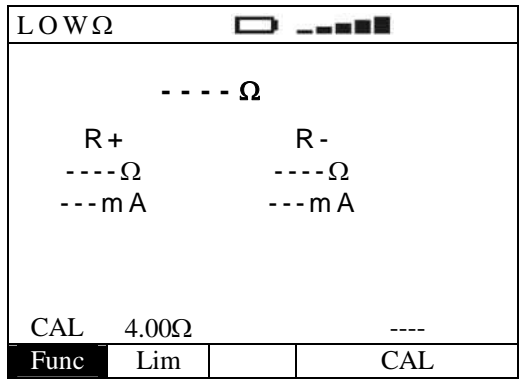

2.

Используя  $\blacktriangle$ ,  $\blacktriangleright$  выберите требуемый параметр и условия тестирования. При помощи кнопок  $\blacktriangle$ ,  $\nabla$  измените значение параметра (при необходимости). **В процессе выбора пареметров нажатия кнопки ENTER для** подтверждения ввода – НЕ ТРЕБУЕТСЯ.

**Func** ȼ данном разделе меню выбрается требуемая функция и условия тестирования, которые могут следующими: **CAL, AUTO, R+, R-** (отображаются курсором последовательно при каждом очередном нажатии).

**Lim** ȼ данном разделе меню выбрется значение максимального условного значения сопротивления  $($ предел) при измерении низкоомных цепей:  $1,00\Omega/ 2,00\Omega/ 3,00\Omega/ 4,00\Omega/ 5,00\Omega$ 

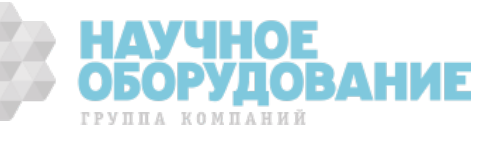

- $\overline{3}$ . Подключите синий и черный наконечники измерительных проводов соответственно к входным гнездам прибора N и P. Подсоедините зажимы «крокодил» с соблюдением цветовой маркировки. Кроме того, возможно для подключения и тестирования использовать щуп-пробник удаленного запуска теста PR 400 (опция) путем соединения штекера многополюсного соединителя с гнездом Р.
- Если ллина тестовых проводов входящих в комплект прибора не достаточна для проведения измерений, удлините  $\overline{4}$ . синий провод.
- $5<sub>1</sub>$ Установите режим калибровки измерительных проводов « CAL» (компансация их собственного сопротивления вносимого в измерительную цепь) в соответствии с процедурой указанной в разделе 7.1.

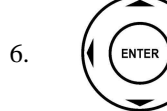

Используя (+ Выберите требуемый параметр и условия тестирования. При помощи кнопок А, ▼ измените значение параметра (при необходимости). В процессе выбора пареметров нет необходимости в нажатии кнопки ENTER для подтверждения ввода.

**ВНИМАНИЕ** 

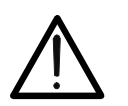

До начала подключения измерительных проводов убедитесь, что тестируемая цепь обесточена (напряжение отсутствует).

Подключить черный и синий тестовый провод к объекту тестирования, как указано на рис.6. 7.

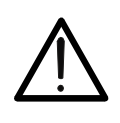

#### **ВНИМАНИЕ**

Всегда перед каждым измерением убедитесь, что выполненная в приборе калибровка относится к измерительным (тестовым) проводам, используемым в настоящее время. Если значение их сопротивления при проведении тестирования целостности проводников безопасности будет таково, что потребует проведения калибровки - выполните ее в соответствии с процедурой указанной в разделе 7.1.

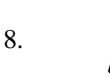

Нажмите GO/STOP на панели прибора или кнопку START на выносном дистанционном пробнике для запуска процедуры тестирования.

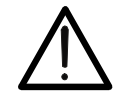

**ВНИМАНИЕ** 

Сообщение "Measuring" означает состояние прибора - «в процессе измерения». Когда на дисплее отображается сообщение «MEASURING» - не отсоединяйте тестовые провода.

 $\mathbf Q$ 

В режиме таймера (R+/R-) при необходимости можно повторным нажатием кнопки GO/STOP или **START** остановить проведение измерений до истечения установленного времени тестирования.

В случае выбора режима AUTO по  $\boxed{LOW\Omega}$  $10.$ завершении теста, если усредненное значение Ravg (между R+ и R) меньше выбранного предела (Lim), то прибор выдает двойной звуковой сигнал, означающий успешное завершение теста и отображает на дисплее информацию, указанную справа.

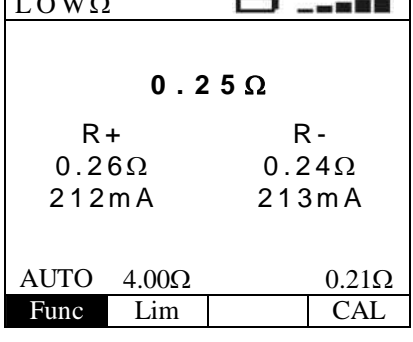

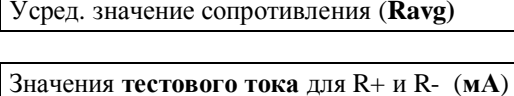

Значения **R** в каждом из режимов: отдельно R+ и R- (**Ом**)

11. При выборе режимов тестирования  $R+$  /  $R$ -, по завершении теста, если значение сопртивления меньше выбранного предела (Lim), то прибор выдает двойной звуковой сигнал, означающий успешное завершение теста и отображает на дисплее информацию, указанную справа.

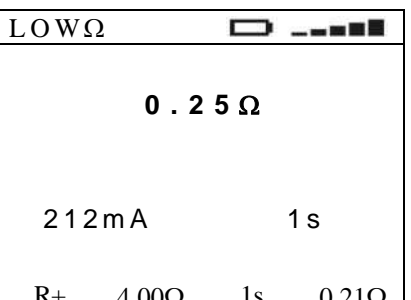

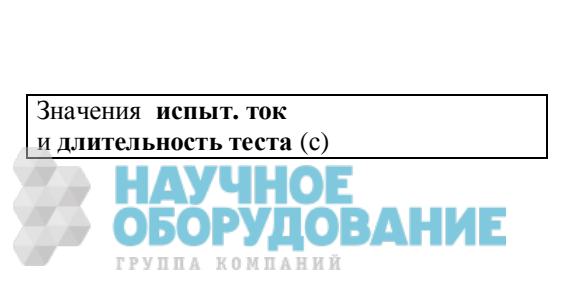

Значение в одном из режимов (R+ или R-)

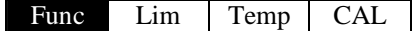

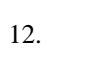

SAVE

Результаты тестирования могут быть сохранены нажатием кнопки SAVE/COXP выполненным дважды или комбинацей последовательных нажатий: SAVE + ENTER. (см. раздел 15.1)

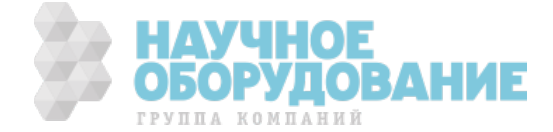

### 7.1 Режим компенсации сопротивления проводов (CAL - калибровка)

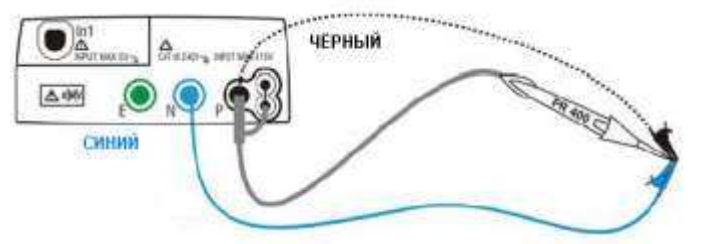

Рис. 7: Схема подключения при выполнении калибровки (с тестовыми проводами или с пробником PR 400)

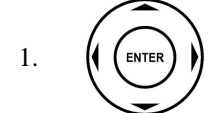

Используя <, ► выберите режим калибровки **CAL** и условия тестирования. При помощи кнопок ▲, ▼ измените значение параметра (при необходимости). В процессе выбора пареметров нажатия кнопки ЕNTER для подтверждения ввода - НЕ ТРЕБУЕТСЯ.

·

2. Подсоедините, как указано на рис.7 провода и зажимы «крокодил». Убедитесь что тестовые провода с зажимами «крокодил» при их замыкании обеспечивают хороший гальванический контакт друг с другом.

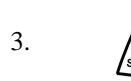

Нажмите **GO/STOP** на панели прибора или кнопку **START** на выносном дистанционном пробнике для запуска процедуры тестирования. Прибор немедленно начинает выполнение калибровки (измерения значения сопротивления компенсации).

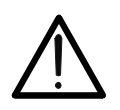

#### **ВНИМАНИЕ**

Сообщение "Measuring" означает состояние прибора - «Процесс измерения». Ʉогда на дисплее отображается сообщение **«Waiting verify»** (ɉроверка калибровочного значения) **-** не отсоединяйте тестовые провода друг от друга.

4. Ʉалибровка считается выполненной только при условии, что сопротивл. проводов будет < 5 Ом. Прибор выдает двойной звуковой сигнал, означающий успешное завершение теста и отображает на дисплее информацию, указанную справа.

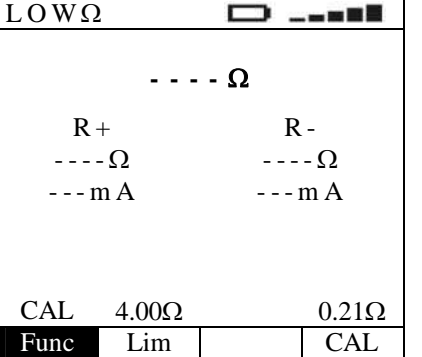

Значениие сопротивления компенсации

5. Ⱦля сброса значения предыдущей калибровки необходимо выполнить процедуру калибровки сопротивления тестовых проводов **с R> чем 5 Ом** (например, калибровку при разомкнутых проводах -open test).

#### 7.2 Аномалии тестирования и ошибочные результаты

1. ȿсли в режиме **AUTO, R+, R**измереное значение превышает **<u>выбранный предел (Lim)</u>, то по** завершении теста прибор выдает длительный непрерывный **сигнал** и отображает на дисплее сообщение изображенное справа.

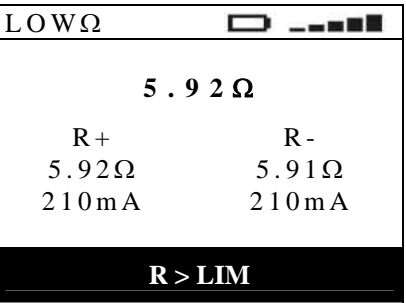

 $\text{AUTO}$  4.00 $\Omega$  0.21 $\Omega$ 

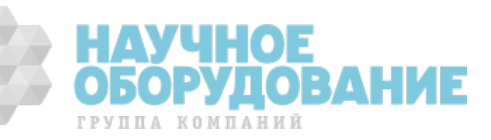

- 2. ȿсли в режиме **AUTO, R+, R**измереное значение превышает **верхний предел измерений**  $($ >99,9 $\Omega$ ), то по завершении теста прибор выдает длительный **непрерывный сигнал** и отображает на дисплее сообщение изображенное справа.
- 3. ȿсли в режиме **AUTO, R+, R-** в цепи обнаружено сопротивление, снижающее номинальное значение испытального тока **(I< 200 мА)**, то по завершении тест прибор выдает **длительный Непрерывный сигнал** и отображает на дисплее сообщение изображенное справа.

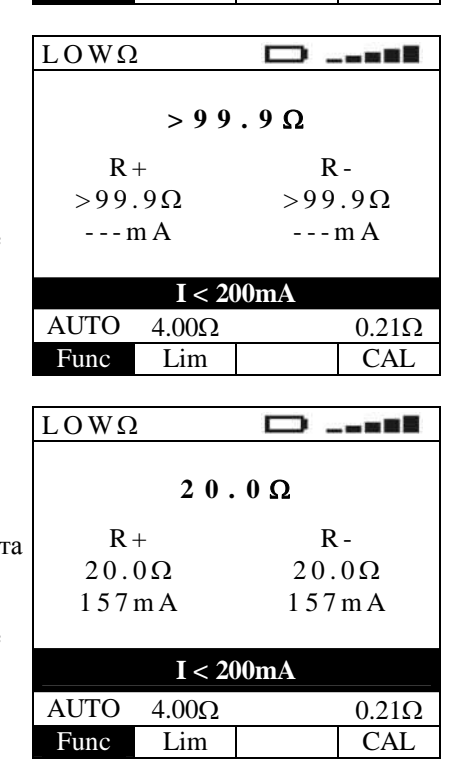

Func Lim CAL

4. <sup>SAVE</sup> Результаты тестирования могут быть сохранены нажатием кнопки **SAVE/COXP** выполненным дважды или комбинацей последовательных нажатий: **SAVE** + **ENTER**. (см. раздел 1**5.1**)

5. ȿсли на измерительном входе **обнаружено входное напряжение Vin свыше 10 В**, то прибор не **выполняет** тестирование. ɉри этом на дисплей выводится сообщение, изображенное справа.

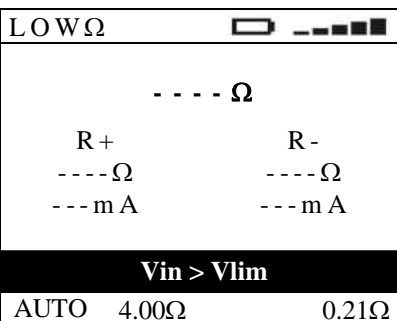

Func Lim CAI

 $\Box$ 

 $-$  -  $\approx$  0.5

 $LOW\Omega$ 

- 6. ȼ случае обнаружения отклонения **на величину 0.05Ω (Rкалиб.** > **Rɢɡɦ.) -** прибор выдает на дисплей сообщение изображенное справа.
- 7. Если в режиме CAL (калибровка) сопротивл. проводов будет > 5 Ом, то прибор отображает экран, аналогичный приведенному справа. ɉри этом прибор остается в состоянии отсутствия калибровки по сопротивлению.

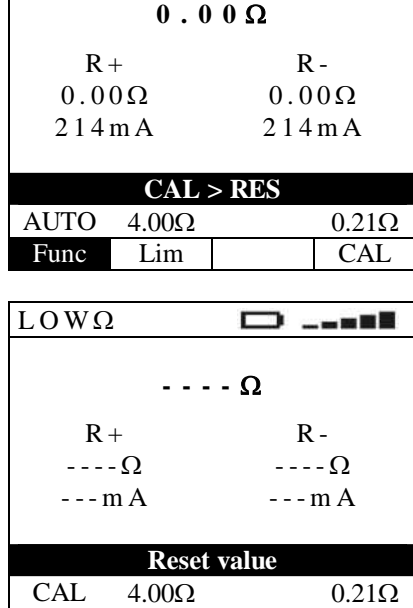

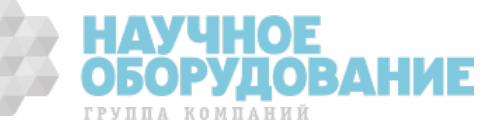

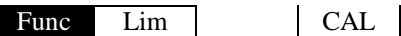

8. ȿсли в режиме CAL по окончании процедуры проверки калибровочного значения не **ебеспечивается** соотношение **R**<sub>CAL</sub>  $\le$  **R**<sub>MEAS</sub> ≤ **R**<sub>CAL</sub> + 0.05 $\Omega$ , то прибор отображает на дисплее информацию указанную справа. ɉри этом прибор остается в состоянии отсутствия калибровки по сопротивлению.  $LOW\Omega$ 

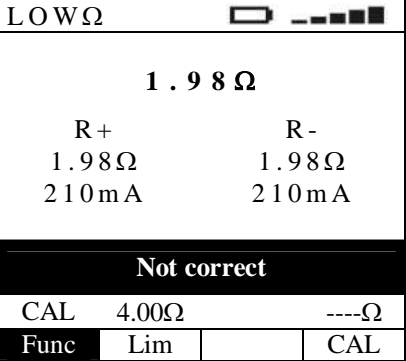

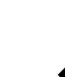

9. Результаты тестирования, указанные в данном разделе **п.п. 1-9 не могут быть сохранены** в памяти прибора.

## **8** ИЗМЕРЕНИЕ СОПРОТИВЛЕНИЯ ИЗОЛЯЦИИ (ΜΩ)

Измерение сопртивления изоляции производится испытательным напряжением: 50B, 100B, 250B, 500B, 1000B (постоянного тока).

Измерение выполняется в соответствии с требованиями МЭК 61557-2 (VDE 0413 часть1, СЕІ 64.8 612.3) и обеспечиват контроль сопротивления изоляции между фазовым проводом и проводниками – нейтраль или заземление (PEN/ PE).

ɉри этом прибор обеспечивает выбор режимов:

- **MAN** (ручной способ): В данном режиме прибор непрерывно выполняет тест R изоляции с момента нажатия и ужержания кнопки **GO/STOP** на приборе (или **START** на выносном дистанционном пробнике). ȼ случае однократного нажатия кнопки **GO/STOP** на приборе (или **START** на выносном дистанционном пробнике) прибор выполниет процедуру тестирования, которая по длительности займет 2 секунды (макс). Данный режим рекомендуется для проведения теста целостности проводников как основной способ тестирования.
- **TMR** (по временному интервалу): В данном режиме длительность тестирования зависит от выбранного интервала **в диапазоне значений от 10 до 999 секунд. Такой режим может использоваться в случае необходимости** проводить измерения в нескольких точках для многократных переподключений тестовых проводов или для выполнения непрерывного теста в течение нормированного интервала времени. Для обеспечения устойчивых показаний на дисплее прибор каждые **2 ɫ** выдает короткий звуковой сигнал - рекомендуется на каждое измерение отводить не менее двух повторов данного предупредительного сигнала (до отсоединения тестовых проводов от объекта). ȼ случае обнаружения сопротивления изоляции меньше нормированного значения (предела) - выдает непрервыный звуковой сигнал. ɉри необходимости можно повторным нажатием кнопки **GO/STOP** или **START** остановить проведение измерений до истечения установленного времени тестирования.

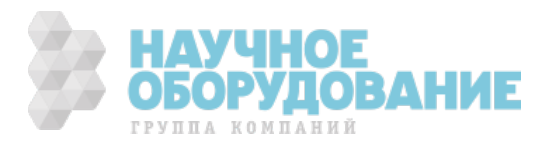

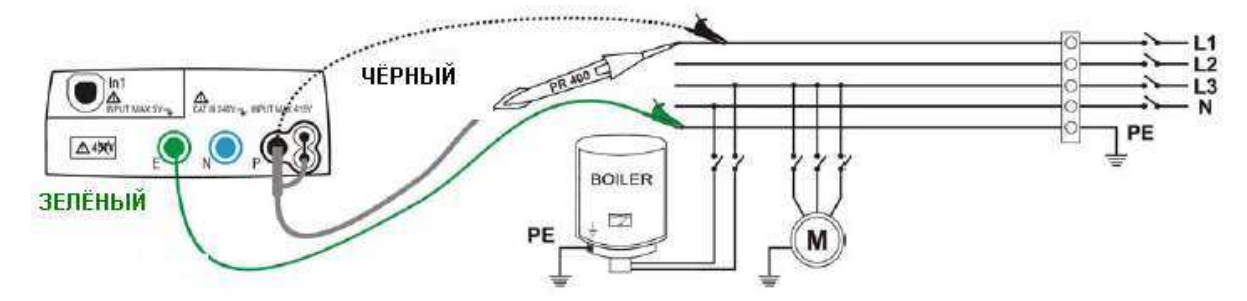

Рис.8: Прибор подключен к сети при помощи отдельных измерительных проводов и опционального щупапробника

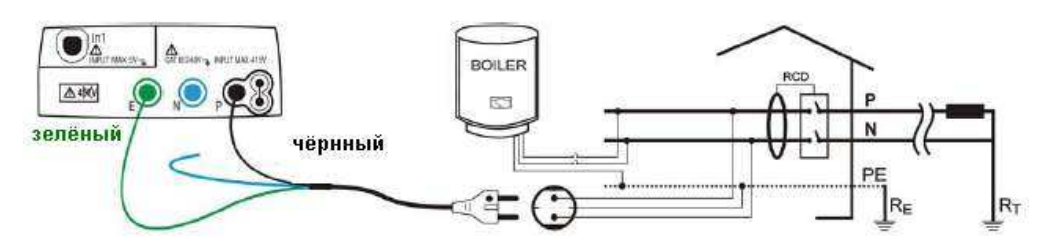

Рис.9: Прибор подключен к сети при помощи кабеля-переходника (shuko cable)

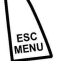

 $\mathbf{1}$ .

2.

Нажмите **MENU** и перемещением курсора при помощи кнопок ( $\blacktriangle, \blacktriangledown$ ) выберите строку М $\Omega$ . Для подтверждения выбора нажмите **ENTER**. На дисплее появится экранная информация подобная приведенной на рис. справа.

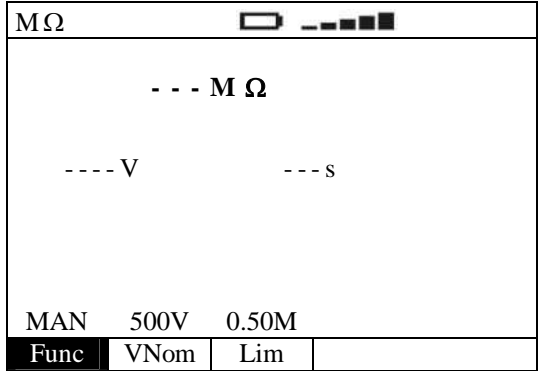

ГРУППА КОМПАНИЙ

Используя (← выберите параметр или условия тестирования. При помощи кнопок ▲ ▼ измените значение параметра (при необходимости). В процессе выбора пареметров нажатия кнопки ENTER для подтверждения ввода - НЕ ТРЕБУЕТСЯ.

- **Func** В данном разделе меню выбрается требуемая функция тестирования, которые могут следующими: **MAN, TMR** (отображаются курсором последовательно при каждом очередном нажатии).
- **VNom** В данном разделе меню выбрается значение номинальное напряжение сети (nominal voltage) Un из следующих значений: 50B, 100B, 250B, 500B, 1000B
- Lim В данном разделе меню выбрется значение максимального условного значения сопротивления (нормированный предел) при тестировании изоляции из следующих значений: 0.05M $\Omega$ , 0.10M $\Omega$ ,  $0.23\text{M}\Omega$ ,  $0.25\text{M}\Omega$ ,  $0.50\text{M}\Omega$ ,  $1.00\text{M}\Omega$ ,  $100\text{M}\Omega$

**Temp** 

(только в режиме TMR) В данном разделе меню выбрется значение длительности тестирования изоляции: от 10 до 999 секунд (дискретность 1 с).

- $\overline{3}$ . Примечание: Предполагаеся, что установки значения напряжения, подаваемого во время измерения, и минимальный предел для рассматриваемого измерения изоляции являются корректными в соответствии с нормами по изоляции в национальных стандартах безопасности. Кроме того, нормы могут быть указаны в РЭ и предписаниях на эксплуатацию конкретного электрооборудования.
- 4. Подключите зеленый и черный наконечники отдельных измерительных проводов аналогичной цветовой маркировки с соответствующими им зажимами «крокодил» к входным гнездам прибора Е и Р. Кроме того, возможно для подключения и тестирования использовать щуп-пробник для удаленного запуска теста PR 400 (опция) путем

соединения с гнездом Р прибора одного из штекеров многополюсного соединителя. Данные схемы подключения изображены на рис. 8 и рис. 9

5. Если длина тестовых проводов входящих в комплект прибора не достаточна для проведения измерений, удлините зеленый провод.

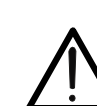

До начала измерений сопротивления изоляции убедитесь, что тестируемая цепь обесточена и напряжение отсутствует.

6. Подключите измерительные провода к объекту тестирования как изображено на рис. 8 и рис. 9

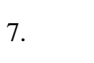

Нажмите GO/STOP на панели прибора или кнопку START на выносном дистанционном пробнике для запуска тестирования. Прибор немедленно начинает выполнение измерений сопротивления изоляции.

**ВНИМАНИЕ** 

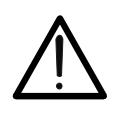

Сообщение "Measuring" означает состояние прибора - «в процессе измерения». Когда на дисплее отображается сообщение «MEASURING» - не отсоединяйте тестовые провода, так как цепи подвергнутые тестированию могут содержать остаточное (накопленное) опасное напряжение.

**ВНИМАНИЕ** 

8. Прибор имеет встроенный резистор безопасности (разрядный). В соответствии с выбранным режимом измерения изоляции он подключается к выходным гнездам перед завершением теста для разряда рабочей и паразитной емкости имеющейся в ЭУ и электроцепях.

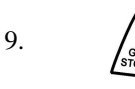

В режиме **TMR** – повторное нажатие кнопки **GO/STOP** на панели прибора или кнопки **START** на выносном дистанционном пробнике производит остановку тестирования до истечения установленного времени

**CONTRACTOR** 

 $10<sup>-10</sup>$ Если измеренное значение сопротивления изоляции превышает выбранный предел (Lim), то по завершении теста, прибор выдает двойной звуковой сигнал, означающий успешное завершение теста (ОК) и отображает на дисплее сообщение изображенное справа.

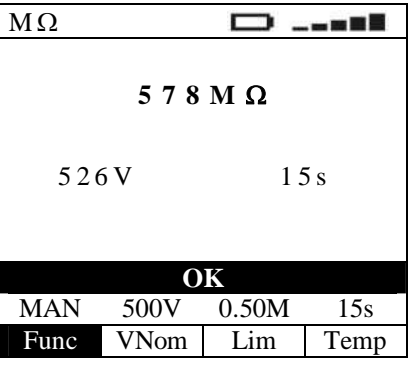

Сопротивление изоляции (В)

Значение испытательного напряжения и длительность тесирования (с)

11. Если измеренное значение сопротивления изоляции превышает максимимальный предел измерения прибора (>999), то по завершении теста, прибор выдает двойной звуковой сигнал, означающий успешное завершение теста (ОК) и отображает на дисплее сообщение изображенное справа.

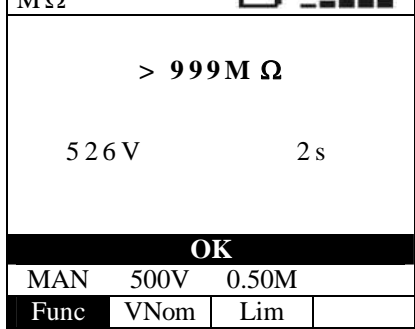

 $\overline{M}$ 

Сопротивление изоляции (В)

Значение испытательного напряжения и длительность тесирования (с)

12.

Результаты тестирования могут быть сохранены нажатием кнопки SAVE/COXP выполненным дважды или комбинацей последовательных нажатий: SAVE + ENTER. (см. раздел 15.1)

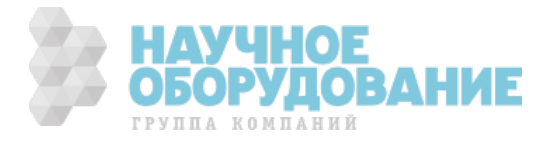

### 8.1 Аномалии и ошибочные результаты при тестирования изоляции

1. Если прибор не может обеспечить  $M\Omega$ n.  $-$  -  $\approx$  3  $\equiv$ номинальное испытательное напряжение, он выдает  $0.01M\Omega$ длительный звуковой сигнал; на дисплее появится сообщение,  $64V$  6 s изображенное справа Not correct **He верно** MAN 500V 0.50M Func VNom Lim 2. Если измеренное значение  $M \Omega$  $\Box$  $-$  –  $\approx$  0.5 сопротивления изоляции меньше **выбранного предела (Lim)**, то по  $0.19M\Omega$ завершении теста, прибор выдает длительный 526V 2s звуковой сигнал; на дисплее появится сообщение, изображенное справа Not correct **He below** MAN 500V 0.50M Func VNom Lim

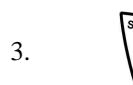

3. <sup>SAVE</sup> Результаты тестирования могут быть сохранены нажатием кнопки **SAVE/COXP** выполненным дважды или комбинацей последовательных нажатий: **SAVE** + **ENTER**. (см. раздел 1**5.1**)

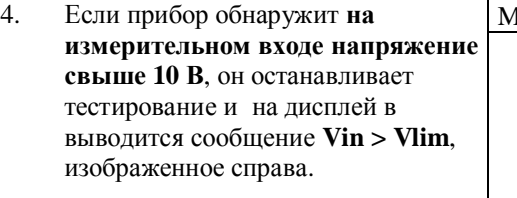

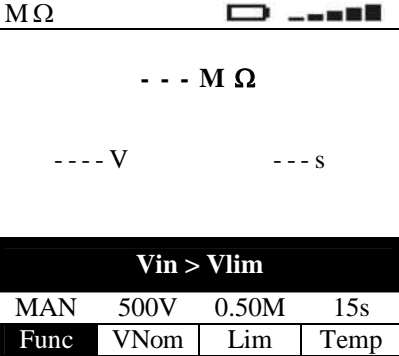

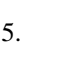

5. Результат тестирования, указанный в данном разделе **п.4 не может быть сохранен** в памяти прибора.

## **9** ТЕСТИРОВАНИЕ УСТРОЙСТВ АВТОМАТИЧЕСКОЙ ЗАЩИТЫ

Проведение теста **УЗО** «А» и «АС» типа. **УЗО ИМП.** <sup>1</sup> (тип А - реагирующее <u>на импульсный ток утечки</u>) или УЗО ПЕРЕМ. <a>
(тип АС - реагирующее <u>на синусоидальный ток</u> утечки).

Тест выполняется в соответствии с нормативами МЭК/ EN 61557-6, 4 и VDE 0413 часть 6, СЕІ 64-8 612.9 и доп. D. При тестировании УЗО (RCD) измеряется чувствительность (ток отключения) и время сребаывания (длительность отключения).

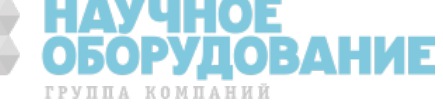

ɉри этом обеспечивается выбор следующих режимов и условий тестирования:

- **AUTO** (автоматический тест) прибор выполняет тест с последовательно устанавливаемыми токами утечки равными: половине, номиналу, 2-х кратной и 5-и кратной величине номинального значения тока срабатывания). Способ тестирования, рекомендуемый как основной.
- $\mathbf{x}^{1/2}$  прибор выполняет тест дифференциальным током утечки равным **половине** значения (1/2 номинального **I∆n**) тока срабатывания УЗО.
- **x1** прибор выполняет тест дифференциальным током утечки равным значению тока срабатывания УЗО (номинальный **I∆n**).
- · **x2** прибор выполняет тест дифференциальным током утечки равным **2-ɯ** кратному значению тока срабатывания ɍɁɈ (**2 ɯ I∆n**).
- · **x5** прибор выполняет тест дифференциальным током утечки равным **5-ɢ** кратному значению тока срабатывания ɍɁɈ (**5 ɯ I∆n**).
- $\blacksquare$  (дискретное нарастание RAMP  $\blacksquare$ ) прибор выполняет тест нарастающим током утечки с начальной фазой 0°или 180° относительно напряжения. Используйте данный тест для измерения тока отключения ɍɁɈ (чувствительности).
- **RA** прибор выполняет **тест без отключения УЗО** расположенных в цепи током утечки равным половине номинального значения его срабатывания и вычисляет общее сопротивление заземления **Ra** (total earth resistance) и напряжение прикосновения Ut (при условии если УЗО не сработало).

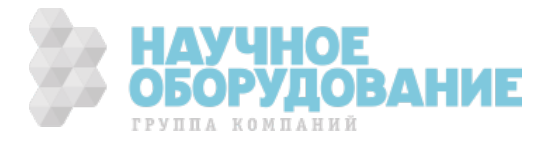

#### **ВНИМАНИЕ**

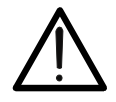

·

Тестирование отключающей способности устройств УЗО заключается в проверке его срабатывания и размыкании при этом цепи дифференциального тока утечки.

Непосредственно перед тестированием убедитесь, что все электропотребители соединены к сети «в **• бход»** УЗО (перемычкой) с целью исключения их вывода из строя (повреждения) при его срабатывании (т.е. при отключении напряжения). По возможности отключите все нагрузки, подключенные к сети после места установки RCD, т.к. они могут добавлять в цепи дополнительные токи утечки к тестовому току и тем самым искажать результаты тестирования (например, приводить к ложному срабатыванию автомата защиты).

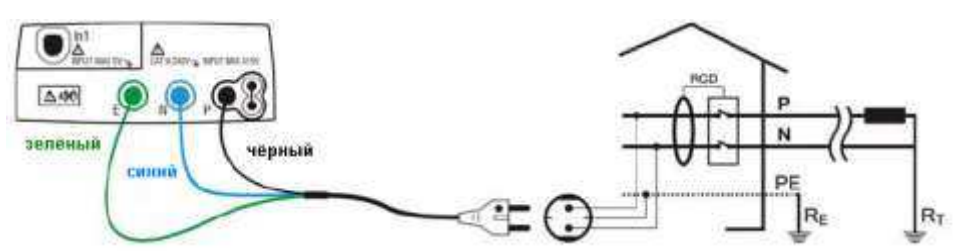

Рис. 10: Прибор подключен к одно- или 2-х полюсному УЗО при помощи кабеля-переходника (shuko cable) в сети ~ 230<sub>B</sub>

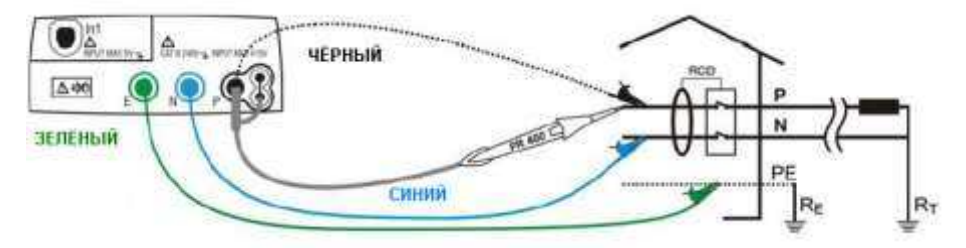

Рис.11: Прибор подключен к одно- или 2-х полюсному УЗО при помощи отдельных измерительных проводов или опционального щупа-пробника в сети ~ 230В

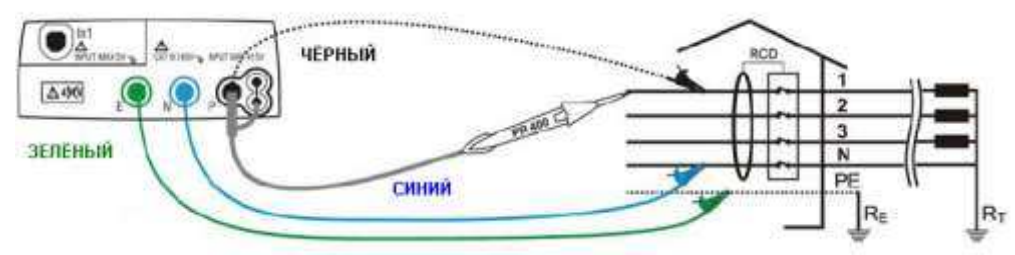

Рис. 12: Подключение прибора для проверки УЗО в трехфазной сети 400B + N + PE · при помощи отдельных измерительных проводов или опционального щупа-пробника

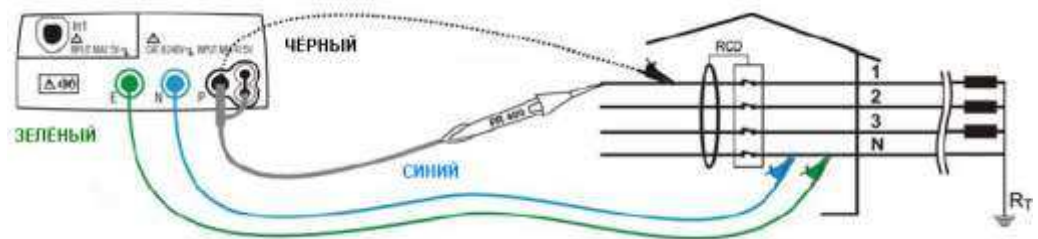

Рис. 13: Подключение прибора для проверки УЗО в 4 пр трехфазной сети 400B +N (нет **PE**) · при помощи отдельных измерительных проводов или опционального щупа-пробника

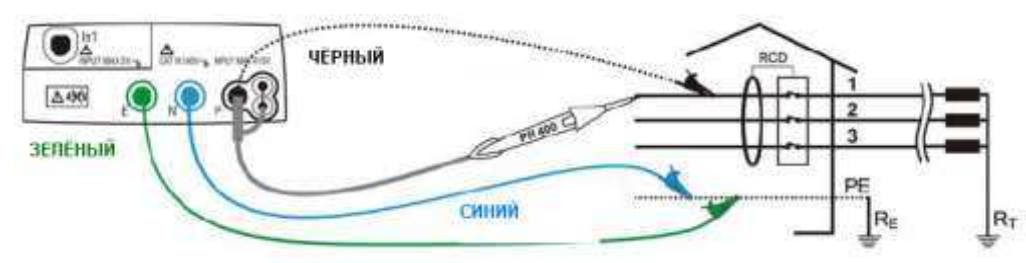

Рис.14: Подключение прибора для проверки УЗО в 3 пр трехфазной сети 400В + РЕ (нет N) при помощи отдельных измерительных проводов или опционального щупа-пробника

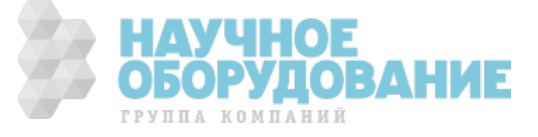

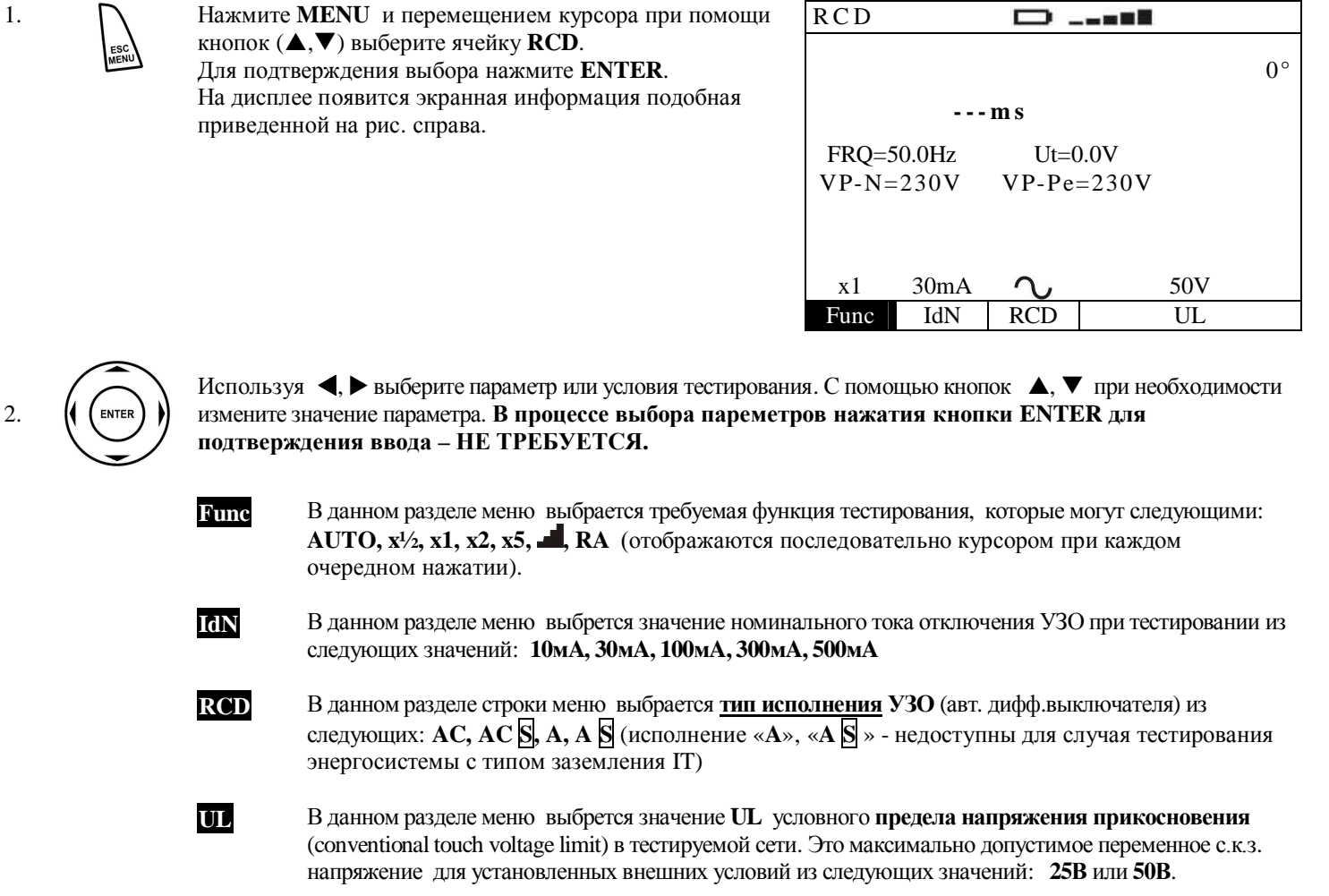

 $\mathbf{1}$ 

- $3.$ Если имеются сомнения в выборе требуемого предела UL, рекомендуется установить значение 25В исключительно из соображений максимальной безопасности.
- $\overline{4}$ . Подключите зеленый, синий и черный наконечники измерительного 3-х проводного кабеля-переходника (shuko cable) соответственно к входным гнездам прибора Е, N и Р. В качестве альтернативного варианта подключения используйте отдельные измерительные провода аналогичной цветовой маркировки с зажимами «крокодил» для трехточечной схемы подсоединения. Кроме того, для подключения и тестирования возможно использовать щуп-пробник для удаленного запуска теста PR 400 (опция) путем соединения с гнездом P прибора одного из штекеров многополюсного соединителя. Подключите измерительные провода с зажимами «крокодил» к объекту тестирования (см. рис. 10-14).

Примечание: При автоматическом способе (AUTO) тестирования УЗО испытания выполняются с начальной фазой волны тока 0° и 180°

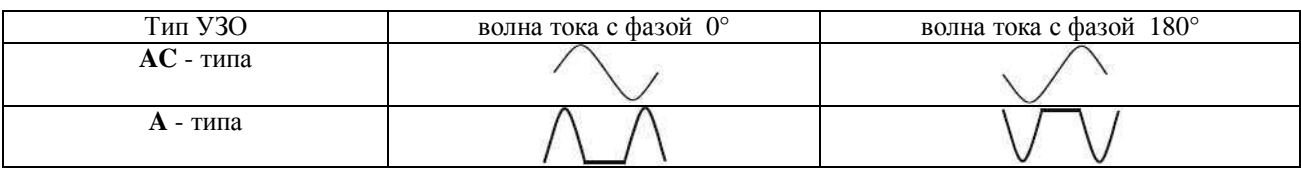

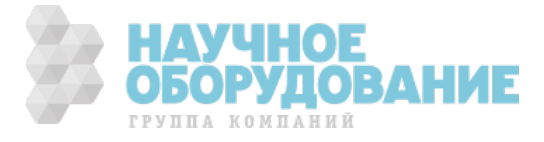

### 9.1 Тестирование УЗО автоматическом режиме (AUTO: x1/2. x1, x5 mode)

ɇажмите **GO/STOP** на панели прибора или кнопку **START** на выносном дистанционном пробнике для запуска процедуры тестирования (однократное нажатие). Прибор немедленно начинает выполнение измерений в автоматическом режиме (АВТОпоследовательность).

- 2. ȼыполняется 6 следующих тестов по трем значениям от номинального тока:
	- **1/2 IAn** с 0° фазой тока (УЗО не должно отключиться).
	- **1/2 I∆n с 180° фазой тока (УЗО не должно отключиться).**
	- **Ил** с 0° фазой тока (УЗО срабатывает, мигает сообщение «rcd», включите УЗО).
	- . IAn с 180° фазой тока (УЗО срабатывает, мигает сообщение «rcd», включите УЗО).
	- **5 I** $\Delta$ n с 0° фазой тока (УЗО срабатывает, мигает сообщение «rcd», включите УЗО).
	- 5 IAn с 180° фазой тока (УЗО срабатывает; *окончание теста*).
- 3. ȼ автоматическом режиме для каждого положительного результата (время отключения находится в пределах допуска см. таблицу) каждого отдельного испытания, отображается следующим сообщением на дисплее: **«OK» -** испытание прошло успешно (УЗО исправно), «rcd» (мигает) – включите УЗО снова (если УЗО не будет включено, прибор не продолжит испытание). Тестирование выполнено успешно, если все значения времени срабатывания УЗО (отключения) находятся в пределах установленных лимитов (см. таблицу 1).

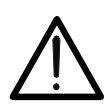

1.

#### **WARNING**

Сообщение "Measuring" означает состояние прибора – «в процессе измерения». Не отсоединяйте тестовые провода от сети в том момент, когда на дисплее отображается данное сообщение.

4. Режим "AUTO" не может быть использован для УЗО тип А<sup>DO</sup> 500мA.

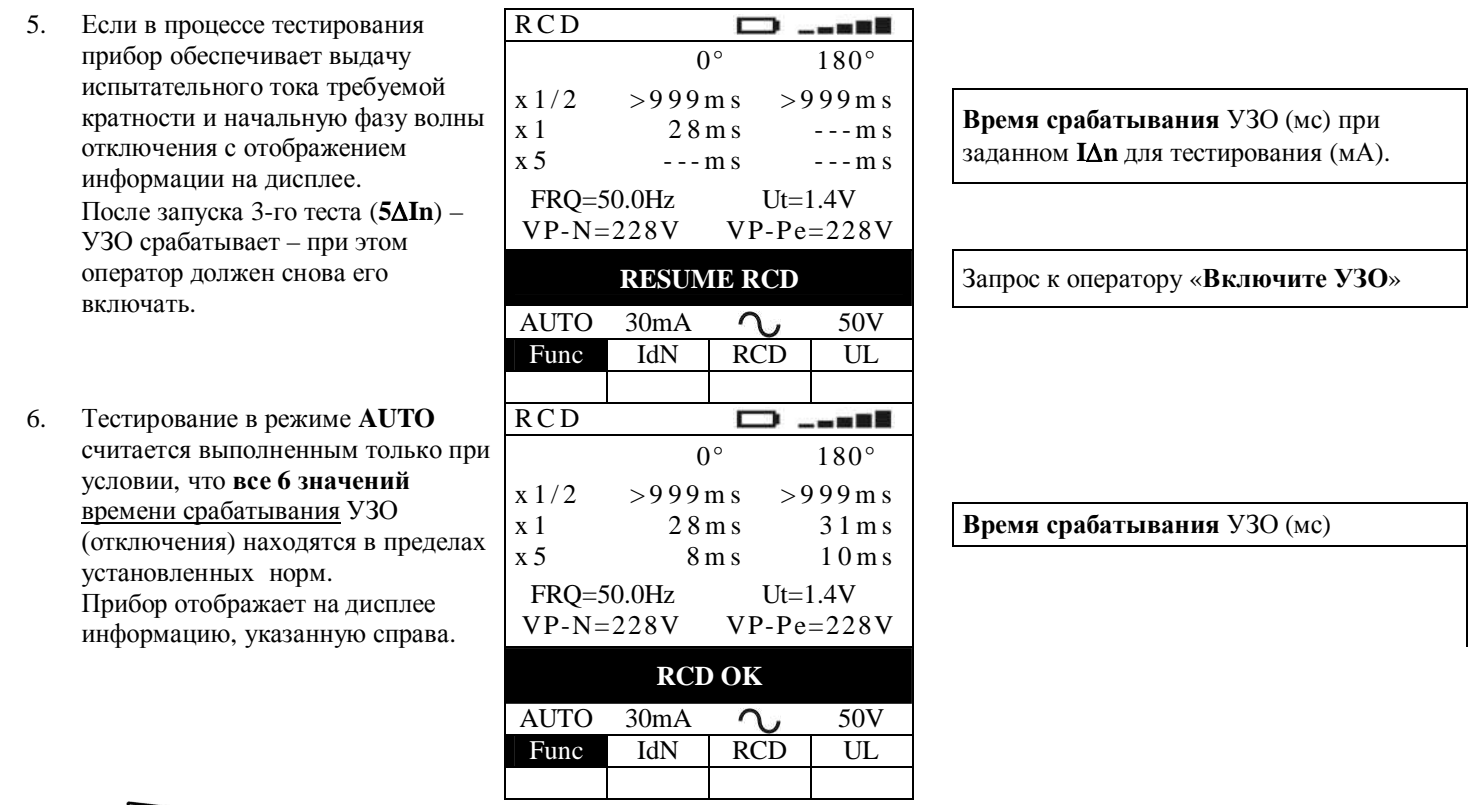

7. <sup>We</sup> Peзультаты тестирования могут быть сохранены нажатием кнопки **SAVE/COXP** выполненным дважды или комбинацей последовательных нажатий: **SAVE** + **ENTER**. (см. раздел 1**5.1**)

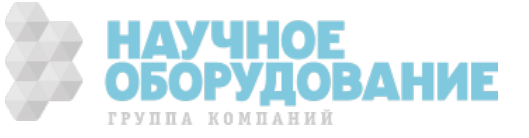

### 9.2 Тестирование УЗО в режиме 1/2 номинального тока  $(x<sup>1</sup>/<sub>2</sub>$  mode)

#### ɉредлагается на выбор два способа:

или:

ɇажмите однократно **GO/STOP** на панели прибора или кнопку **START** дистанционного пробника для запуска процедуры тестирования. Прибор начинает выполнение измерений с начальной фазой тока **0°** относительно напряжения (синфазно).

ɇажмите дважды **GO/STOP** на панели прибора или кнопку **START** дистанционного пробника для запуска процедуры тестирования. Прибор начинает выполнение измерений с начальной фазой тока **180°** относительно напряжения (в противофазе).

#### **ВНИМАНИЕ**

Сообщение "Measuring" означает состояние прибора – «в процессе измерения». Не отсоединяйте тестовые провода от сети в том момент, когда на дисплее отображается данное сообщение.

1. Если прибор обнаружил, что **УЗО не отключилось** (превысило предел измерений > 999мс), то прибор выдает двойной звуковой сигнал, означающий положительный результат тестирования (**RCD ɈɄ**) и на дисплее появится сообщение изображенное справа.

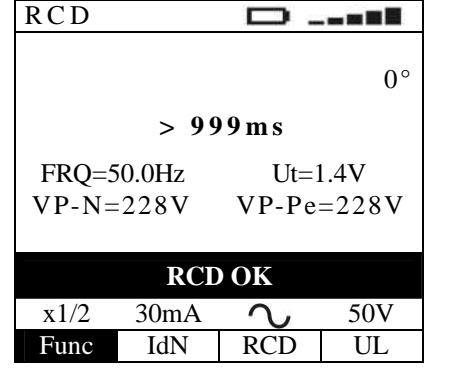

начальная фаза тока 0° или 180°

**Время срабатывания** УЗО (мс)

ГРУППА КОМПАНИЙ

Ɂначение напряжения контакта **Ut** в сравнении со значением при заданном дифф. токе (IdN).

2. <sup>SAVE</sup> Результаты тестирования могут быть сохранены нажатием кнопки **SAVE/COXP** выполненным дважды или комбинацей последовательных нажатий: **SAVE** + **ENTER**. (см. раздел 1**5.1**)

### 9.3 Тестирование УЗО в режиме кратных значений номинального тока (x1, x2, x5 mode)

ɉредлагается два способа запуска на выбор:

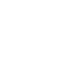

ɇажмите однократно **GO/STOP** на панели прибора или кнопку **START** дистанционного пробника для запуска процедуры тестирования. Прибор начинает выполнение измерений с начальной фазой тока **0°** относительно напряжения (синфазно).

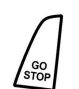

ɇажмите дважды **GO/STOP** на панели прибора или кнопку **START** дистанционного пробника для запуска процедуры тестирования. Прибор начинает выполнение измерений с начальной фазой тока **180°** относительно напряжения (в противофазе).

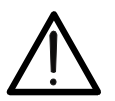

или:

**ВНИМАНИЕ** 

Сообщение "Measuring" означает состояние прибора – «в процессе измерения». Не отсоединяйте тестовые провода от сети в том момент, когда на дисплее отображается данное сообщение.

1. Режим тестирования «x5» не может быть использован для УЗО 500мA (тип А  $\Omega$ ).

**RCD** 

2. Тестирование выполнено успешно, если произошло срабатывание УЗО (отключение цепи) и значение

 $\Box$  .... 0° начальная фаза тока 0° или 180° **времени срабатывания** находятся

в пределах установленных лимитов  $($ **см.** таблицу 1).

Прибор выдает двойной звуковой сигнал, означающий

положительный результат (**RCD OK**) и на дисплее появится сообщение изображенное справа.

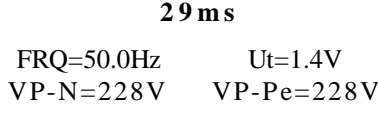

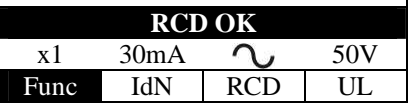

#### **Время срабатывания** УЗО (мс)

Ɂначение напряжения контакта **Ut** в сравнении со значением при заданном дифф. токе (**IdN**).

3. <sup>We</sup> Peзультаты тестирования могут быть сохранены нажатием кнопки **SAVE/COXP** выполненным дважды или комбинацей последовательных нажатий: **SAVE** + **ENTER**. (см. раздел 1**5.1**)

### 9.4 Тестирование УЗО в режиме дискретного нарастания тока (, mode)

Стандарты определяют время отключения УЗО (срабатывания) при номинальном дифференциальном токе. Режим предназначен для измерения реального времени отключения автомата защиты при достижении отключающего тока (который может быть меньше при номинальном напряжении сети).

ɉредлагается два способа запуска на выбор:

ɇажмите однократно **GO/STOP** на панели прибора или кнопку **START** дистанционного пробника для запуска процедуры тестирования. Прибор начинает выполнение измерений с начальной фазой тока **0°** относительно напряжения (синфазно).

**или:** 

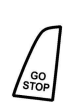

ɇажмите дважды **GO/STOP** на панели прибора или кнопку **START** дистанционного пробника для запуска процедуры тестирования. Прибор начинает выполнение измерений с начальной фазой тока **180°** относительно напряжения (в противофазе).

#### **ВНИМАНИЕ**

Сообщение "Measuring" означает состояние прибора – «**в процессе измерения**». Не отсоединяйте тестовые провода от сети в том момент, когда на дисплее отображается данное сообщение.

5. **Примечание:** В соответствии с требованием стандарта EN61008 тестирование УЗО избирательного типа требует **выдерживание интервала между испытаниями 60 секунд. По этой причине режим <b>4** не является доступным для селективных УЗО обоих типов (**A** и

6. ɉри выполнении теста прибор обеспечивает дискретное нарастание испытательного тока и начальную фазу волны отключения с отображением информации на дисплее как указано справа.

7. Тестирование выполнено успешно. если произошло срабатывание УЗС (отключение цепи) и значения **времени срабатывания и тока отключения** находятся в пределах допуска (см. таблицу 1). При этом прибор выдает двойной

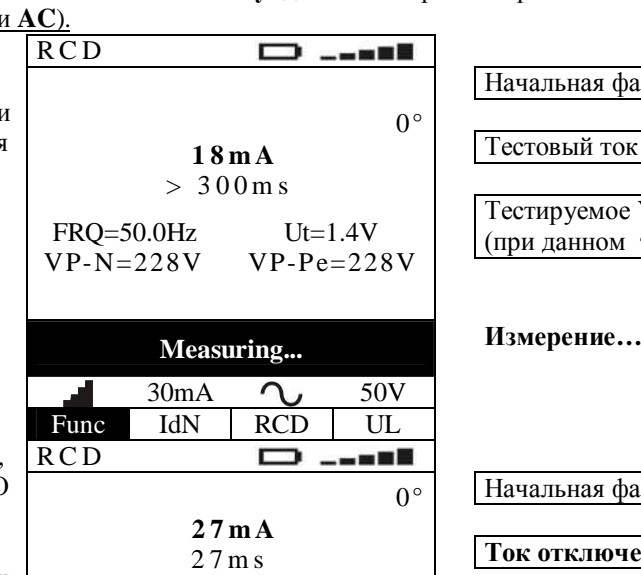

 FRQ=50.0Hz Ut=1.4V VP-N=228V VP-Pe=228V

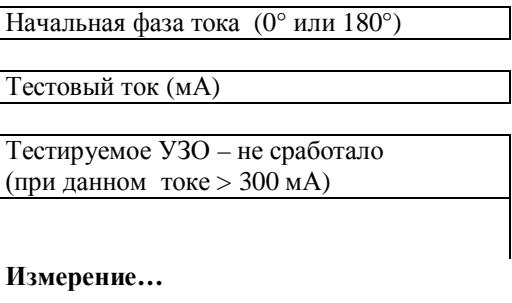

ɇачальная фаза тока (0° или 180°)

**Гок отключения УЗО (мА)** 

ГРУППА КОМПАНИЙ

**Время отключения** (мс) при достижении отключающего тока УЗО

звуковой сигнал, означающий положительный результат тестирования (RCD OK) и на дисплее появится сообщение изображенное справа.

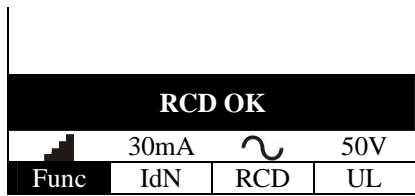

8.

SAVE

Результаты тестирования могут быть сохранены нажатием кнопки SAVE/COXP выполненным дважды или комбинацей последовательных нажатий: SAVE + ENTER. (см. раздел 15.1)

 $\overline{1}$ 

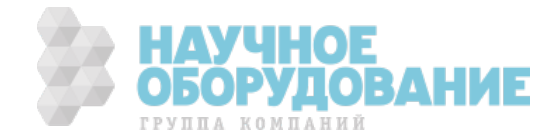

### 9.5 Тестирование УЗО током 1/2 от номинального значения IAn (R<sub>a</sub> mode)

В режиме RA производится измерение напряжения контакта Ut (прямого прикосновения) и общее сопротивление заземления Ra (total earth resistance) - без отключения расположенных в цепи автоматов УЗО. Для этого прибор выполняет тест испытательным током равным 1/2 номинального значения срабатывания.

5.

Нажмите GO/STOP на панели прибора или кнопку START на выносном дистанционном пробнике для запуска процедуры тестирования. Прибор немедленно начинает выполнение измерений.

#### **ВНИМАНИЕ**

Сообщение "Measuring" означает состояние прибора – «в процессе измерения». Не отсоединяйте тестовые провода от сети в том момент, когда на дисплее отображается данное сообщение.

 $\epsilon$ Если после завершения теста измеренное сопротивление Ra не превышает расчетное при номинальном токе IdN и выбранном пределе UL (UL/IdN, где UL=50B и IdN=30мA), то прибор вылает двойной звуковой сигнал, означающий положительный результат (ОК) и на дисплее появится сообщение изображенное справа.

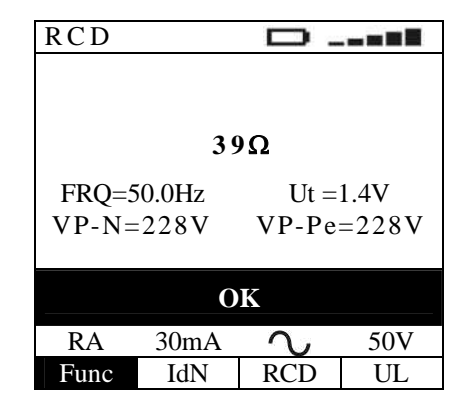

Значение общего сопротивления в цепи заземления (Ra)

Значение напряжения контакта Ut при заданном дифф. токе (IdN).

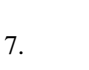

Результаты тестирования могут быть сохранены нажатием кнопки SAVE/COXP выполненным дважды или комбинацей последовательных нажатий: SAVE + ENTER. (см. раздел 15.1)

Согласно стандартной практике рекомендуется выполнять тестирование УЗО как с фазой 0°, так и с фазой 180° даже без применения режима АВТО. Если тестируется УЗО А-типа (чувствительное и к переменному току и ненаправленному импульсному току), то желательно произвести испытание, как синусоидальным переменным током, так и ненаправленным импульсным током с фазой 0° и 180°.

Если параметры, установленные в приборе соответствуют типу тестируемого УЗО то для оценки ПРАВИЛЬНОСТИ его срабатывания в дальнейшем испытание, проводимое тестовым током IAn x1, IAn x2, IAn x5 -ДОЛЖНО привести к срабатыванию устройства защиты в течение интервала времени, указанного в следующей таблице:

Таблина 1: Значения времени отключения при испытании V3O общего и избирательного (S) типов

| Тип УЗО            | I∧n x1 | I $\wedge$ n x2 | I∧n x5 | Описание                            |
|--------------------|--------|-----------------|--------|-------------------------------------|
| Обшего             | 0.3c   | 0.15c           | 0.04c  | Максим. Время отключения в секундах |
| Избирательного [S] | 0.5c   | 0.20c           | 0.15c  | Максим. Время отключения в секундах |
|                    | 0.13c  | 0.05c           | 0.05c  | Миним. Время отключения в секундах  |

\* Для токов равных 1/2 IAn УЗО не должно отключиться – ни при каких условиях.

\* Для значений номинального тока срабатывания  $\text{Ln} \leq 30$ мА тестовый ток =  $\text{Ln} x5$  (пятикратное значение) для выполнения испытаний выбирается равным 0,25А.

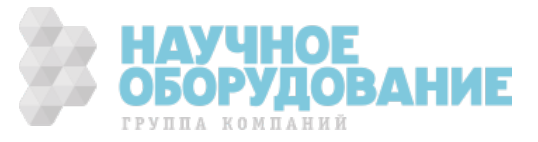
## 9.5.1 Аномалии и ошибочные результаты при тестировании УЗО

- 1. ȿсли в режиме **RA** прибор обнаружил напряжение контакта **Ut** (при выбранных условиях) превышающее установленное **UL** , то на дисплее появится сообщение **NOT OK,** означающий отрицательный результат. ɉроверьте надежность соединения защитного проводника или контакты в цепи заземления.
- 2. Если УЗО сработало с превышением нормированного значения указанного в таблице 1, то по завершении теста, прибор выдает длительный звуковой сигнал, означающий отрицательный результат. ɉри этом на дисплее появится сообщение, изображенное справа. Проверьте правильность выбора типа УЗО при настройке теста.
- 3. Если прибор обнаружил, что **УЗО не отключилось** (т.е. время теста превысило предел измерений **>** 999<sub>Mc</sub>), то прибор выдает длительный звуковой сигнал, означающий отрицательный результат (**TIME NOT OK**) и на дисплее появится сообщение изображенное справа. Проверьте правильность выбора типа УЗО при настройке теста.
- 4. Если УЗО избирательного типа ( **S**) сработало за время меньше указанного значения (в таблице 1), то по завершении теста, прибор выдает длительный звуковой сигнал, означающий отрицательный результат (**TIME NOT OK**). ɉри этом на дисплее появится

сообщение, изображенное справа. Проверьте правильность выбора типа УЗО при настройке теста.

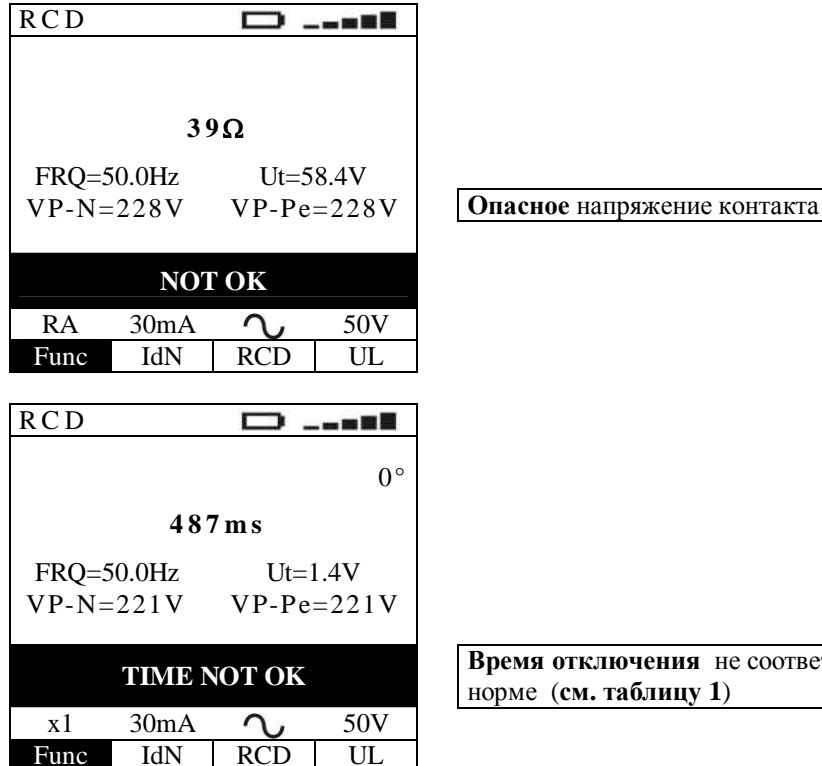

**TIME NOT OK BPEMA OTRJINGHERS** HE COOTBETCTBYET  $H$ юрме (**см. таблицу** 1)

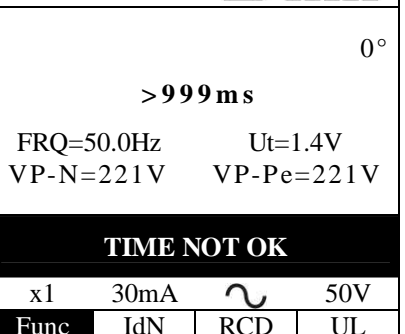

 $\Box$  ....

Func IdN RCD UL

RCD

**RCD** 

УЗО – не отключилось (по истечении макисмального времени теста)

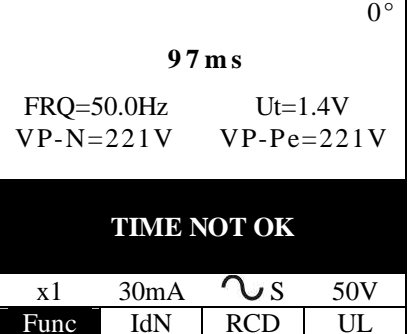

Время отключения не соответствует нормированному значению (**Ɍɚɛ.1**)

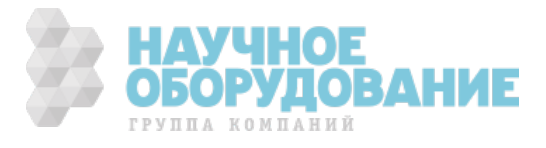

- **RCD** 5. Если при выполнении  $\blacksquare$ -теста, ∍ ---**-**ɍɁɈ сработало с превышением  $0^{\circ}$ максимальной длительности **27mA** времени отключения, то прибор  $> 300$  m s выдает длительный звуковой Время отключения не подтверждено сигнал, означающий FRQ=50.0Hz Ut=1.4V отрицательный результат (**TIME** VP-N=228V VP-Pe=228V **NOT OK**). ɉри этом на дисплее появится **TIME NOT OK** сообщение, изображенное справа.  $30mA$   $27.50V$ Func IdN RCD UL **RCD** 6. Если при выполнении  $\blacksquare$ -теста,  $\Box$  .... **УЗО не сработало**, то прибор  $0^{\circ}$ выдает длительный звуковой **> 42mA Время отключения не подтверждено** сигнал, означающий  $> 300$  m s отрицательный результат (**CURRENT NOT OK**).  $FRQ = 50.0$ Hz  $Ut = 1.4V$ ɉри этом на дисплее появится VP-N=228V VP-Pe=228V сообщение, изображенное справа. **CURRENT NOT OK**  $30mA \quad \Omega$ ,  $50V$ Func IdN RCD UL
	- 7. <sup>SAVE</sup> Peзультаты тестирования могут быть сохранены нажатием кнопки **SAVE/COXP** выполненным дважды или комбинацей последовательных нажатий: **SAVE** + **ENTER**. (см. раздел 1**5.1**)
	- 8. ȿсли прибор определил что фазовый (**Ɋ**) и нулевой рабочий проводники (**N**) перепутаны, то прибор выдает длительный звуковой сигнал, означающий отрицательный результат, и на дисплее появится сообщение изображенное справа. Переверните штепсельную вилку тестового кабеля или поменяйте

измерительные провода местами.

9. Если прибор определил что фазовый (**Ɋ**) и нулевой защитный провода (**Ɋȿ**) перепутаны, то прибор выдает длительный звуковой сигнал, означающий отрицательный результат, и на дисплее появится сообщение изображенное справа. ɍбедитесь в правильности подключения измерительных проводов.

RCD 0° **---ms** FRQ=50.0Hz Ut=1.4V VP-N=228V VP-Pe= 1V **REVERSE P-N**

 $x1 \t30mA \t2.50V$ Func IdN RCD UL

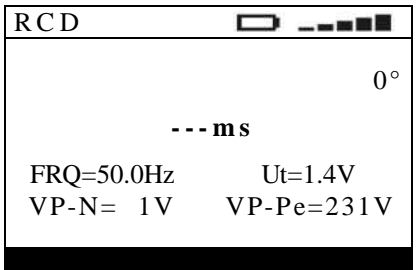

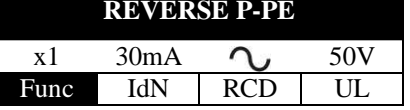

Перепутаны фазовый и нейтральный провода (**P** и **N**)

Перепутаны фазовый и защитный провода (Р и РЕ)

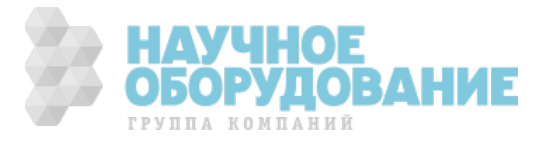

- 10. Если прибор определил, что напряжение «Ф-Н» или «Ф-З» меньше **номинального** значения, то на дисплее появится сообщение **Low voltage** изображенное справа. ɍбедитесь в наличии напряжения в сети и правильность подключения измеритеьных проводов.
- 11. Если прибор определил, что напряжение «**Ф-Н**» или «**Ф-З**» превышает **номинальное** значение, то на дисплее появится сообщение **High voltage** изображенное справа. ɉроверьте наличие напряжения в сети и правильность подключения измеритеьных проводов. ɍбедитесь в отсутствии подключения по схеме «Ф-Ф».
- 12. Если прибор определил, что напряжение «**Ɏ-ɇ**» меньше **минимального** значения, то прибор не выполняет тест и на дисплее появится сообщение **MISSING N** изображенное справа. ɉроверьте наличие подключения нейтрального (нулевого рабочего) проводника в сети.
- 13. Если прибор определил большое сопротивление в цепи заземления, что равнозначно отсутствию заземляющего проводника, то прибор не выполняет тест и на дисплее появится сообщение **MISSING Ɋȿ**.

ɉроверьте наличие и надежность подключения защитного проводника.

14. Если прибор определил (при выбранных условиях), что напряжение контакта **Ut** превышает установленное **UL** , то выполнение теста прекращается и на дисплее появится сообщение  $Ut > Ulim$ .

ɉроверьте надежность соединения защитного проводника или контактов в цепи заземления.

**RCD** a n S  $0^{\circ}$ **---ms**  $FRO = 50.0$ Hz  $Ut = 1.4$ V  $VP-N= 1V$  VP-Pe= 1V  $x1$  30mA  $\bigcap$ , 50V Func IdN RCD UL **RCD** ⊏ 3 ..**...**  $0^{\circ}$ **---ms**  $FRO = 50.0$ Hz  $Ut = 1.4$ V  $VP-N=281V$   $VP-Pe=280V$  $x1$  30mA  $\bigcap$ , 50V Func IdN RCD UL **RCD**  $0^{\circ}$ **---ms**  $FRQ = 50.0$ Hz  $Ut = 1.4V$  $VP-N= 1V$   $VP-Pe=231V$  $x1$  30mA  $\bigcap$  50V Func IdN RCD UL RCD **D** ....  $0^{\circ}$ **---ms** FRQ=50.0Hz Ut=1.4V  $VP-N=231V$   $VP-Pe=160V$ **MISSING-PE Ɉɬɫɭɬɫɬɜɭɟɬ ɡɚɳɢɬɧɵɣ ɩɪɨɜɨɞɧɢɤ PE**

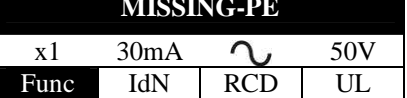

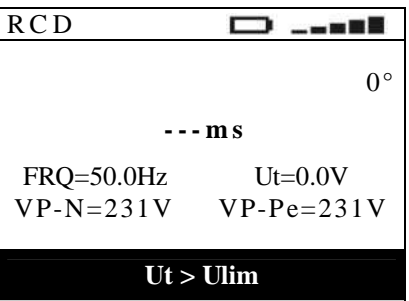

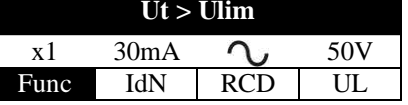

Обнаружено **опасное напряжение Ut** 

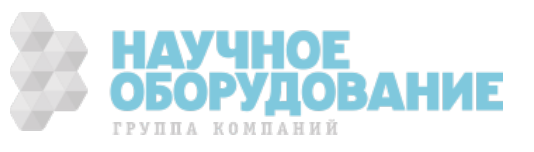

Low voltage **be a He He HE HE HE HE HE HE** 

**High voltage being a**  $\bigcirc$  Обнаружено превышение напряжения

**MISSING N Ɉɬɫɭɬɫɬɜɭɟɬ ɧɟɣɬɪɚɥɶɧɵɣ ɩɪɨɜɨɞ N**

15. Если УЗО отключается до завершения основного (на этапе подготовки к тестированию), то прибор выводит сообщение **RCD TRIPPED**, указанное справа. В цепи могут присутствовать посторонние токи утечки. Отключите все потребители, защищаемые данным УЗО. ɉроверьте соответствие номинального тока отключения IdN, выбранного в настройках.

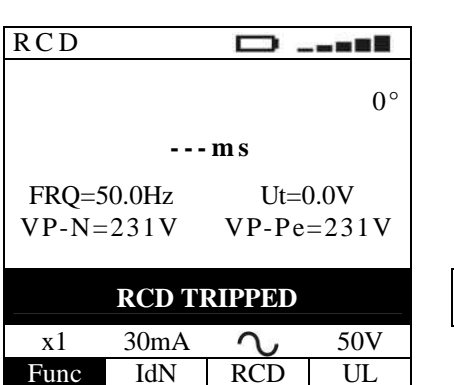

**RCD TRIPPED** УЗО отключилось преждевременно

16. Если после нескольких измерений прибор перегрелся, тест не может выполняться и на дисплей выводится сообщение **Hot temperature** указанное рядом. ɋделайте паузу и ожидайте до момента удаления сообщения на дисплее.

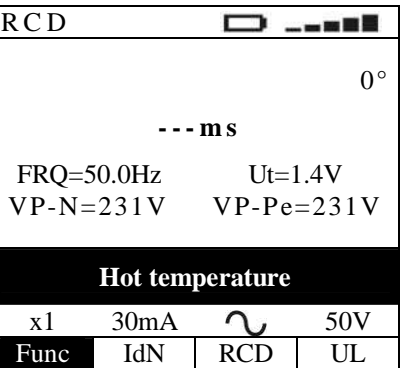

**Прибор перегрелся** 

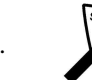

17. **И Результаты тестирования, указанные в данном разделе не могут быть сохранены в памяти прибора.** 

# **10** ТЕСТИРОВАНИЕ в режиме ПЕТЛЯ (LOOP)

Режим измерения полного сопротивления цепи, сопротивления петли тока короткого замыкания (**КЗ**), вычисление ожидаемого тока КЗ. Тест выполняется в соответствии с нормативами МЭК/ EN61557-3, CEI 64-8 612.6.3. При тестировании измеряется полное сопртивление цепи (line impedance), сопротивление петли тока короткого замыкания (КЗ) с вычислением значения ожидаемого тока КЗ.

ɉри этом обеспечивается выбор следующих режимов или условий тестирования:

- «**P- N**»/ «**Ф-H**» прибор измеряет полное сопротивление цепи фаза-нейтраль и вычисляет ожидаемый в ней ток короткого замыкания.
- · «**P- Ɋ**»**/ «Ɏ-Ɏ»** прибор измеряет полное сопротивление цепи фаза-фаза и вычисляет ожидаемый в ней ток короткого замыкания.
- «**P- PE**»/ «**Ф-3**» прибор измеряет полное сопротивление цепи фаза-земля и вычисляет ожидаемый в ней ток короткого замыкания.

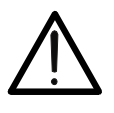

### **ВНИМАНИЕ**

Измерение сопротивления цепи или петли связано с протеканием больших тестовых токов. Это может вызвать срабатывание (отключение) магнитотермических или дифференциальных автоматов ных или защитных выключателей, в которых ток номинальный срабатывания менее 6А/10 А. При необходимости обеспечьте их шунтирование («обход») отдельным проводником для проведения теста.

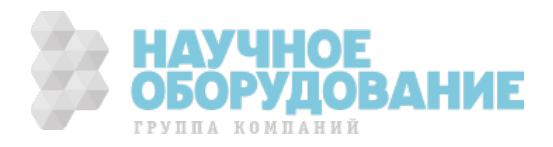

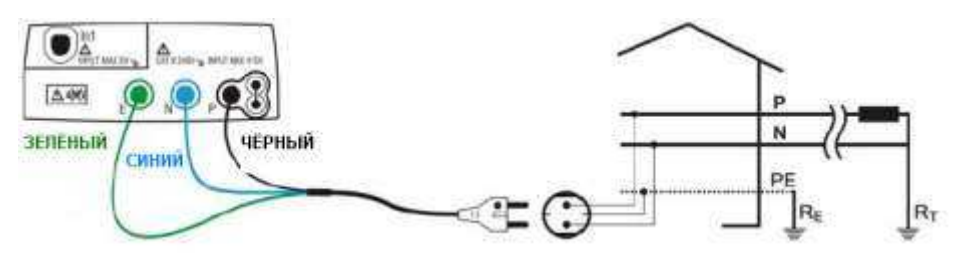

Рис.15: Подключение прибора для измерения сопротивления цепи и петли к 1-о фазной сети ~ 230 В при помощи кабеля-переходника (shuko cable)

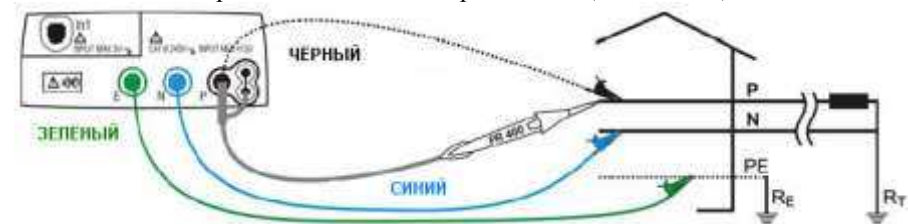

Рис.16: Подключение прибора для измерения сопротивления цепи и петли в 1-о сети ~ 230В при помощи измерительных проводов или опционального щупа-пробника

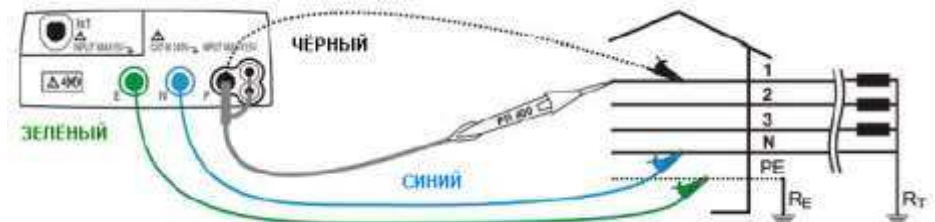

Рис.17: Подключение прибора для измерения полного сопротивления цепи **P-N** и петли **P-PE** в трехфазной сети 400B + N + PE при помощи измерительных проводов или опционального щупа-пробника

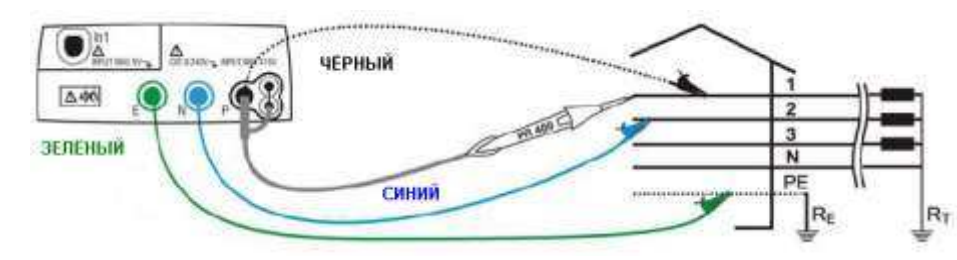

Рис.18: Подключение прибора для измерения полного сопротивления цепи **P-P** в трехфазной сети 400B + N + PE при помощи измерительных проводов или опционального щупа-пробника

·

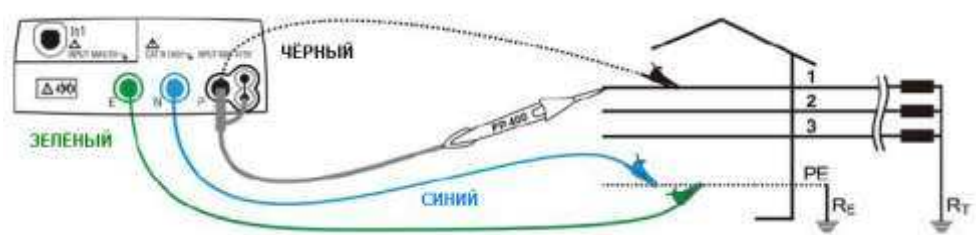

Рис.19: Подключение прибора для измерения полного сопротивления цепи Р-РЕ в трехфазной сети 400В + РЕ (no N) при помощи измерительных проводов или опционального щупа-пробника

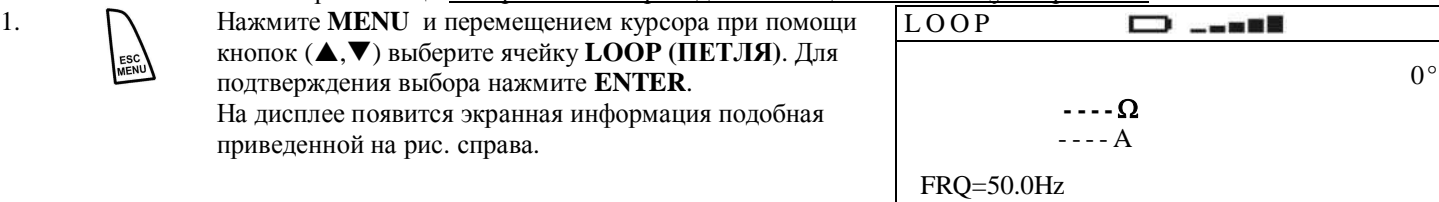

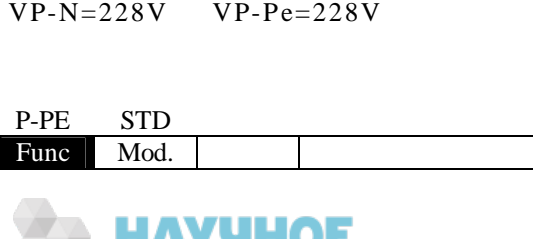

ГРУППА КОМПАНИЙ

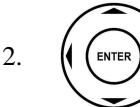

Используя ( ► выберите параметр или условия тестирования. С помощью кнопок ▲ ▼ при необходимости измените значение параметра. В процессе выбора пареметров нажатия кнопки ENTER для подтверждения ввода - НЕ ТРЕБУЕТСЯ.

- **Func** В данном разделе меню выбрается требуемая функция тестирования, которые могут следующими: Р-N, Р-Р, Р-РЕ (отображаются последовательно курсором при каждом очередном нажатии).
- UL В данном разделе меню выбрется значение UL предела напряжения прикосновения, которое активно только в типе зазмеления системы IT и установке режима P-PE из следующих значений: 25 В или 50 В.
- Mod. В данном разделе меню выбрется параметр, который неактивен при типе зазмеления системы  $IT$  и установке режима P-PE из следующих состояний: STD, Z2Q
- **ICAL** В ланной ячейке меню выбрется параметр, который активен только при состоянии  $Z2Q$  (в случае МОД), который позволяет установить следующие состояния токов КЗ в энергосистемах: IkMax3Ph, IkMin3Ph, IkMax2Ph, IkMin2Ph, IkMaxP-N, IkMinP-N, IkMaxP-PE, IkMinP-PE, **IKSTD RMT** 
	- В данной ячейке, которая активна только при состоянии Z2 $\Omega$  (в случае MOD), отображается серийный номер, версию FW подключенного устройства IMP57.
- $\overline{3}$ . Если возможно отсоедините все нагрузки (потребителей), находящиеся по цепи дальше точки измерения, так как их входное сопротивление включено параллельно тестируемой цепи и может исказить результаты тестирования.
- Используя виртуальную кнопку Mod выберите значение STD. При  $\overline{4}$ необходимости добиться высокого разрешения при измерении (рекомендуется вблизи трансформаторов) - используйте режим тестирования STD, который доускает применение опции токового трансформатора IMP57. При выборе режима  $Z2\Omega$  на дисплее прибора появится сообщение изображенное справа. Подключите опцию IMP57 к прибору с помощью оптокабеля и выполняйте измерения, как указано в РЭ.

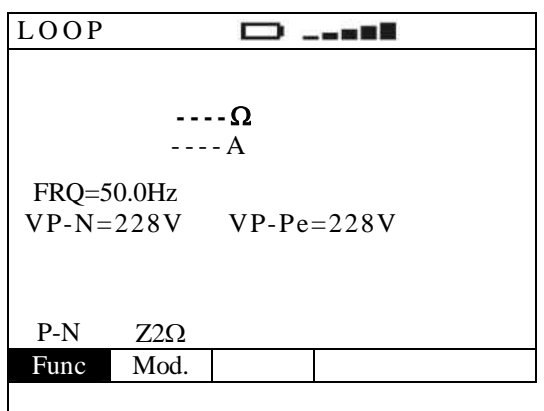

5. Соедините зеленый, синий и черный конекторы 3-х проводного shuko-кабеля или отдельные тестовые провода соответственно с входными гнездами Е, N и P прибора. Допускается использование отдельных измерительных подсоедив на концы соответствующие по цвету зажимы «крокодил». Возможно для тестирования проводов. использовать щуп-пробник PR 400 (опция) путем соединения с гнездом P прибора - одного из штекеров многополюсного соединителя. Соответствующие схемы подключения изображены на рис. 15 - 19.

# 10.1 Измерение петли в режиме «Ф-Н» P-N mode)

Нажмите GO/STOP на панели прибора или кнопку START на выносном дистанционном пробнике для запуска процедуры тестирования. Прибор немедленно начинает выполнение измерений.

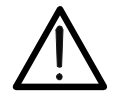

6.

### ВНИМАНИЕ

Сообщение "Measuring" означает состояние прибора - «в процессе измерения». Не отсоединяйте тестовые провода от сети в том момент, когда на дисплее отображается данное сообщение.

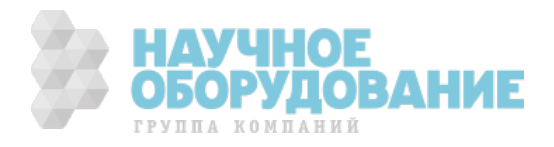

- 7. После завершения теста в данном режиме если значение полного сопротивления цепи меньше предела измерений, то прибор выдает двойной звуковой сигнал, означающий, что **испытание успешно завершено** и на дисплей выводится сообщение указанное рядом.
- LOOP D  $-$  –  $\approx$  0  $\blacksquare$  $1.07\Omega$ 215A FRQ=50.0Hz VP-N=228V VP-Pe=228V P-N STD

Полное сопротивление цепи

Ожилаемый ток КЗ

Напряжения Ф-Н и Ф-З (P-N, P-PE)

Формула вычисления предполагаемого тока короткого замыкания **в цепи Ф-Н:**  $I_{\text{CC}} = \frac{U_{\text{N}}}{Z_{\text{PP}}}$ 8.

Func Mod.

PN  $I_{\text{CC}} = \frac{U_{\text{N}}}{I}$ 

где: Z<sub>PN</sub> – измеренное полное сопротивление цепи Ф-Н  $U_N$  - номинальное напряжение Ф-Н  $U_N = 127B$  при  $V_{P-N \text{ meas}} \leq 150B$  $U_N = 230B$  или  $U_N = 240B$  если  $V_{P-N \text{ meas}} > 150B$ 

9. <sup>SAVE</sup> Результаты тестирования могут быть сохранены нажатием кнопки **SAVE/COXP** выполненным дважды или комбинацей последовательных нажатий: **SAVE** + **ENTER**. (см. раздел 1**5.1**)

# 10.2 Измерение петли в режиме «Ф-Ф» (P-P mode)

6. <sup>1</sup>/<sub>6</sub> Нажмите **GO/STOP** на панели прибора или кнопку **START** на выносном дистанционном пробнике для запуска процедуры тестирования. Прибор немедленно начинает выполнение измерений.

### **ВНИМАНИЕ**

Сообщение "Measuring" означает состояние прибора – «в процессе измерения». Не отсоединяйте тестовые провода от сети в том момент, когда на дисплее отображается данное сообщение.

7. После завершения теста в данном режиме если значение полного сопротивления цепи меньше предела измерений, то прибор выдает двойной звуковой сигнал, означающий, что **испытание успешно завершено** и на дисплей выводится сообщение указанное рядом

LOOP D 一一声声声  $0.57\Omega$ 701A FRQ=50.0Hz<br>VP-P=402V  $VP-Pe=230V$ P-P STD Func Mod.

Полное сопротивление цепи

Ожилаемый ток КЗ

PP

Напряжения Ф-Ф и Ф-З (P-P, P-PE)

Формула вычисления предполагаемого тока короткого замыкания **в цепи Ф-Ф:**  $I_{\text{CC}} = \frac{U_{\text{N}}}{Z_{\text{PP}}}$  $I_{\text{cc}} = \frac{U}{I}$ 8.

где:  $Z_{PP}$  – измеренное полное сопротивление цепи Ф-Ф  $U_N$  - номинальное межфазовое напряжение Ф-Ф

 $U_N = 127B$  при  $V_{P-P \text{ meas}} \leq 150B$ 

 $U_N = 230B$  или  $U_N = 240B$  если  $150V < V_{P\text{-P meas}} \le 265B$ ;  $U_N = 400B$  или  $U_N = 415B$  если  $V_{P\text{-P meas}} > 265B$ 

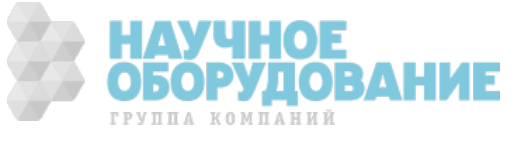

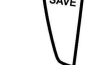

# 10.3 Режим измерений «Ф-ФЗ» (Р-РЕ mode) в системах с типом заземления TT или TN

ɉредлагается два способа запуска на выбор:

ɇажмите однократно **GO/STOP** на панели прибора или кнопку **START** дистанционного пробника для запуска процедуры тестирования. ɉрибор начинает выполнение измерений с начальной фазой тока **0°** относительно напряжения (синфазно).

Или:

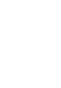

ɇажмите дважды **GO/STOP** на панели прибора или кнопку **START** дистанционного пробника для запуска процедуры тестирования. Прибор начинает выполнение измерений с начальной фазой тока **180°** относительно напряжения (в противофазе).

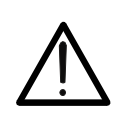

### **ВНИМАНИЕ**

Сообщение "Measuring" означает состояние прибора - «в процессе измерения». Не отсоединяйте тестовые провода от сети в том момент, когда на дисплее отображается данное сообщение.

1. После завершения теста в данном режиме (если значение полного сопротивления цепи меньше предела измерений) прибор выдает двойной звуковой сигнал, означающий, что **испытание успешно завершено** и на дисплей выводится сообщение указанное рядом

LOOP  $\Box$  ....  $0^{\circ}$ **1.07**W 215A FRQ=50.0Hz VP-N=230V VP-Pe=230V P-PE STD Func Mod.

Начальная фаза тока 180° или 0°

ɉолное сопротивление цепи

Ожидаемый ток КЗ

Напряжения Ф-Ф и Ф-З (Р-Р, Р-РЕ)

Формула вычисления предполагаемого тока короткого замыкания **в цепи Ф-Ф:** PE N  $\frac{cc}{Z}$  $I_{\text{CC}} = \frac{U_{\text{N}}}{I}$ 2.

где: Z<sub>PE</sub> – измеренное полное сопротивление петли Ф-Фз  $U_N$  - номинальное фазное напряжение  $\Phi$ -3  $U_N = 127B$  при  $V_{P\text{-PE meas}} \leq 150B$ ;  $U_N = 127B$  при  $V_{P-PE \text{ meas}} \le 150B$ ;<br> $U_N = 230B$  или  $U_N = 240B$  если  $V_{P-PE \text{ meas}} > 150B$ 

3. В распределительных электросетях **с типом заземления ТТ** – полное сопротивление цепи, измеренное прибором, может соответствовать только сопротивлению заземления. Поэтому в соовтетствии с тербованиями национального стандарта CEI64-8 данный результат может быть интерпретирован как значение сопротивление заземления системы.

4. <sup>Уже</sup> Результаты тестирования могут быть сохранены нажатием кнопки **SAVE/COXP** выполненным дважды или комбинацей последовательных нажатий: **SAVE** + **ENTER**. (см. раздел 1**5.1**)

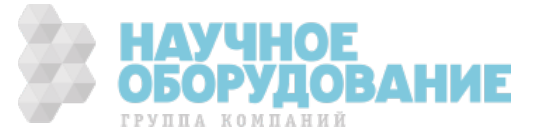

# 10.4 Режим измерений «Ф-ФЗ» (Р-РЕ mode) в системах с типом заземления IT

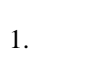

1. / **A Haжмите GO/STOP** на панели прибора или кнопку **START** на выносном дистанционном пробнике для запуска процедуры тестирования. Прибор немедленно начинает выполнение измерений.

### **ВНИМАНИЕ**

Сообщение **"Measuring"** означает состояние прибора – «**в процессе измерения**». Не отсоединяйте тестовые провода от сети в том момент, когда на дисплее отображается данное сообщение.

2. Если после завершения теста в данном режиме значение контактного напряжения **Ut** меньше предела измерений, то прибор выдает двойной звуковой сигнал, означающий, что испытание успешно завершено и на дисплей выводится сообщение указанное рядом.

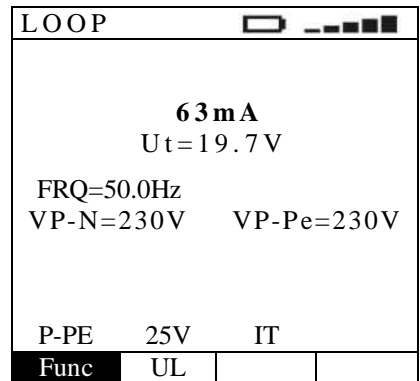

Первичный ток петли заземления Измеренное напряжение контакта Напряжения Ф-Н и Ф-З (P-N, P-PE)

3. <sup>Уже</sup> Результаты тестирования могут быть сохранены нажатием кнопки **SAVE/COXP** выполненным дважды или комбинацей последовательных нажатий: **SAVE** + **ENTER**. (см. раздел 1**5.1**)

## 10.5 Аномалии и ошибочные результаты при тестировании в режиме ПЕТЛЯ  $LOOP$

1. Если прибор по завершении теста в данном режиме обнаружил, что значение полного сопротивления цепи больше предела измерений, то на дисплей выводится изображение, указанное справа.

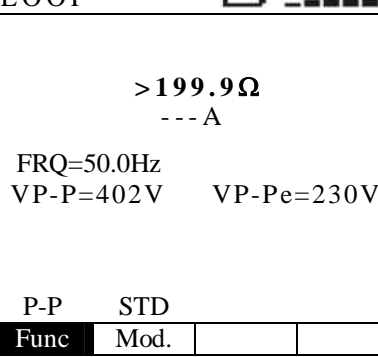

ɉолное сопротивление цепи больше предела измерений

ɇапряжения Ɏ-Ɏ и Ɏ-Ɂ (**P-Ɋ, P-PE**)

2. <sup>SAVE</sup> Результаты тестирования могут быть сохранены нажатием кнопки **SAVE/COXP** выполненным дважды или комбинацей последовательных нажатий: **SAVE** + **ENTER**. (см. раздел 1**5.1**).

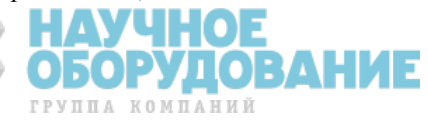

- 3. Если прибор определил что фазовый (P) и нулевой рабочий проводники (**N**) перепутаны, то на дисплее появится сообщение изображенное справа. Переверните штепсельную вилку тестового 3-х конт. кабеля или поменяйте измерительные провода местами.
- 4. Если прибор определил, что фазовый (P) и защитный провода (**Ɋȿ**) перепутаны, то на дисплее появится сообщение изображенное справа. ɍбедитесь в правильности подключения

измерительных проводов.

| $\text{LOOP}$  | $\Box$    | $\Box$ |
|----------------|-----------|--------|
| $\dots \Omega$ |           |        |
| $\dots A$      |           |        |
| FRQ=50.0Hz     |           |        |
| VP-N=228V      | VP-Pe= 1V |        |

**REVERSE PN**  
\nP-N **STD**  
\nFunc **Mod.**  
\n
$$
LOOP
$$
  $\longrightarrow$   $-- -- -- -- -- -- -- -- -- -- -- -- -- -- -- -- -- -- -- -- -- -- -- -- -- -- -- -- ---$ 

$$
VP-N= 1V \tVP-Pe=231V
$$
  
**REVERSE P-PE**

P-N STD Func Mod.

**Перепутаны** фазовый и нейтральный провода (**P** и **N**)

Перепутаны фазовый и защитный провода (Р и РЕ)

5. Если прибор определил, что напряжение «Ф-Н» или «Ф-З» меньше **номинального** значения, то на дисплее появится сообщение **Low voltage** изображенное справа.

> ɍбедитесь в наличии напряжения в сети и правильность подключения измеритеьных проводов.

6. ȿсли прибор определил, что напряжение «**Ɏ-ɇ**» или «**Ɏ-Ɂ**» превышает **номинальное** значение, то на дисплее появится сообщение **High voltage** изображенное справа.

> ɉроверьте наличие напряжения в сети и правильность подключения измеритеьных проводов.

ɍбедитесь в отсутствии подключения по схеме «**Ф-Ф**».

7. Если прибор определил, что напряжение «**Ɏ-ɇ**» меньше **ɦɢɧɢɦɚɥɶɧɨɝɨ** значения, то прибор не выполняет тест и на дисплее появится сообщение **MISSING N,** изображенное справа. ɉроверьте наличие подключения нейтрального (нулевого рабочего) проводника в сети.

$$
\begin{array}{c}\n\text{LOOP} & \longrightarrow & \text{---} \blacksquare \\
\hline\n & \cdots \Omega & \\
 & \cdots \Omega & \\
\text{FRQ=50.0Hz} & \\
\text{VP-N=1V} & \text{VP-Pe=1V}\n\end{array}
$$

P-N STD Func Mod.

$$
\begin{array}{c}\n\text{LOOP} \\
\hline\n\cdots \Omega \\
\cdots A\n\end{array}
$$

 FRQ=50.0Hz VP-N=281V VP-Pe=280V

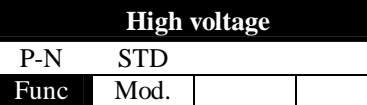

LOOP **----** W ---A FRQ=50.0Hz VP-N= 1V VP-Pe=231V P-N STD

Func Mod

Low voltage **и поставлять ВИИ НИЗКОЕ** напряжение

Превышение напряжения

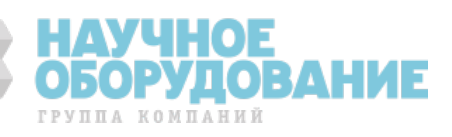

Отсутствует проводник нейтрали N

8. Если прибор определил аномально большое сопротивление в цепи заземления, что равнозначно отсутствию заземляющего проводника, то прибор не выполняет тест и на дисплее появится сообщение MISSING PE. Проверьте наличие и надежность подключения защитного проводника.

Mod.

Func

Отсутствует защитный провод РЕ

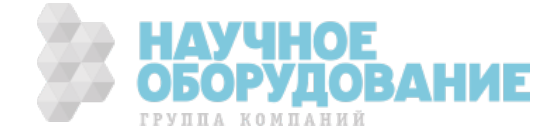

9. ȿсли прибор в режиме **P-PE** определил (при выбранных условиях), что напряжение контакта **Ut** превышает установленное UL, то выполнение теста **прекращается** и на дисплее появится сообщение **Ut > Ulim**. ɉроверьте надежность соединения

защитного проводника или надежность контактов в цепи заземления.

10. Если после нескольких последовательных измерений прибор перегрелся, то тест не может выполняться и на дисплей выводится сообщение **Hot temperature** указанное рядом.

> ɋделайте паузу и ожидайте до момента удаления сообщения на дисплее.

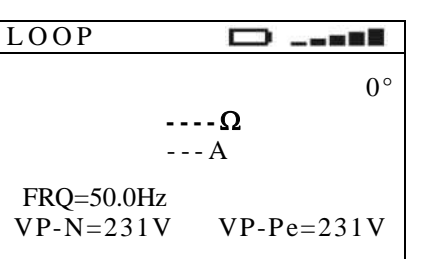

P-PE STD Func Mod.

Ut > Ulim **Definition O O M O M CO R EXECUTE THE <b>R EXECUTE THE S** 

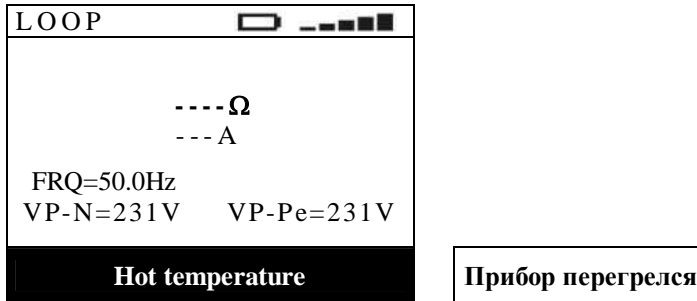

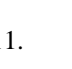

11. **И** Результаты тестирования, указанные в данном разделе не могут быть сохранены в памяти прибора.

# **11** ТЕСТИРОВАНИЕ в режиме R<sub>A</sub> 15мА (сопротивление заземления, ток K3)

P-N STD Func Mod.

Тест выполняется в соответствии с нормативами МЭК/EN61557-6, СЕІ 64-8 612.6.3 и позволяет измерить полное сопротивление цепи заземления током **15 ɦȺ** и вычисление ожидаемого тока короткого замыкания (ɄɁ) непосредственно при подключении в розетке распределительной сети.

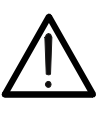

#### **ВНИМАНИЕ**

Измерение полного сопротивления зазеления связано с протеканием тестовых токов в цепи Ф-З. Это может вызвать срабатывание (отключение) магнитотермических или дифференциальных автоматов ных или защитных выключателей, в которых ток номинальный срабатывания меньше указанного в спецификации прибора.

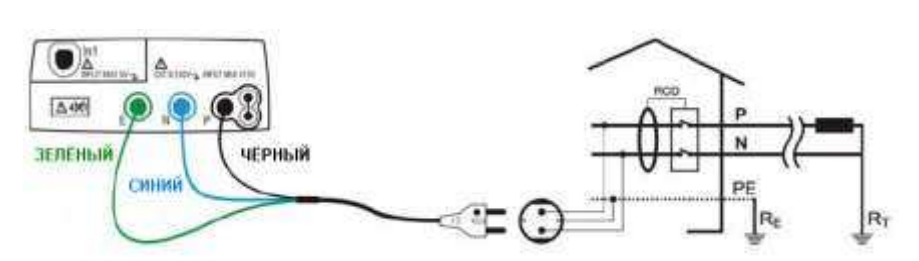

· Ɋис.20: ɉодключение для измерения сопротивления петли **P-PE** в 1-о фазной сети ~ 230 ȼ при помощи 3-х конт. кабеля (**shuko cable**)

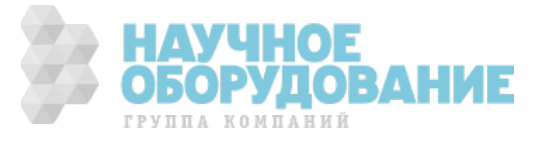

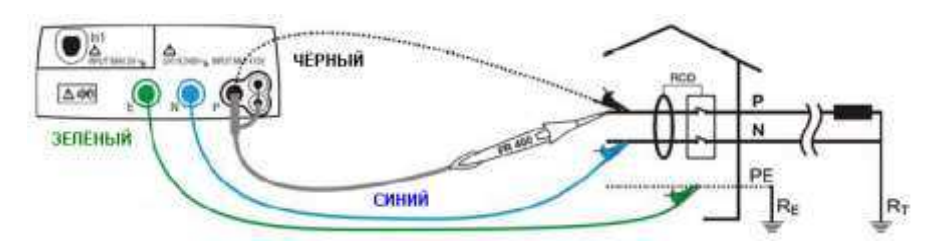

Рис.21: Подключение для измерения петли P-PE в 1-о сети ~ 230В при помощи измерительных проводов (щупа-пробника)

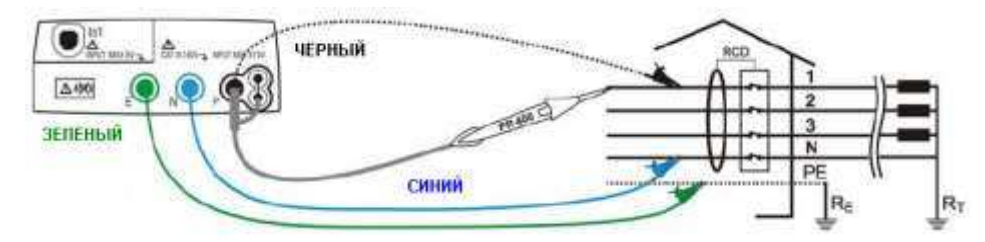

Рис.22: Подключение прибора для измерения полного сопротивления петли **P-PE** в трехфазной сети 400ȼ + **N + PE** при помощи измерительных проводов или опционального щупа-пробника

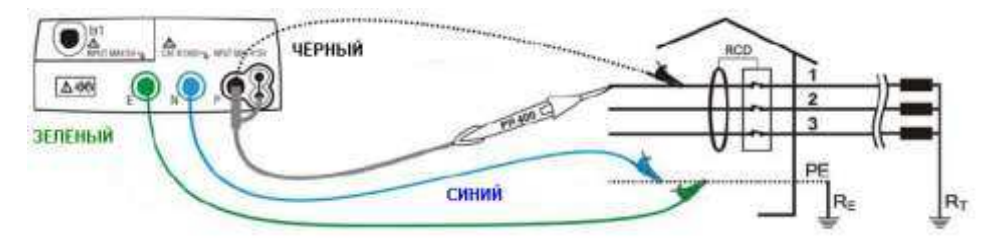

- · Ɋис.23: ɉодключение прибора для измерения полного сопротивления петли **P-PE** в трехфазной сети
	- · 400ȼ + **PE** (**no N**) при помощи измерительных проводов или опционального щупа-пробника
- 1. Пажмите **MENU** и перемещением курсора при помощи кнопок (▲,▼) выберите ячейку **Ra** (заземление). Ⱦля подтверждения выбора нажмите **ENTER**. На дисплее появится экранная информация подобная приведенной на рис. справа.

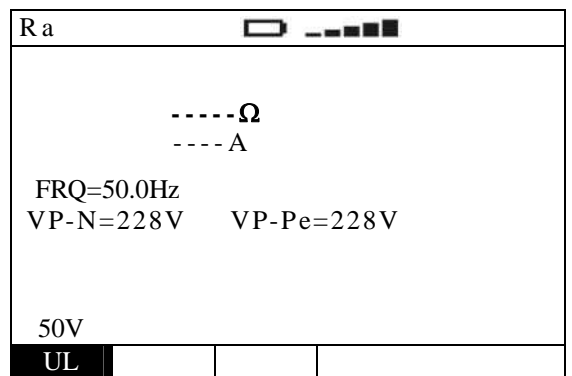

ОВАНИ Е

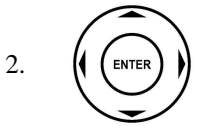

Используя **◀ ▶** выберите значение предела напряжения прикосновения: **50В, 25В** (отображаются последовательно курсором при каждом очередном нажатии). Нажатия кнопки ENTER для подтверждения ввода параметров – НЕ ТРЕБУЕТСЯ.

- 3. По возможности отключите все нагрузки, подключенные к цепи после точки измерений, т.к. их импенданс может исказить результаты тестирования.
- 4. ɋоедините **ɡɟɥɟɧɵɣ, ɫɢɧɢɣ** и **ɱɟɪɧɵɣ** конекторы 3-х проводного shuko-кабеля или отдельные тестовые провода соответственно с входными гнездами **E, N** и **P** прибора. Ⱦопускается использование отдельных измерительных проводов, подсоедив на концы соответствующие по цвету зажимы «крокодил». Возможно для тестирования использовать щуп-пробник PR 400 (опция) путем соединения с гнездом P прибора одного из штекеров многополюсного соединителя . Соответствующие схемы подключения изображены на рис. 20 - 23.

5. / Важмите **GO/STOP** на панели прибора или кнопку **START** на выносном дистанционном пробнике для запуска процедуры тестирования. Прибор немедленно начинает выполнение измерений.

**ВНИМАНИЕ** 

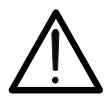

Сообщение "Measuring" означает состояние прибора - «в процессе измерения». Не отсоединяйте тестовые провода от сети в том момент, когда на дисплее отображается данное сообщение.

6. После завершения теста прибор (если значение сопротивление петли меньше предела измерений) выдает двойной звуковой сигнал, означающий, что испытание успешно завершено и выдает на дисплей значения указанные справа.

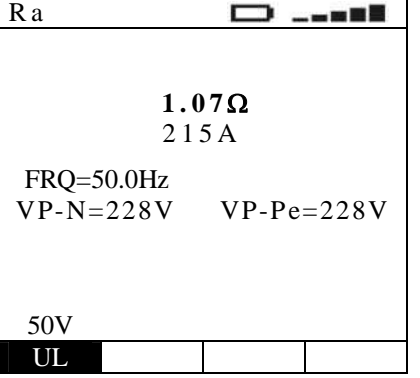

Значение сопротивления петли

Ожидаемый ток КЗ

Напряжения Ф-Н и Ф-З (Р-N, Р-РЕ)

Формула вычисления предполагаемого тока короткого замыкания в цепи Ф-Фз:  $I_{\text{CC}} = \frac{U_{N}}{Z}$ : 7.

гле:

Z<sub>PE</sub> - измеренное полное сопротивление петли Ф-Фз  $U_N$  - номинальное фазное напряжение Ф-3  $U_N = 127B$  при  $V_{P\text{-PE meas}} \leq 150B$  $U_N = 230B$  или  $U_N = 240B$  если  $V_{P-PE \text{ meas}} > 150B$ 

8. В распределительных электросетях с типом заземления ТТ - полное сопротивление цепи, измеренное прибором, может соответствовать только сопротивлению заземления. Поэтому в соовтетствии с тербованиями национального стандарта СЕІб4-8 данный результат может быть интерпретирован как значение сопротивление заземления системы.

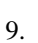

2.

Результаты тестирования могут быть сохранены нажатием кнопки SAVE/COXP выполненным дважды или комбинацей последовательных нажатий: SAVE + ENTER. (см. раздел 15.1)

## 11.1 Аномалии и ошибочные результаты при тестировании в режиме R<sub>A</sub> 15мА

R a 1. Если прибор по завершении теста в данном режиме обнаружил, что значение полного сопротивления петли заземления больше предела измерений. >1999 $\Omega$ , то прибор выдает длительный звуковой сигнал, означающий отрицательный результат (NOT OK) и на дисплей выводится изображение, указанное справа.

Если прибор обнаружил, что

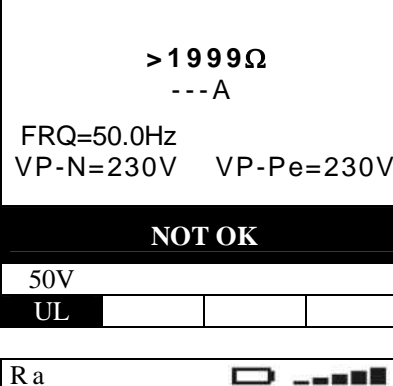

Сопротивление превышает предел измерения

Напряжения Ф-Н и Ф-3 (P-N, P-PE)

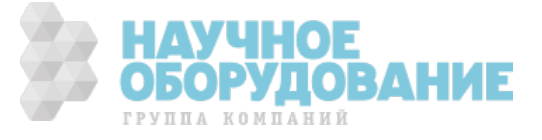

сопротивление в цепи превышает расчетные значения, определяемые как  $U_{LIM}/30$ mA (т.е.1666 $\Omega$  для  $U_{LIM}=50B$ , **833** $\Omega$  для U<sub>LIM</sub>=25B), то прибор выдает **однократный сигнал, означающий** отрицательный результат тестирования (**NOT ɈɄ**) и на дисплее появится сообщение изображенное справа.

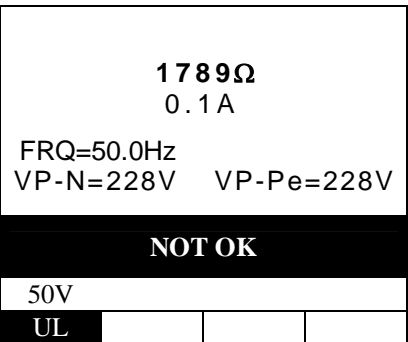

**Значение сопротивления превышает** расчетное значение (**ULIM/30mA**)

3. <sup>SAVE</sup> Результаты тестирования могут быть сохранены нажатием кнопки **SAVE/COXP** выполненным дважды или комбинацей последовательных нажатий: **SAVE** + **ENTER**. (см. раздел 1**5.1**)

4. ȿсли прибор определил что фазовый (**Ɋ**) и нулевой рабочий проводники (**N**) перепутаны, то на дисплее появится сообщение изображенное справа.

Переверните штепсельную вилку тестового 3-х конт. Кабеля или поменяйте измерительные провода местами.

5. Если прибор определил, что фазовый (**Ɋ**) и защитный заземляющий провода (**Ɋȿ**) перепутаны, то на дисплее появится сообщение изображенное справа. ɍбедитесь в правильности

подключения измерительных проводов.

- 6. ȿсли прибор определил, что напряжение «**Ф-Н**» или «**Ф-З**» **меньше** номинального значения, то на дисплее появится сообщение **Low voltage** изображенное справа. ɍбедитесь в наличии напряжения в сети и правильность подключения измеритеьных проводов.
- 7. Если прибор определил, что напряжение «Ф-Н» или «Ф-З» превышает номинальное значение, то на дисплее появится сообщение **High voltage** изображенное справа. ɉроверьте наличие напряжения в сети и правильность подключения

FRQ=50.0Hz

VP-N=281V VP-Pe=280V

| Ra                  | D                                                    | --- $\Omega$ |
|---------------------|------------------------------------------------------|--------------|
| FRQ=50.0Hz          | VP-Pe= 1V                                            |              |
| RPVERSE P-N         | IIpepryranu фазовый и нейтральный<br>mposoда (P n N) |              |
| S0V                 | UJ                                                   |              |
| Ra                  | --- $\Omega$                                         |              |
| --- $\Omega$        |                                                      |              |
| TPN= 1V VP-Pe=231V  |                                                      |              |
| PP-N= 1V VP-Pe=231V |                                                      |              |
| Ra                  | --- $\Omega$                                         |              |
| --- $\Omega$        |                                                      |              |
| --- $\Omega$        |                                                      |              |
| --- $\Lambda$       |                                                      |              |
| FRQ=50.0Hz          | ---A                                                 |              |
| VP-N= 1V VP-Pe= 1V  |                                                      |              |
| Low voltage         | Huskoe nampaxenne                                    |              |
| S0V                 | UJ                                                   |              |
| Ra                  | --- $\Omega$                                         |              |
| --- $\Omega$        |                                                      |              |
| --- $\Omega$        |                                                      |              |
| --- $\Omega$        |                                                      |              |

ГРУППА

КОМПАНИЙ

измеритеьных проводов.

ɍбедитесь в отсутствии подключения по схеме «**Ф-Ф**».

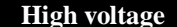

50V UL

 $\Pi$ ревышение напряжения

группа компаний

8. ȿсли прибор определил, что R a  $\Box$  ..... напряжение «**Ɏ-ɇ**» меньше **минимального** значения, то прибор не **----** W **выполняет тест** и на дисплее появится ---A сообщение **MISSING N,** изображенное справа. FRQ=50.0Hz ɉроверьте наличие подключения VP-N= 1V VP-Pe=231V нейтрального (нулевого рабочего) проводника в сети. **MISSING N OTCYTCTBYET ПРОВОДНИК НЕЙТРАЛИ** 50V UL 9. ȿсли прибор определил аномально R<sub>a</sub>  $\Box$  ....  $6$ ольшое сопротивление в цепи заземления, что равнозначно  $\cdots$   $\Omega$ отсутствию заземляющего проводника, ---A то **прибор не выполняет тест** и на дисплее появится сообщение **MISSING** FRQ=50.0Hz **PE.**  VP-N=231V VP-Pe=160V ɉроверьте наличие или надежность подключения защитного проводника. **MISSING-PE Ɉɬɫɭɬɫɬɜɭɟɬ ɡɚɳɢɬɧɵɣ ɩɪɨɜɨɞɧɢɤ PE** 50V UL 10. Если прибор в режиме  $\mathbf{R}_A$  **15MA** R a ---определил (при выбранных условиях),  $0^{\circ}$ что напряжение контакта **Ut ----** W превышает установленное **UL** , то ---A **выполнение теста прекращается** и на дисплее появится сообщение **Ut > Ulim**. FRQ=50.0Hz ɉроверьте надежность соединения VP-N=231V VP-Pe=231V защитного проводника или надежность контактов в цепи заземления. Ut > Ulim **blue of a** Oпасное напряжение конткта 50V **TIL** 11. Если после выполнения нескольких R a  $\Box$  ..... последовательных измерений прибор перегрелся, на дисплей выводится  $\cdots \Omega$ сообщение **Hot temperature** указанное ---A рядом и тест не может выполняться. ɋделайте паузу и ожидайте до момента FRQ=50.0Hz удаления сообщения на дисплее. VP-N=231V VP-Pe=231V

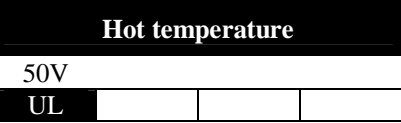

Прибор перегрелся

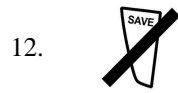

Результаты, перечисленные выше в данном разделе, - не могут быть сохранены в памяти прибора.

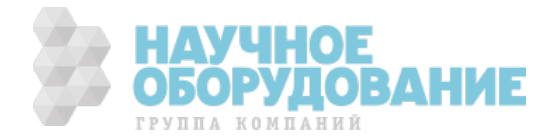

## ПРОВЕРКА ПРАВИЛЬНОСТИ 12 ЧЕРЕДОВАНИЯ ФАЗ - «123» (TOT **Phase sequence)**

Тест выполняется в соответствии с нормативами МЭК/ EN61557-7 и позволяет определить в 3-х фазной энергосистеме правильность чередования фаз при непосредственном контакте измерительного пробника  $\mathbf{c}$ токоведущими частями или проводниками, находящимися под напряжением (т.е. в цепях, не имеющих защитного изолирующего покрытия или оболочки).

Доступны следующие варианты применения прибора в данном режиме:

- **1T** Способ тестирования с использованием 1-го измерительного щупа-пробника
- $2T$ Способ тестирования с использованием 2-х измерительных наконечников (пробников).

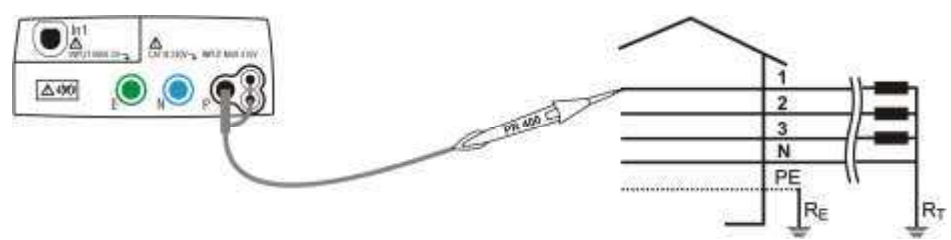

Рис. 24: Подключение прибора для определения правильности чередования фаз при использовании 1-го измерительного щупа-пробника (подключение к фазе 1)

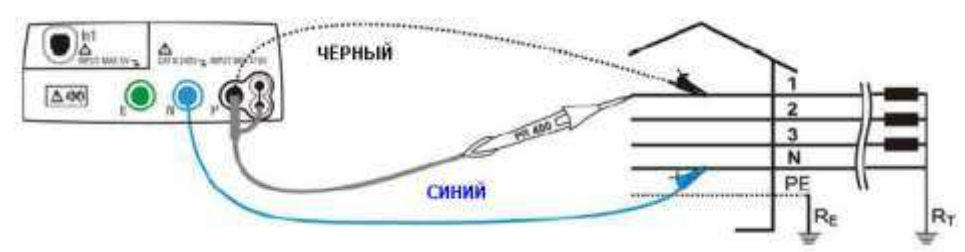

Рис.25: Подключение прибора для определения правильности чередования фаз при использовании 2-х измерительных пробников (подключение к фазе 1)

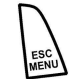

 $\overline{1}$ .

Нажмите **MENU** и перемещением курсора при помощи кнопок (А, V) выберите ячейку 123 (чередование фаз). Для подтверждения выбора нажмите **ENTER**. На дисплее появится экранная информация подобная приведенной на рис. справа.

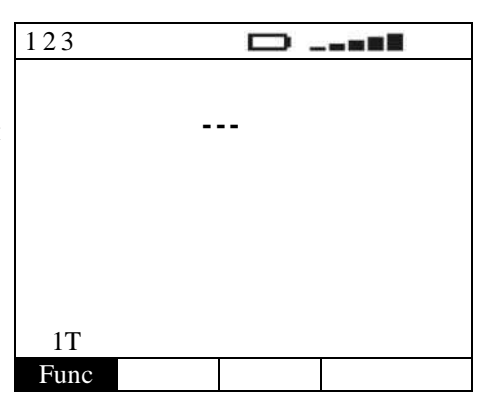

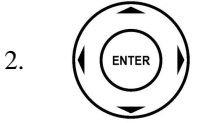

Используя < > выберите способ тестирования для определения правильности чередования фаз: 1Т, 2Т (отображаются последовательно курсором при каждом очередном нажатии). Нажатия кнопки ENTER для подтверждения ввода параметров - НЕ ТРЕБУЕТСЯ.

Подключите синий и черный наконечники измерительных проводов соответственно к входным гнездам прибора N и  $\mathcal{R}$ Р. Подсоедините к ним зажимы-«крокодил» с соблюдением цветовой маркировки. Кроме того, возможно для подключения и тестирования использовать щуп-пробник удаленного запуска теста PR 400 (опция) путем соединения штекера многополюсного соединителя с гнездом P. Подключите 2 измерительных провода с зажимами-«крокодил» или 1 провод + тестовый пробник к энергосети по схеме, как указано на рис. 24 и 25.

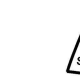

 $\overline{4}$ .

Нажмите GO/STOP на панели прибора или кнопку START на выносном дистанционном пробнике для запуска процедуры тестирования. Прибор немедленно начинает выполнение измерений.

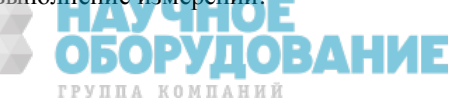

### **ВНИМАНИЕ**

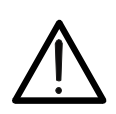

Сообщение "Measuring" означает состояние прибора – «в процессе измерения». Не отсоединяйте тестовые провода от сети в том момент, когда на дисплее отображается данное сообщение.

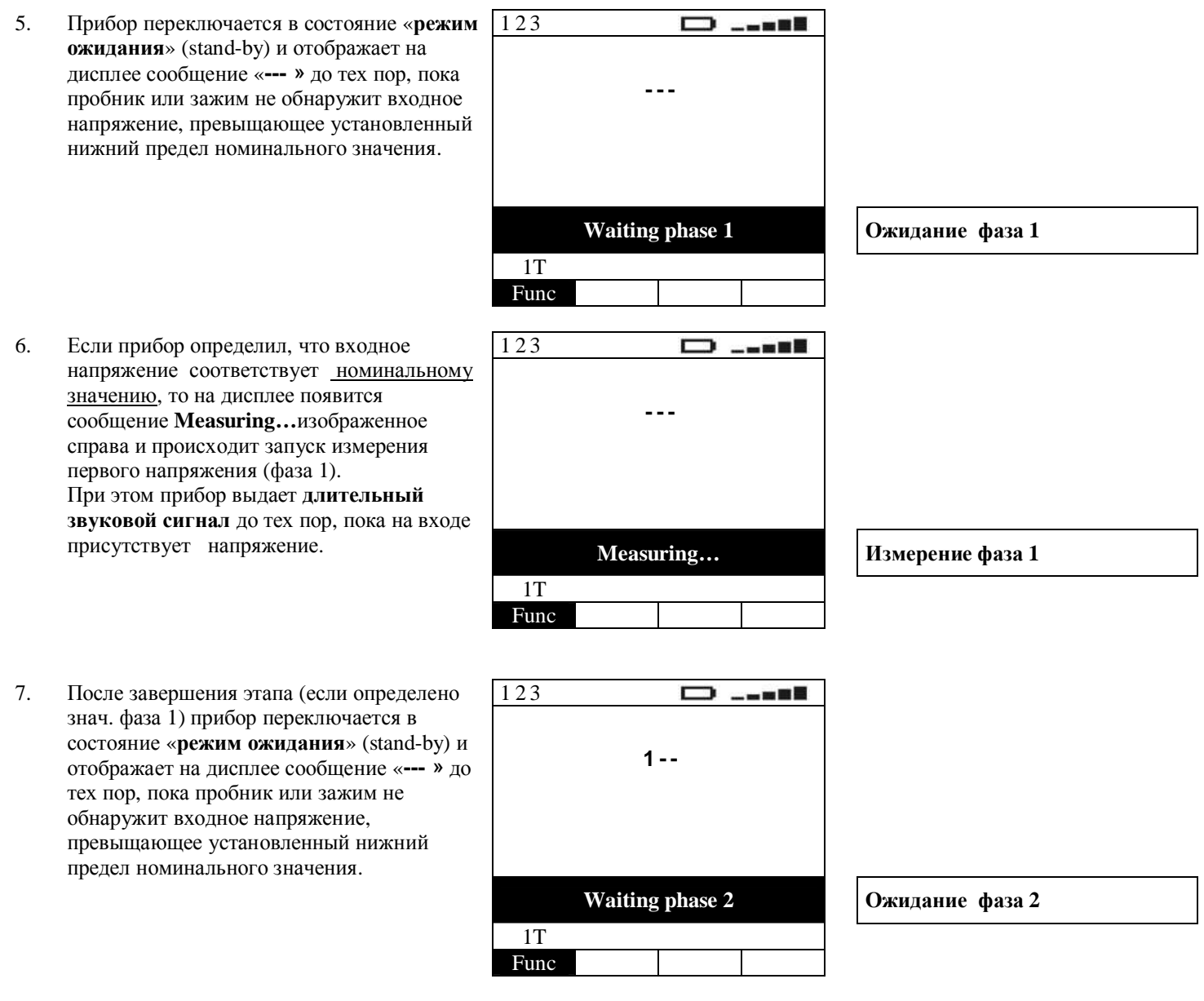

8. ɉереместите **ɱɟɪɧɵɣ** измерительный провод или щуп-пробник на другой фазовый проводник, как указано на рис. 26 и ри.27 для определения правильности чередования.

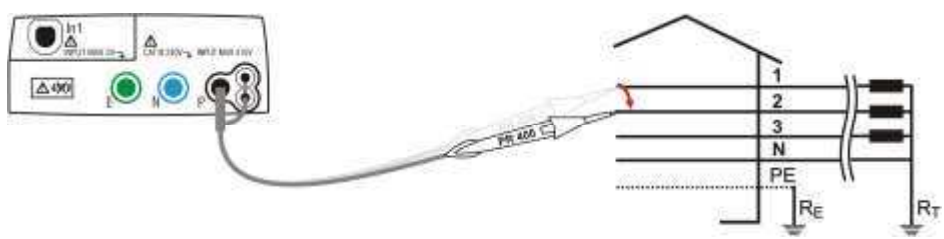

- Рис.26: Подключение прибора для определения правильности чередования фаз
- при использовании 1 измерительного пробника (подключение к фазе 2)

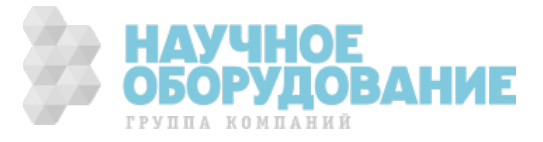

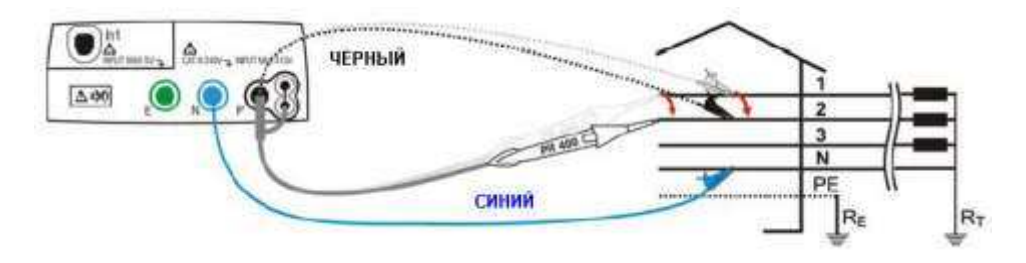

- Рис.27: Подключение прибора для определения правильности чередования фаз при использовании:
- 2 измерительных провода с зажимами-«крокодил» или 1 провод + тестовый пробник (*подключение к фазе* 2)

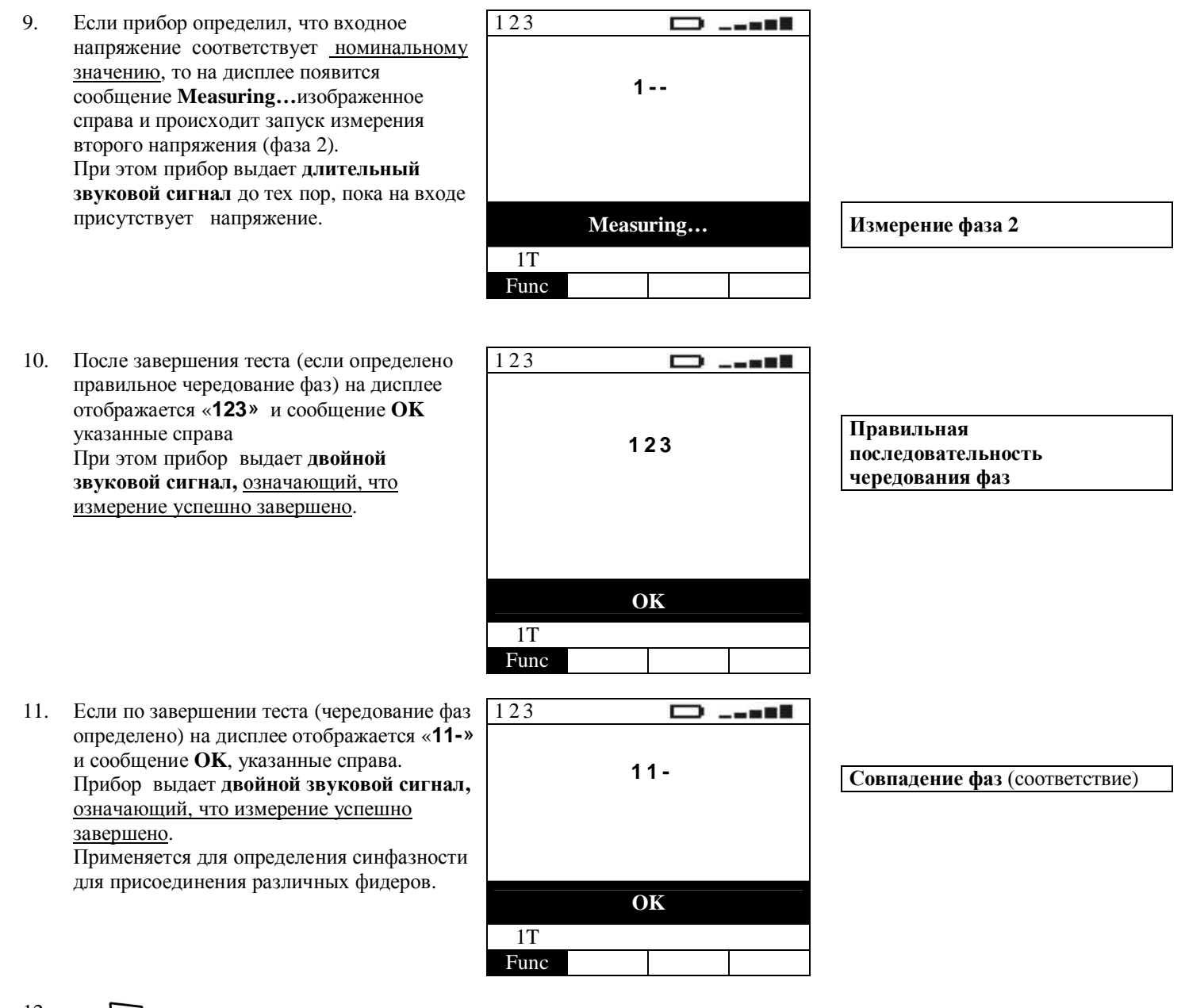

12. <sup>SAVE</sup> **Peзультаты тестирования могут быть сохранены** нажатием кнопки **SAVE/COXP** выполненным дважды или комбинацей последовательных нажатий: **SAVE** + **ENTER**. (см. раздел 1**5.1**)

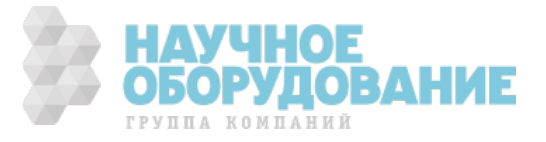

# 12.1 Аномалии при тестировании в режиме «123» ( • о чередование фаз)

1. ɉосле завершения теста (при нарушении последовательности чередования фаз) прибор выдает **длительный звуковой сигнал** и на дисплее отображаются: «**132**» и сообщение **NOT OK** указанные справа.

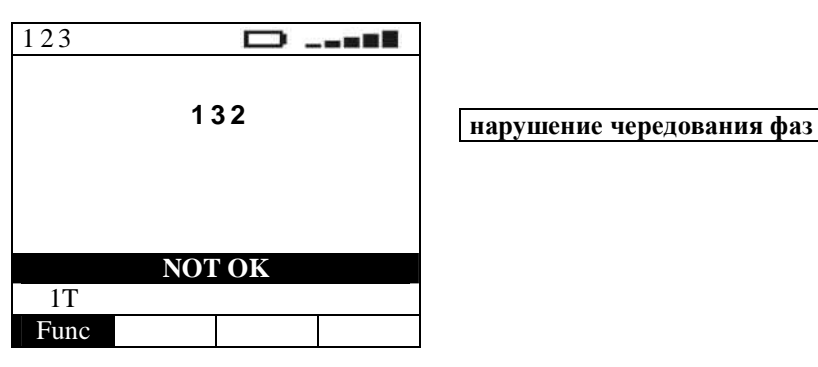

2. <sup>SAVE</sup> Результаты тестирования могут быть сохранены нажатием кнопки **SAVE/COXP** выполненным дважды или комбинацей последовательных нажатий: **SAVE** + **ENTER**. (см. раздел 1**5.1**)

123 3. ȿсли интервал между первым и . s 25 вторым подключением к сети для определения чередования фаз **1-** превышает установленный предел прибор выдает длительный **звуковой сигнал** и на дисплее отображается сообщение **Time out** указанное справа. **Time out BDEMA RECONS RECONS BDEMA RECONS RECONS**  $1T$ Func 4. ȿсли в процессе измерения прибор 123 Ē,  $-180$ обнаружил в цепи входное напряжение Vin, превышающее **-- номинальное значение**, то на дисплее появится сообщение **Vin > Vmax** изображенное справа и тестирование автоматически прекращается. **Vin > Vmax**  $2T$ Func

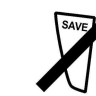

5.

Результаты, перечисленные выше в данном разделе, - **не могут быть сохранены** в памяти прибора.

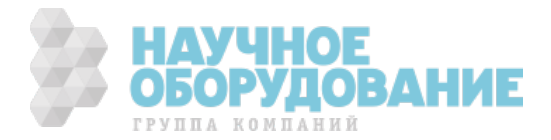

# 13 ДОПОЛНИТЕЛЬНЫЕ ИЗМЕРИТЕЛЬНЫЕ ВОЗМОЖНОСТИ (функция AUX) 13.1 Измерение параметров окружающей среды (с внешними преобразователями)

ȼ данном режиме с помощью подключения внешних преобразователей (опции) обеспечивается выполнение измерений параметров окружающей среды и тока утечки в реальном времени (за искл. измерения шума).

- ɉри этом обеспечивается выбор следующих режимов или видов измерений: · **RH** относительная влажность (HR%) с помощью преобразователя
- · **TMP °F** температура воздуха (°F) с помощью преобразователя
- · **TMP °C** температура воздуха (°C) с помощью преобразователя
- · **Lux** уровень освещенности (Lux) с помощью преобразователя
- 
- **VOLT** входное внешнее напряжение (мВ) без применения преобразователя

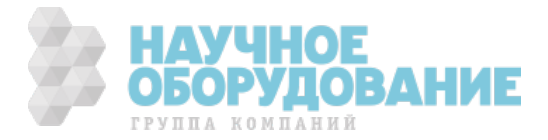

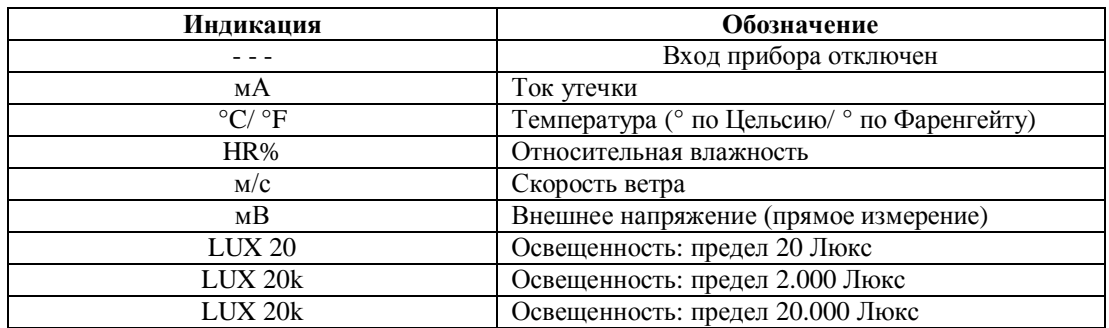

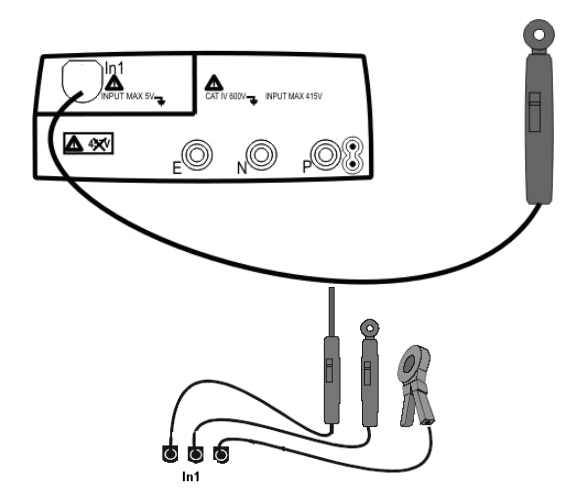

Рис.28: Подключение к прибору внешних преобразователей

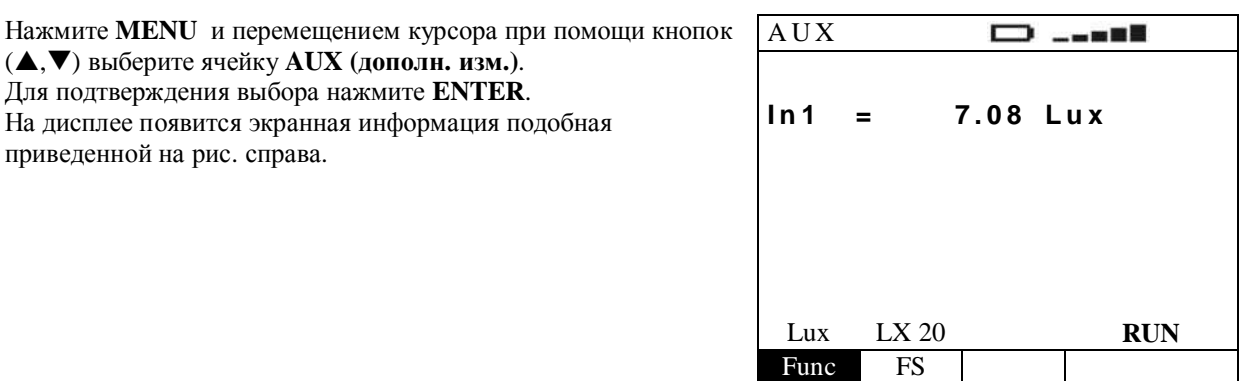

(A, V) выберите ячейку AUX (дополн. изм.). Для подтверждения выбора нажмите ENTER. На дисплее появится экранная информация подобная приведенной на рис. справа.

Используя (+) выберите требуемый параметр для измерения (отображаются курсором циклически при каждом очередном нажатии). Нажатия кнопки ENTER для подтверждения ввода параметров - НЕ ТРЕБУЕТСЯ.

**Func** 

**FS** 

В данном разделе меню выбрается требуемый параметр тестирования, которые могут следующими: RH, TMP °F, TMP °C, Lux, VOLT

В данной ячейке, которая активна только в режиме «Lux» (в случае измерения освещенности), выбирается верхний предел измерения, установленный на преобразователе из следующих значений: 20, 2к, 20к (отображаются курсором циклически при каждом очередном нажатии).

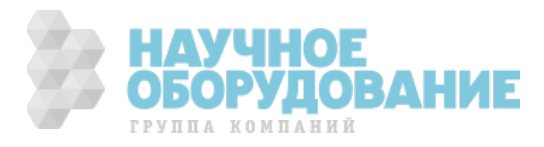

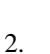

 $1.$ 

## 13.2Измерение параметров окружающей среды (AUX: RH, TMP C/F, Lux mode)

Подключите соответствующий внешний датчик-преобразователь к измерительному входу In1 прибора и выполните настройки 1. режима для измерения требуемого параметра окружающей среды (рис.29).

> Нажмите GO/STOP на панели прибора. Прибор выполняет измерение ранее выбранного параметра, при этом на дисплее отображается изменяющееся в реальном времени значение и символ RUN. Нажмите GO/STOP еще раз. Прибор останавливает измерения и на дисплее отображается зафиксированный текущий результат. В этом случае в правой нижней части дисплея появляется символ STOP.

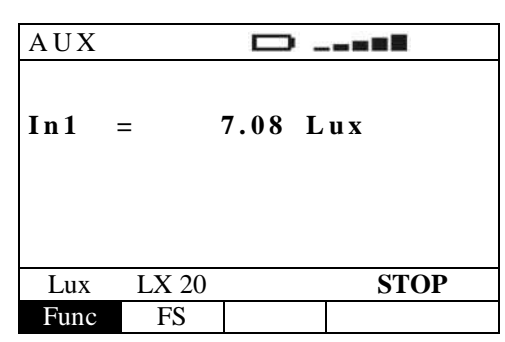

Результаты измерений могут быть сохранены нажатием кнопки SAVE/COXP выполненным дважды или комбинацей последовательных нажатий:  $SAVE + ENTER$ . (см. раздел 15.1)

## 13.2.1 Ошибки и аномалии при измерении в режиме «ПАРАМЕТРЫ ОКРУЖАЮЩЕЙ СРЕДЫ»

 $\mathbf{1}$ Если прибор по завершении теста в режимах RH, TMP °F/°C, Lux или **VOLT** обнаружил, что измеренное значение параметра больше предела измерений, то прибор выдает на дисплей сообщение указанное справа. Проверьте соответствие верхнего предела измерений установленного в меню прибора и заданного на преобразователе.

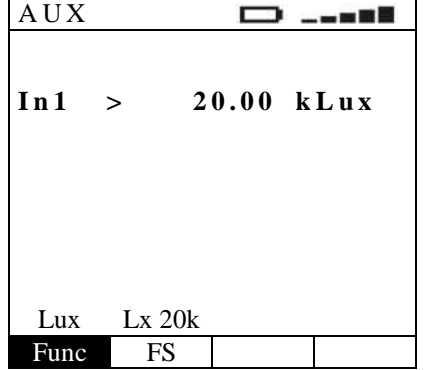

Измеренное значение превышает верхний предел

Результат измерения может быть сохранен нажатием кнопки SAVE/COXP выполненным дважды или комбинацей последовательных нажатий:  $SAVE + ENTER$ . (см. раздел 15.1)

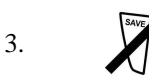

 $\overline{2}$ .

 $\overline{2}$ .

3.

Данный аномальный результат - не может быть сохранен в памяти прибора.

# 13.3Измерение токов утечки (LEAK):

Данная функция позволяет при использовании внешнего опционального преобразователя тока в виде клещей измерять силу тока, в том числе токи утечки в реальном времени (опция HT96U или другие клещи, рекомендованные производителем). (Подробнее см. раздел 18.2).

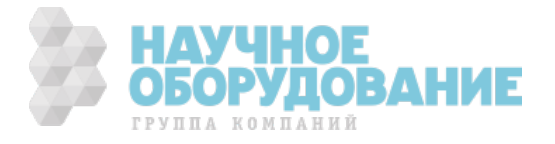

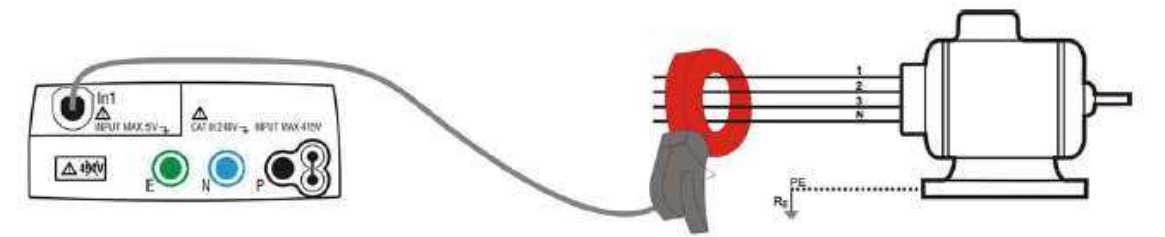

Рис. 30: Косвенное (приближенное) измерение тока утечки в трех фазной нагрузке (системе).

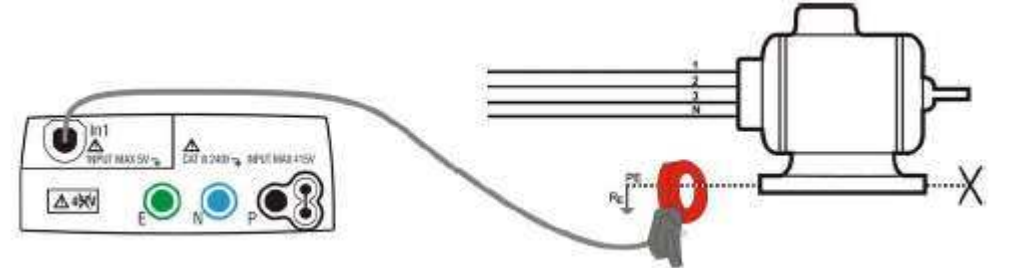

Рис. 31: Прямое (непосредственное) измерение тока утечки в трех фазной нагрузке (системе).

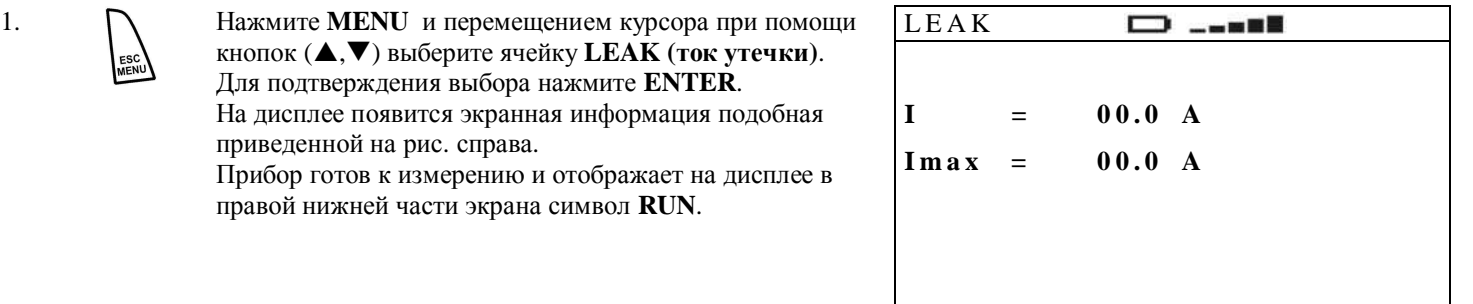

FS

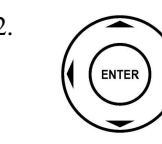

2. Используя ◆ Выберите верхний предел преобразователя тока для измерения тока утечки (отображаются курсором циклически при каждом очередном нажатии) из значений: **1A, 10A, 30A, 100A, 200A, 300A, 400A, 1000A, 2000A, 3000A**. Выполненные настройки предела измерений будут также доступны при выборе функции измерения мощности (режим PWR, см. раздел 14.1). Нажатия кнопки ENTER для подтверждения ввода параметров – НЕ ТРЕБУЕТСЯ.

- 3. ȼыбранный в приборе верхний предел измерений силы тока (индикация **FS** (Full Scale)) должен всегда совпадать со значением, фактически установленным на клещах-преобразователе тока. Для измерения токов утечки рекомендуется выбирать значение FS=1A.
- 4. ɉодключите к измерительному входу прибора **In1** разъем соединительного кабеля от преобразователя тока.
- 5. Для косвенного (приближенного) измерения подключите т/клещи как указано на рис. 30. Для прямого (непосредственного) измерения тока утечки в трех фазной нагрузке подключите т/клещи как указано на рис. 31 и обеспечтье отключение других цепей заземления, которые могут повлиять на результат измерений.

### **ВНИМАНИЕ**

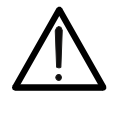

Дополнительные (вторичные) цепи заземления оборудования и ЭУ могут повлиять на измеренное значение токов утечек в разветвленных системах. С учетом сложности и специфики такого рода измерений, а также трудности подключения токового преобразователя в реальных условиях и блокировки паразитных цепей – рекомендуется выполнять тестирование способом косвенного подключения.

6. **19 • ПАНИ** НАЖМИТЕ **GO/STOP** на панели прибора. **СЛИ** ПЕДК

D m H H

100A **RUN**

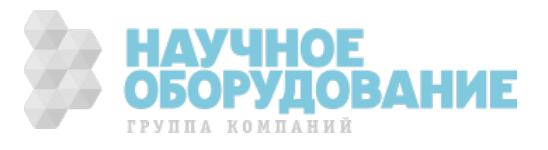

Прибор выполняет измерение ранее выбранного параметра, при этом на дисплее отображается изменяющееся в реальном времени значение тока и символ RUN.

Нажмите **GO/STOP** еще раз. Прибор останавливает измерения и на дисплее отображается зафиксированный текуший результат. В этом случае в правой нижней части лисплея появляется символ STOP.

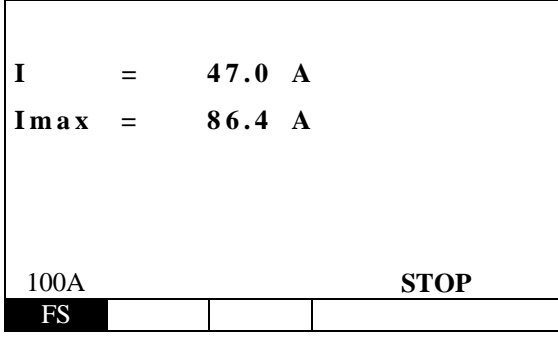

ГРУППА КОМПАНИЙ

Результат измерения может быть сохранен нажатием кнопки SAVE/COXP выполненным дважды или комбинацей последовательных нажатий:  $SAVE + ENTER$ . (см. раздел 15.1)

# 13.4 Применение преобразователя тока **HT96U**

Обратите внимание, что с данным разделом (инструкцией) пользователю необходимо ознакомиться в полном объеме перед началом выполнения измерений тока.

Любые действия оператора при работе на токоведущих проводниках находящихся под напряжением могут быть опасны для его жизни и здоровья.

Предполагается, что до начала выполнения работ оператор будет полностью знать все необходимые меры и правила электробезопасности, а также способы безопасной работы на электроустановках (ЭУ).

Безопасность при выполнении электроизмерений обеспечивается строгим и точным выполнением инструкций по охране труда и ТБ. Ответственность возлагается на исполнителя и руководителя работ.

Это включает комплекс мероприятий и действий, которые обязательны для пользователя, чтобы всегда гарантировать соответствие оборудования и ЭУ их безопасным первоначальным условиям (или состоянию).

### СПЕЦИФИКАЦИИ:

 $7.$ 

Пределы измерения тока: 1А, 100А, 1000А

Диапазон измерений: 0,001А ... 1,2А / 0,1...120А / 1А ...1200А

Коэфф. трансформации: 1мВ/мА; 10мВ/А; 1мВ/А (соответственно)

Базовая погрешность:  $\pm$  0,5 % (см. таблицу ниже)

Выходной уровень: 1 В (защита: с помощью диодов)

Макс. ошибка позиционирования:  $\pm 2\%$  (от измеренного значения)

Мин. внутренняя нагрузка: 3000 Ом (1А); 15 Ом (100А); 1,5 Ом (1000А)

Мин. внешняя нагрузка: х100 от значения внутренней нагрузки

Измерение мощности: обеспечьте соблюдение направление  $P1 \rightarrow P1$  (по стрелке).

Погрешность при f = 2000 Гц: 1 % при протекании тока 100A

Диапазон частоты измеряемого тока: 40 ... 10 000 Гц

Степень загрязнения: 2 согласно стандарту МЭК 1010-1

Диэлектрическая стойкость: 5,5 кВ/ 50 Гц в течении 1 минуты

Температурный диапазон: -10 ÷ +50 °С

Защита от перегрузки: категория III 600V

Раскрытие механизма клещей: охват кабеля d 54 мм; охват шины 35х35 мм или 50х12 мм

Габариты:  $105 \times 225 \times 31$  мм Вес: 720 гр

Подключение т/преобразователя: экранированный кабель FM2R (2м) с концевым соединителем FRB D01.

### ПОГРЕШНОСТИ:

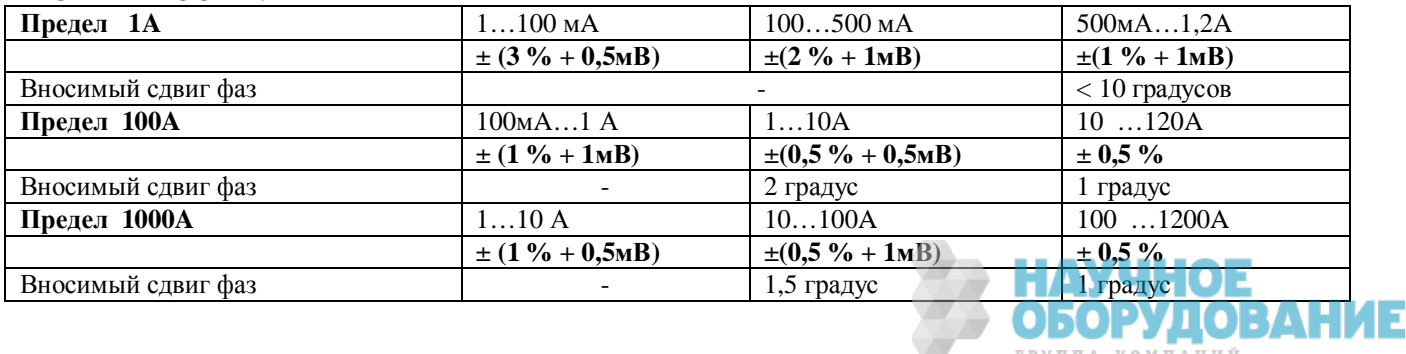

# 13.5 Ошибки и аномалии при измерении

**TOKOB** 1. Если прибор по завершении измерений в режиме **LEAK,** обнаружил, что значение тока больше предела измерений, то прибор выдает на дисплей сообщение указанное справа.

> ɉроверьте соответствие верхнего предела измерений установленного в меню прибора и заданного на т/преобразователе.

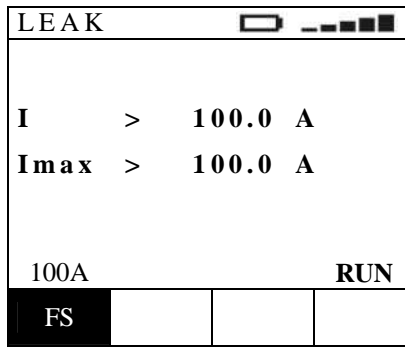

Измеренное значение превышает верхний предел

2. <sup>SAVE</sup> Peзультат измерения может быть сохранен нажатием кнопки **SAVE/COXP** выполненным дважды или комбинацей последовательных нажатий: **SAVE** + **ENTER**. (см. раздел 1**5.1**)

# 14 **I/3MEPEHI/IE TIAPAMETPOB** ЭНЕРГОСИСТЕМЫ И ЭЛЕКТРОПОТРЕБИТЕЛЕЙ 14.1 Измерение мощности (PWR):

Измерение в реальном времени параметров электрической мощности потребителей. Данный режим позволяет проводить измерение напряжения сети питания и выполнять анализ гармоник напряжения. Благодаря использованию токового преобразователя доступно проводить измерения токов, гармоник тока, а также производных параметров, таких, как потребляемая мощность, коэфф. мощности и др.

ɉри этом обеспечивается выбор следующих видов измерений:

- **PAR** измерение токов, напряжения, мошности, коэфф. мошности и др.
- **HRM V** измерение и анализ гармоник напряжения
- **HRM I** измерение и анализ гармоник тока

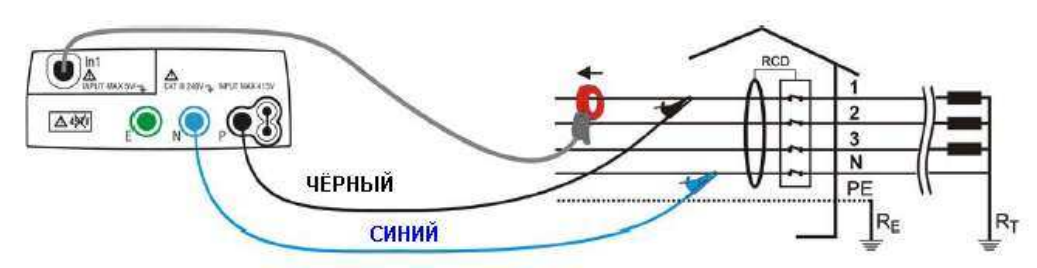

Рис.32: Схема подключения прибора для измерений к одно-/двух-фазной или 3Ф сети

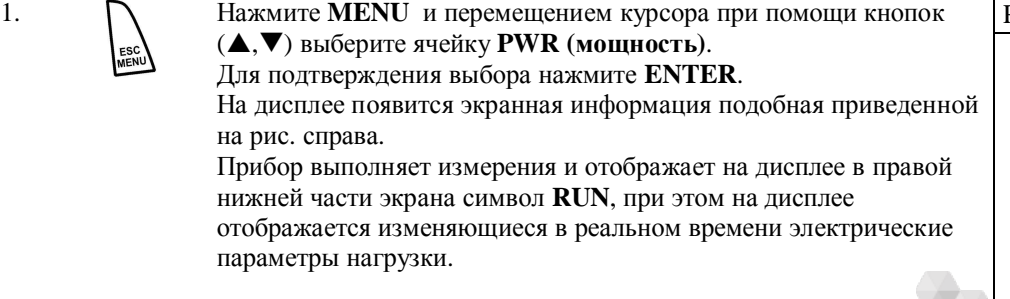

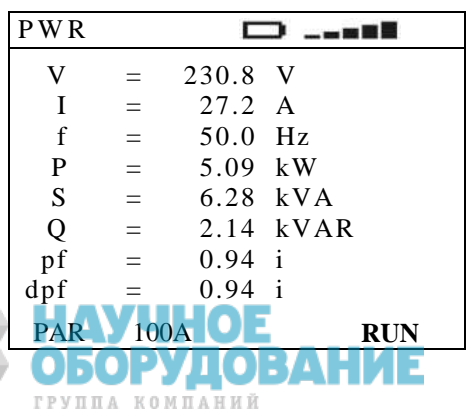

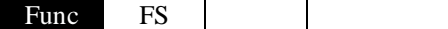

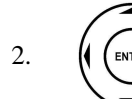

5.

6.

8.

Используя < > выберите вид измерений или условия (отображаются курсором циклически при каждом очередном нажатии). С помощью кнопок А, ▼ при необходимости измените значение параметра. В процессе выбора пареметров нажатия кнопки ENTER для подтверждения ввода - НЕ ТРЕБУЕТСЯ.

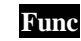

В данном разделе меню выбрается требуемый вид измерений из значений: PAR, HRM V, HRM I

**FS** 

В данном разделе меню выбрается верхний предел измерения тока из значений: 1А, 10А, 30А, 100А, 200А, 300А, 400А, 1000А, 2000А, 3000А. Выполненные настройки предела измерений будут также доступны при выборе функции измерения тока утечки (режим LEAK, см. р. 13.4).

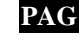

hxx

В данной ячейке, которая активна только в режиме **HRM V** или **HRM I** (в случае измерения мощности), доступно выполнение полистное отображение выбранных значений гармоник в виде гистограмм (способом «окно - за окном»). Содержание окон следующее: h02÷h08, h09÷h15, h16÷h22, h23÷h29, h30÷h36, h37÷h43, h44÷h50.

В данной ячейке, которая активна только в режиме HRM V или HRM, доступен выбор номера гаромники, значение которой отображается в настоящий момент. текущий ая выполнение полистное отображение выбранных значений гармоник в

- 3. Подключите к измерительному входу прибора In1 разъем кабеля от преобразователя тока.
- $\overline{4}$ . Определите и зафиксируйте фазу (объект), выбранную для измерений. Подключите синий и черный наконечники измерительных проводов соответственно к входным гнездам прибора N и P. Подсоедините к ним зажимы-«крокодил» с соблюдением цветовой маркировки. Подключите измерительные провода с зажимами-«крокодил» к энергосети как указано на рис. 32.

Направление стрелки на корпусе т/преобразователя должно совпадать с направлением протекания мощности (т.е. иметь направление «от генератора к нагрузке).

# 14.2 Режим отображения «Значения параметров» (PAR mode)

Нажмите GO/STOP на панели прибора. Прибор останавливает текущие измерения и на дисплее отображается зафиксированный результат. В этом случае в правой нижней части дисплея появляется символ STOP. Нажмите кнопук **GO/STOP** еще раз. Прибор возобновит измерение параметров, при этом на дисплее отображаются изменяющееся в реальном времени значения, а также выводится символ RUN.

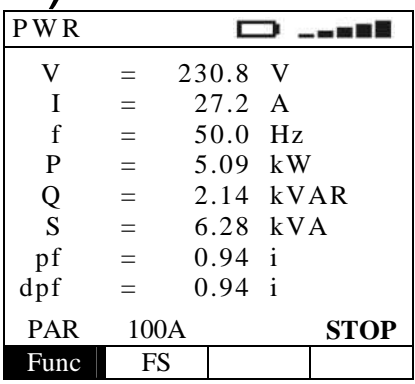

Результаты измерений могут быть сохранены в обоих состояниях (RUN / STOP) нажатием кнопки SAVE/COXP выполненным дважды или комбинацей последовательных нажатий:  $SAVE + ENTER$ . (CM. раздел 15.1)

# 14.3 Режим отображения «Гармоники напряжения и тока» (HRM V и HRM I mode)

Нажмите GO/STOP на панели прибора.

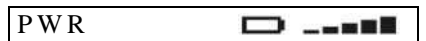

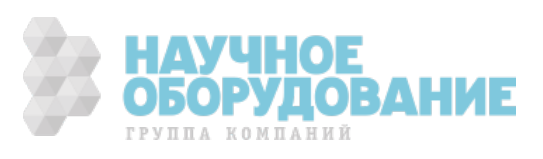

Прибор останавливает текущие измерения и на дисплее отображается зафиксированный результат. В этом случае в правой нижней части дисплея появляется символ **STOP** . Нажмите кнопук **GO/STOP** еще раз. ɉрибор возобновит измерение параметров, при этом на

дисплее отображаются изменяющееся в реальном времени значения, а также выводится символ **RUN**.

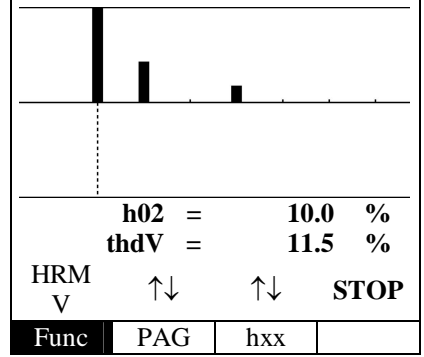

7. <sup>SAVE</sup> Peзультаты измерений могут быть сохранены в обоих состояниях (RUN / STOP) нажатием кнопки **SAVE/COXP** выполненным дважды или комбинацей последовательных нажатий: **SAVE** + **ENTER**. (см. раздел 15.1)

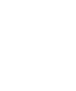

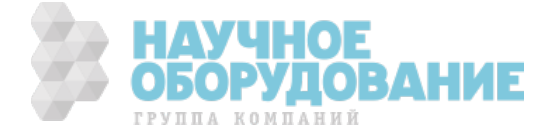

## ВНУТРЕННЯЯ ПАМЯТЬ  $15$ ПРИБОРА (сохранение, вызов результатов измерений)

По завершении тестов параметров безопасности или в процессе текущих измерений в режиме измерения мощности (параметров окружающей среды) оператор может записать отображаемый на дисплее результат в память прибора.

### 15.1 Сохранение в памяти  $SAVE$

При нажатии кнопки **SAVE**, как 1. указано в разделах данного руководства для соответствующих режимов измерений - прибор отображает экранную информацию подобную той, что приведена справа.

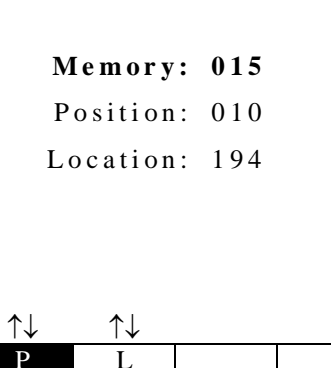

Доступная ячейка памяти (последняя из ранее сохраненных + 1)

Последнее значение индекса «Р» («Место измерения»)

Последнее значение индекса «L» («Место хранения»)

- 2. Использование параметров Р и L позволяет при необходимости задать 2-х уровневую индексацию адреса сохраняемого результата (вид измерений/место соответствующие ячейке в памяти прибора). Эти параметры, помогут оператору в дальнейшем сопоставить результат из памяти с местом измерения при анализе данных (для тождественной их классификации). Каждый из параметров изменяется от 001 до 255 при помощи кнопок  $\blacktriangle, \blacktriangledown$ . Пример: Если испытания должны быть выполнены внутри здания, оператор может связывать измерения, произведенные в определенной комнате (месте) с данным значением индексом Р. Таким образом, различные значения Р будут соответствовать различным комнатам (местам).
- $\mathcal{R}$ Не лоступно выбрать для записи ячейку памяти (индекс L), в которой уже сохранен результат измерений. Прибор всегда использует первую доступную ячейку внутренней памяти, т.е. после последней использованной - следующую свободную ячейку.

$$
4. \qquad \qquad \bigg(\begin{array}{c}\begin{array}{c}\begin{array}{c}\begin{array}{c}\end{array}\\c\end{array}\end{array}\end{array}\right)
$$

Используя < > выберите параметр для изменения (отображаются курсором циклически при каждом очередном нажатии). С помощью кнопок ▲, ▼ при необходимости измените значение параметра.

Предлагается на выбор два способа работы в меню:

ипи

 $a)$ .

Или:

 $\mathbf{b}$ ).

Нажмите кнопку ESC для выхода из раздела меню без сохранения результата.

Нажмите ENTER или SAVE для сохранения результатов. При этом прибор

выдает двойной звуковой сигнал, подтверждающий успешное сохранение.

# 15.2 Описание ошибок при сохранении результатов

 $\mathbf{1}$ . Если при выполнении многчисленных LEAK

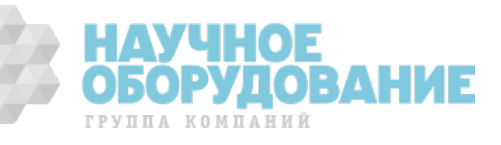

измерений все 500 ячеек памяти заняты, то прибор

отображает сообщение FULL MEMORY и<br>экранную информацию подобную той, что<br>приведена справа.

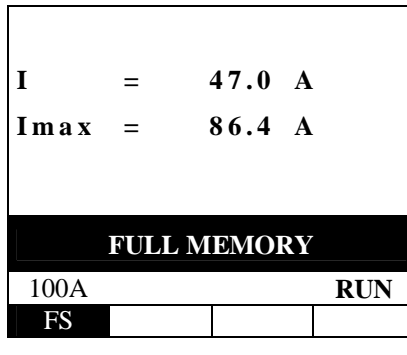

Память полностью заполнена

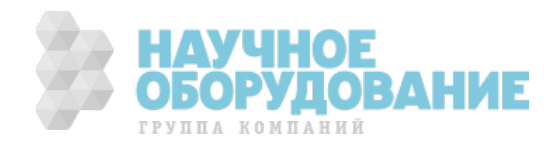

## 15.3Управление данными в памяти

# прибора

**PAG** 

Нажмите MENU и перемешением курсора при помощи кнопок ( $\blacktriangle$ , $\nabla$ ) выберите ячейку МЕМ (память). Для подтверждения выбора нажмите ENTER.

На лисплее появится экранная информация подобная приведенной на рис. справа.

При этом на дисплее отображается меню памяти и следующие параметры ячеек:

- **MEM** номер ячейки с сохраненным результатом
- **TIPO** вид проведенных измерений (тип)  $\bullet$
- $\mathbf{p}$ значение параметра Р

L значение параметра L Распознование и дифференциация сохраненных результатов производится по нарастанию номеров ячеек (от раннего до самого последнего измерения). На дисплее отображается общее количество занятых ячеек памяти (ТОТ) и число свободных (FREE).

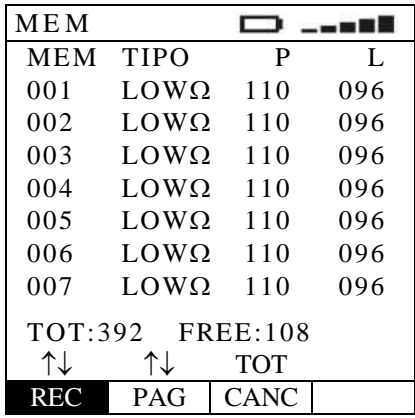

Используя < ► выберите параметр для изменения. С помощью кнопок ▲ ▼ при необходимости измените значение параметра.

**REC** В данной ячейке строки доступно выполнение пошаговое перемещение в колонке МЕМ (для отыскания конкретного результата для вызова из памяти).

В данной ячейке строки доступно выполнение прорутки всей памяти «по-странично» для ускорения поиска требуемого результата. (вверх/вниз; группами по 7 результатов в колонке **MEM** – на экране)

**CANC** В данной ячейке строки доступно выполнение удаление данных, сохраненных в памяти (последний результат или все результаты). Доступны при выборе функции удаления: ULT, ТОТ (соответственно).

### 15.4Вызов результата памяти ИЗ прибора

При помощи кнопок управления и подменю REC и PAG выберите сохраненный результат в памяти для его отображения на экране. При нажатии **ENTER** - прибор выводит на экран результат и всю дисплейную информацию о данном тесте.

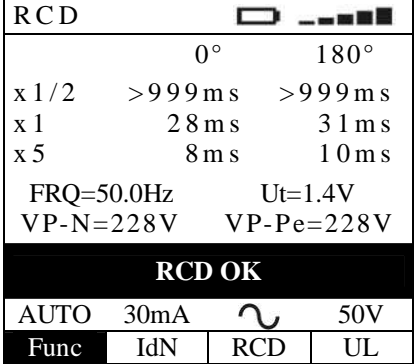

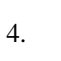

5.

Нажмите кнопку **ESC** для выхода из режима отображения - обратно в таблицу сохраненных результатов.

Нажмите кнопку ESC для выхода из меню работы с памятью - и возврата в основное МЕНЮ прибора.

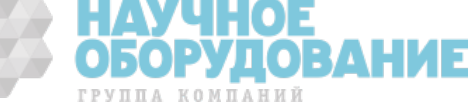

3.

ENTER

 $\overline{2}$ 

 $\mathbf{1}$ .

# 15.5 Процедура удаления: «Последний результат»/ «Все результаты»

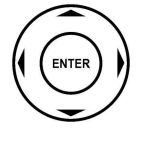

1. При помощи кнопок управления и подменю LST и TOT выберите CLR вариант удаления данных в зависимости от того, требуется удалить последний или удалить все результаты (соответственно). ɉосле выбора и нажатия **ENTER –** прибор запрашивает подтверждение выполнения и выводит на экран дисплейную информацию указанную справа.

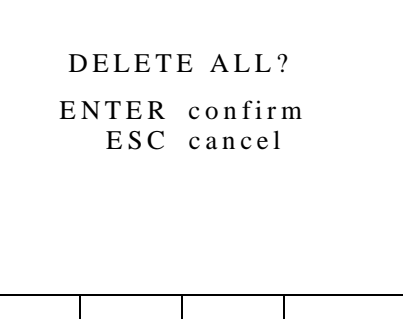

 $\Box$  ....

Ⱦоступны на выбор способы:

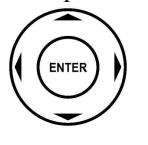

а). Нажмите **ENTER** для подтверждения удаления. В случае выбора «удалить все результаты» прибор по окончании очистки памяти выводит на экран информацию указанную справа.

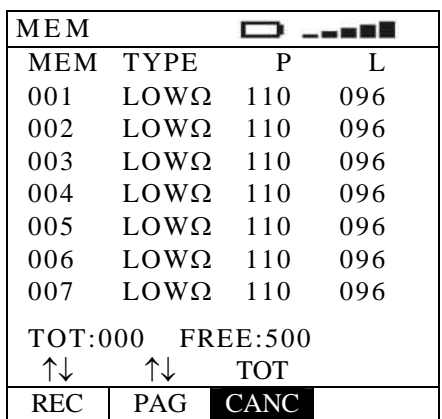

или:

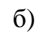

<sup>б</sup>). ɇажмите кнопку **ESC** для выхода из режима отображения – обратно в таблицу сохраненных результатов.

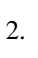

2.  $\bigcup_{x \in \mathcal{X}}$  Нажмите кнопку **ESC** для выхода из меню работы с памятью – и возврата в основное МЕНЮ прибора.

# 15.6 Описание аномалий и ошибок при работе с памятью

1. ȼ случае отсутствия сохраненных данных в памяти **FREE:500** (все ячейки свободны) - запись результатов досупна.ɉрибор выводит на экран дисплейную информацию указанную справа. Кнопки управления неактивны, за исключением **ESC** – для возврата в меню прибора «Управление данными памяти».

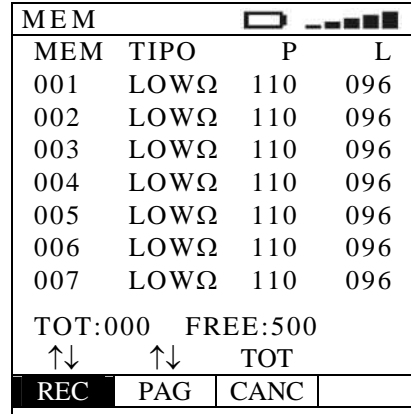

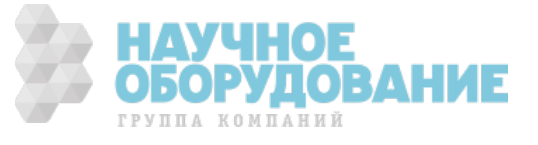

# 16 ПОДКЛЮЧЕНИЕ ПРИБОРА К ТЭВ<sub>M</sub>

Прибор може подключаться к ПЭВМ (ПК) с помощью последовательного оптического кабеля к COM или USB порту. Перед осуществлением подключения необходимо на ПК выбрать тип и адрес порта, предназначенный для передачаи данных, а также требуемую скорость передачи (9600 бод). Для выбора параметров запустите ПО, и в дальнейшем выполняйте рекомендации меню и on-line подсказки. Выбранный порт должен быть свободным от устройств и приложений (мышь, модем и т.п.). Для выполнения процедуры передачи данных из прибора в ПК выполните следующие действия:

1. **(O)** Включите питанеи прибора нажатием кнопки **ON** (ВКЛ)

2. Подсоединиет прибор к ПК при помощи оптоизолированного интерфейсного кабеля.

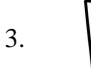

**3. • Нажмите MENU** и при помощи кнопок ( $\blacktriangle, \blacktriangledown$ ) выберите ячейку **MEM** (память). <u>Режим подключения к</u> ПК активируется *только* в режиме МЕМ. Для подтверждения выбора нажмите ENTER.

- 4. Используйте указания и команды ПО для передачи данных в ПК.
- 5. ɉри передече данных прибор на дисплее отображает экран информацию состояния **MEM**. ɇажмите любую кнопку для остановки передачи данных.

# 17 ТЕХНИЧЕСКОЕ ОБСЛУЖИВАНИЕ 17.1 Общие указания

ɉрибор **ȺɄɂɉ-8401/-8402** - точный, прецизионный инструмент. ɋтрого следуйте инструкциям по использованию и его хранению, изложенным в этом руководстве, во избежание любых повреждений (порчи) или возможных опасных ситуаций в течение использования.

Не используйте прибор при неблагоприятных окружающих условиях - высокой температуры или влажности. Не подвергайте прямому воздействию солнечного света.

Убедитесь, что выключили прибор после использования. Если инструмент не должен использоваться в течение длительного периода времени рекомендуется удалить батареи питания, чтобы избежать кислотно-щелочной утечки, которая может повредить внутренние цепи и элементы прибора.

# 17.2 Замена батарей питания

ɋимвол указывает на состояние батарей питания. Ʉогда справа от символа диаграмма заряженности имеет максимальный столбец - батарея полностью заряжена, в то время как символ означает что, батарея полностью разряжена. При такой индикации невозможно проводить измерения и на дисплее прибора появиться предупреждающее сообщение. В этом случае прекратите выполнение тестирования и замените батареи питания в соответствии с нижеследующим порядком.

Срок службы батарей (типично): ок. 600 тестов в любом из режимов или ок. 48 часов работы при измерении мощности (режим PWR). Автовыключение питания: установлено 5 минут с момента последнего нажатия кнопки или выполнения теста.

### **ВНИМАНИЕ**

Только квалифицированные технические специалисты должны выполнять эту операцию. Прежде чем приступить к процедуре замены батарей питания необходимо убедиться, что все измерительные провода и наконечники отключены от входных терминалов прибора.

> ОБОРУД ГРУППА КОМПАНИЙ

- 1. Выключить питание прибора.
- 2. Отсоединить все измерительные провода от входных гнезд прибора.
- 3. Отвинтить винт крышки отсека батарей питания и снимите ее.
- 4. ɍдалить все старые батареи
- 5. ɍстановить 6 новых батарей (1,5 ȼ LR6-AA AM3 MN 1500), с соблюдением полярности.
- 6. ɍстановить крышку отсека батарей питания и завернуть винты.

# 17.3 Чистка и уход за внешней поверхностью

Используйте для чистки прибора мягкую сухую или слегка увлажненную ткань (ветошь). Никогда не используйте сильно намоченную ткань, растворители, воду, абразивные материалы и т.д.

# 17.4 Утилизация

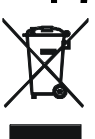

Внимание: данный символ означает что по окончании срока службы данное оборудование (прибор) и аксессуары (в том числе изъятые при ремонте) подлежат дифференцированному сбору и дальнейшей утилизации установленным порядком.

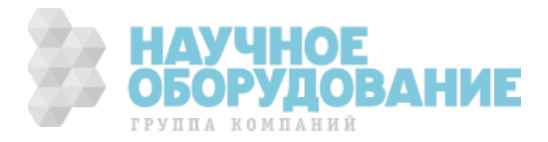

# 18 TEXHИЧЕСКИЕ ХАРАКТЕРИСТИКИ 18.1 Спецификации

Погрешность измерений обозначена в виде [% **х Инд + числен. зн.**]. Это относится к следующему состоянию атмосферных условий: температура  $23^{\circ}\text{C} \pm 5^{\circ}\text{C}$  при относительной влажности < 60 %.

### **ɂɁɆȿɊȿɇɂȿ ɋɈɉɊɈɌɂȼɅȿɇɂə ȼ ɇɂɁɄɈɈɆɇɕɏ ɐȿɉəɏ « LOW** W**»**

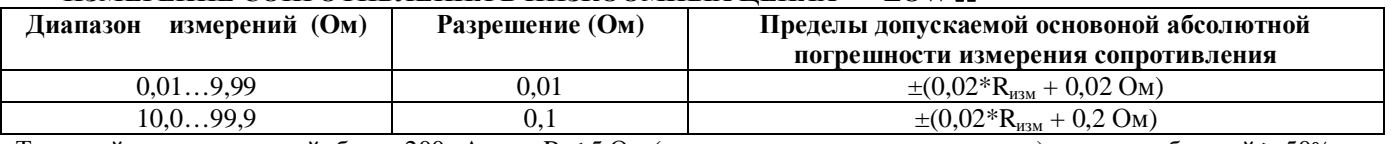

Тестовый ток: постоянный, более 200мА при R ≤ 5 Ом (включая измерительные провода) и ресурсе батарей ≥ 50% Разрешение установки тестового тока: 1мА (погрешность установки  $\pm$  5,0% + 5 е.м.р.)

Напряжение разомкнутой цепи (U XX):  $4B \le U_0 \le 24B$ 

Тестовые режимы:

**«AUTO»** – автоматическая смена полярности (инверсия импульсов), включение звуковой сигнализации при испытательном токе  $<$  200 мА.

**«R+, R-»** - фиксированная полярность тестовых импульсов (однонаправленные), звуковая сигнализация при испытательном токе  $<$  200 мА.

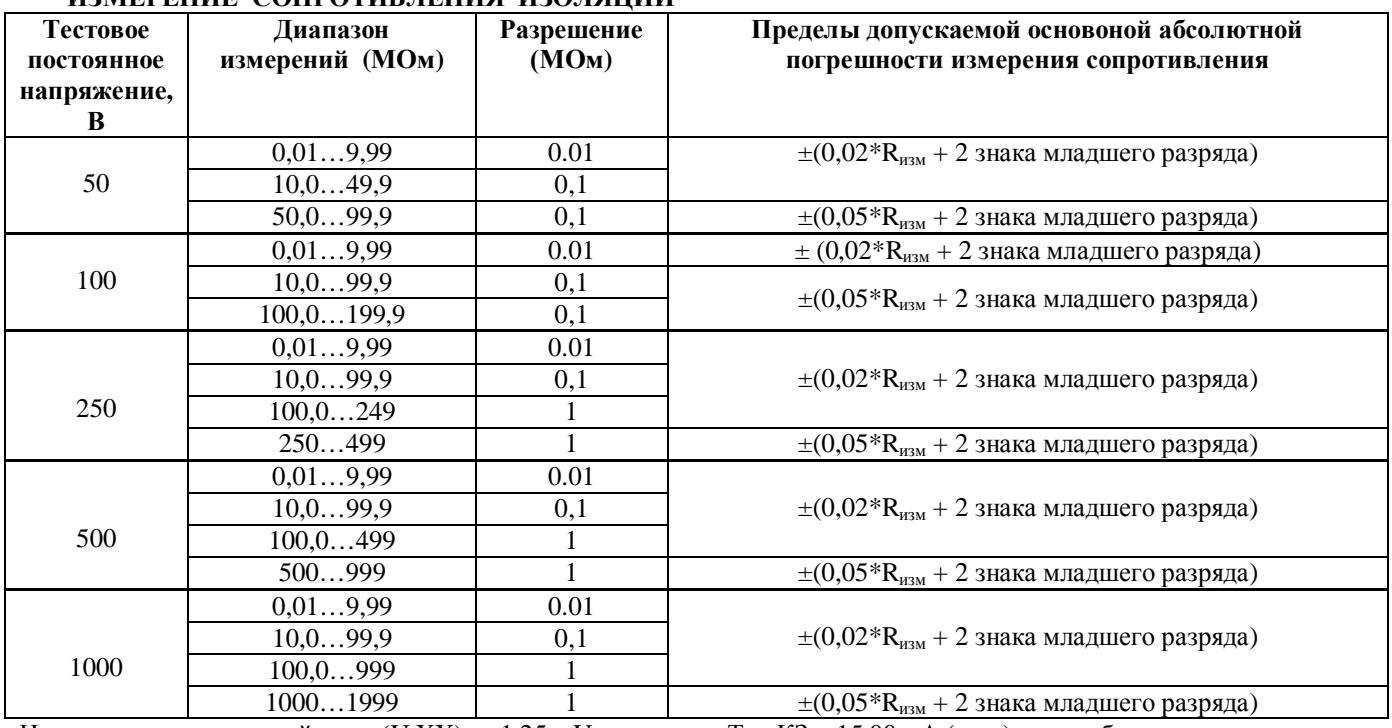

### **ИЗМЕРЕНИЕ СОПРОТИВ ЛЕНИЯ ИЗОЛЯШИИ**

Напряжение разомкнутой цепи (U XX): <1,25 x U<sub>тест (-0%;+10%)</sub>. Ток K3 < 15,00 мА (пик.) при любом тестовом напряжении

Испытательное напряжение: разрешение 1В (погрешность установки  $\pm 5.0\% + 5$  е.м.р. при Rизм > 0,5 верхнего предела)

Тестовый измерительный ток > 2,2 мА при 500 В тестового напряжения на нагрузке 230 кОм

1,0 мА на нагрузке 1 кОм х V ном  $(\neq 500B)$ 

### ИЗМЕРЕНИЕ ПАРАМЕТРОВ АВТОМАТИЧЕСКИХ ДИФФЕРЕНЦИАЛЬНЫх ВЫКЛЮЧАТЕЛЕЙ (ВДТ)

ɇоминальный тестовый ток (**I∆N**) : 10мA, 30мA, 100мA, 300мA, 500мA

Тип ВДТ: АС ( $\sim$ ) и А ( $\sim$ ) общего и избирательного исполнения по ГОСТ Р 51326.1-99

Тестовое напряжение Ф-Н и Ф-З: (110-240 В)  $\pm 10\%$  Частота напряжения: 50 Гц  $\pm 0.5$ Гц/ 60 Гц  $\pm 0.5$ Гц

Контактное напряжение (U LIM): 25В, 50В

 $$ 

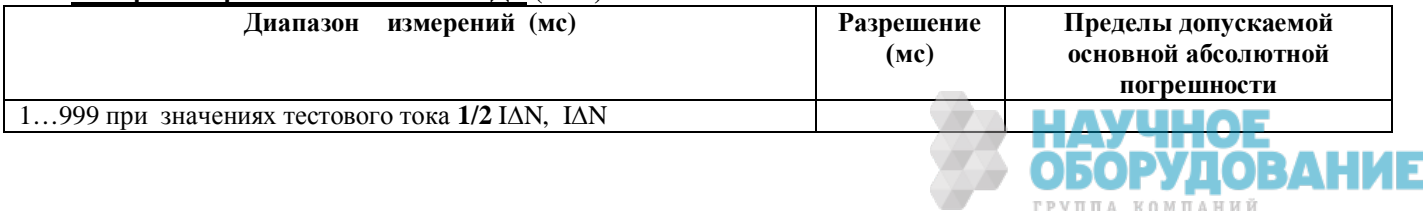
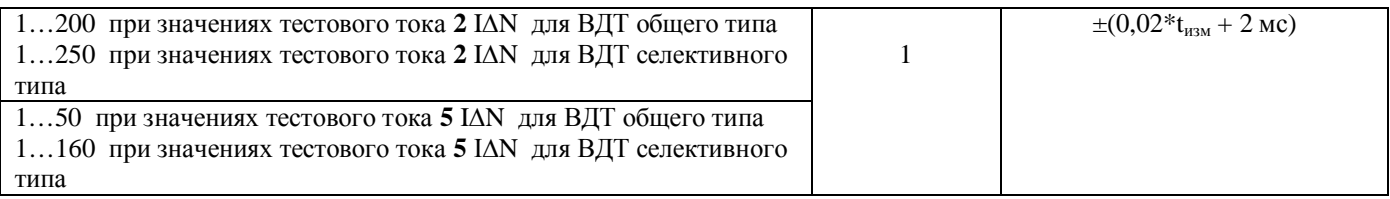

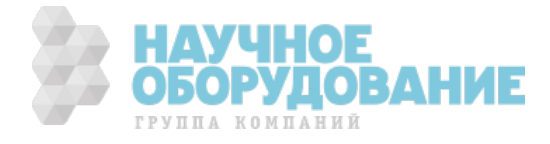

### **Измерение отключающего тока (** $\blacksquare$ **)**

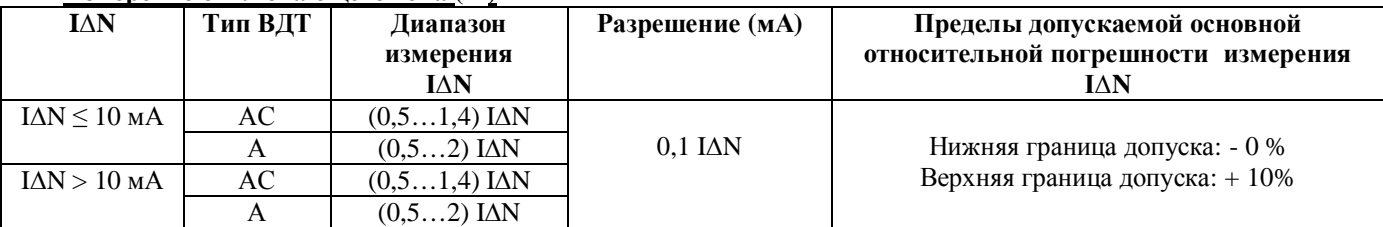

Тип ВДТ: АС ( ) и А (  $\sim$ ) общего и избирательного исполнения.

ȼремя отключения: разрешение 1 мс (±2% + 2 е.м.р.)

### Измерение напряжения прикосновения Ut

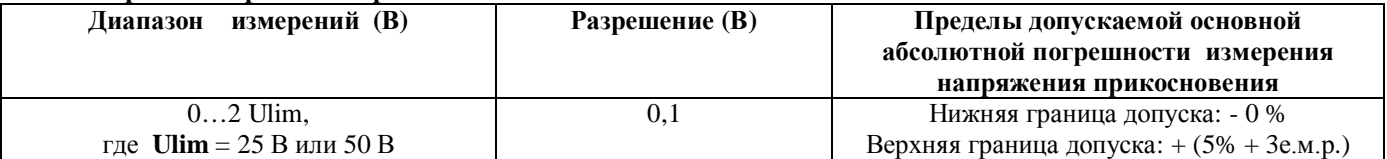

#### Измерение общего сопротивления цепи **Ra**

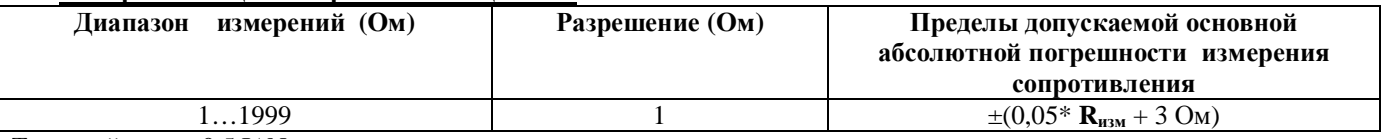

Ɍестовый ток: < 0,5 I∆N

### ИЗМЕРЕНИЕ ПОЛНОГО СОПРОТИВЛЕНИЯ ЦЕПИ

#### $C$  типом заземления системы ТТ и TN

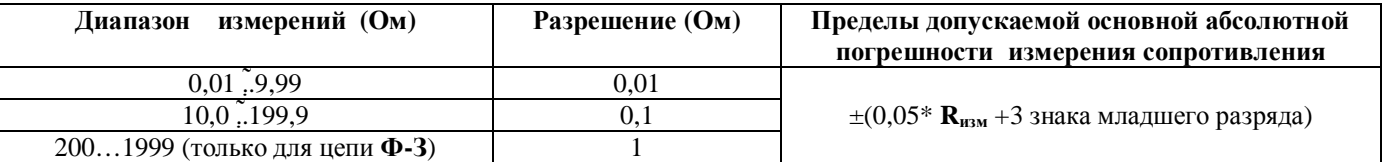

Пиковое значение тестового тока: ЗА для напряжения 127 В; 6А для напр. 230 В; 10А для напряжения 400 В Диапазон измерений напряжения в цепи фаза-фаза/фаза-нейтраль:  $(110-415B) \pm 10\% / (110-240B) \pm 10\%$ Частота напряжения: 50 Гц  $\pm 0.5\Gamma$ ц/ 60 Гц  $\pm 0.5\Gamma$ ц

### $C$  типом заземления системы IT

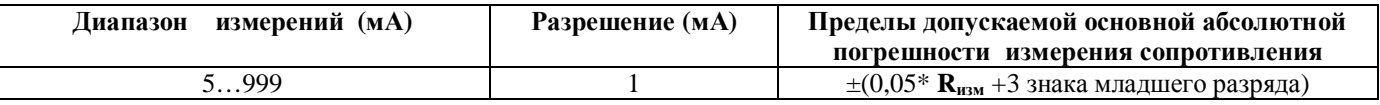

Контактное напряжение (U LIM): 25B, 50B

### ИЗМЕРЕНИЕ ОБЩЕГО СОПРОТИВЛЕНИЯ ЦЕПИ ЗАЗЕМЛЕНИЯ без отключения ВДТ (Ra 15 mA)

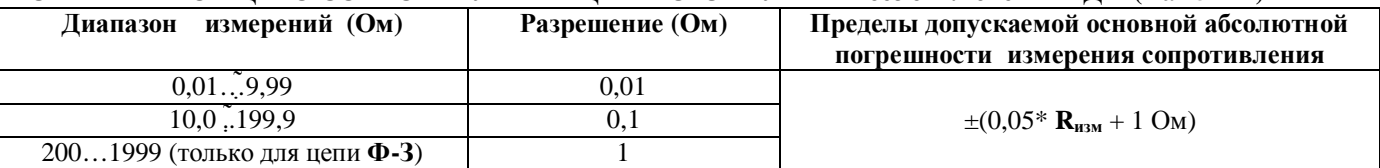

Значение тестового тока: 15 Ма. Контактное напряжение (U LIM): 25B, 50B

Диапазон измерений напряжения в цепи фаза-земля:  $(110-240 B) \pm 10\%$ 

Частота напряжения: 50 Гц  $\pm 0.5$ Гц/ 60 Гц  $\pm 0.5$ Гц

## **ɈɉɊȿȾȿɅȿɇɂȿ ɉɊȺȼɂɅɖɇɈɃ ɉɈɋɅȿȾɈȼȺɌȿɅɖɇɈɋɌɂ ɑȿɊȿȾɈȼȺɇɂə ɎȺɁ :**

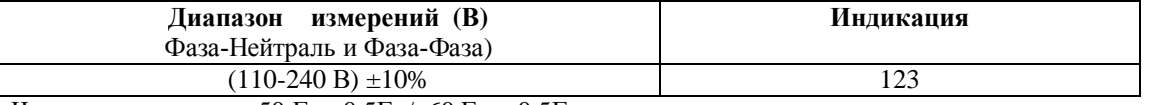

Частота напряжения: 50 Гц  $\pm 0.5$ Гц/ 60 Гц  $\pm 0.5$ Гц

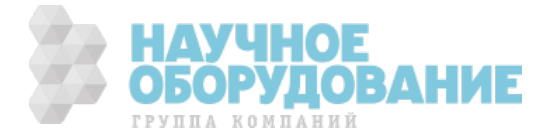

### ИЗМЕРЕНИЕ ТОКА УТЕЧКИ при использовании внешних преобразователей тока (LEAK):

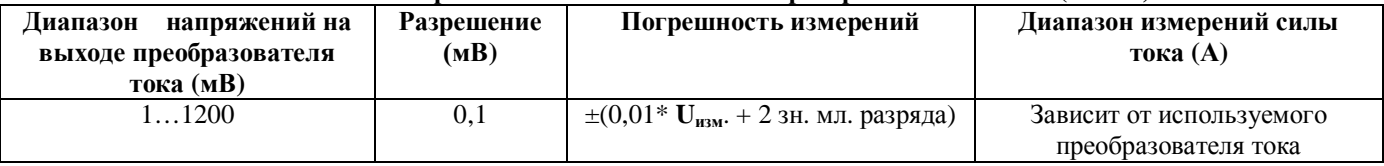

Время отклика: 10 мс. Коэфф. ампл. < 3

Частота напряжения: 50 Гц  $\pm 0.5$ Гц/ 60 Гц  $\pm 0.5$ Гц

## 18.2 Технические характеристики преобразователя тока

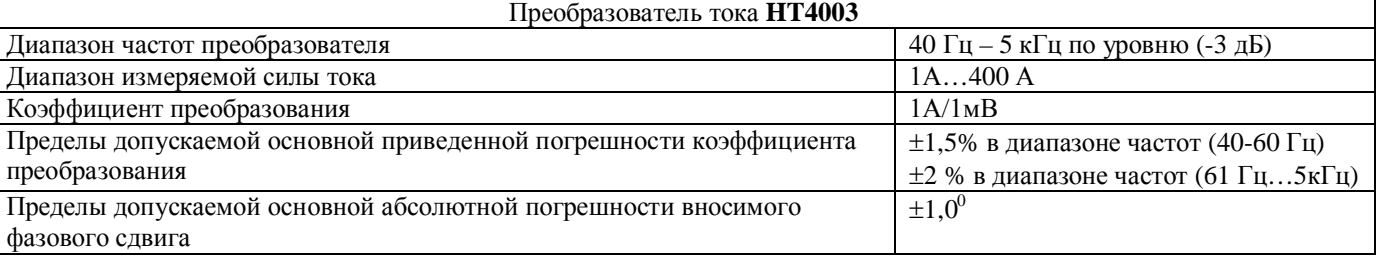

Входной импеданс: 10кОм Макс. диаметр охвата: 30мм.

ɉодключать с соблюдением направления перетекания мощности

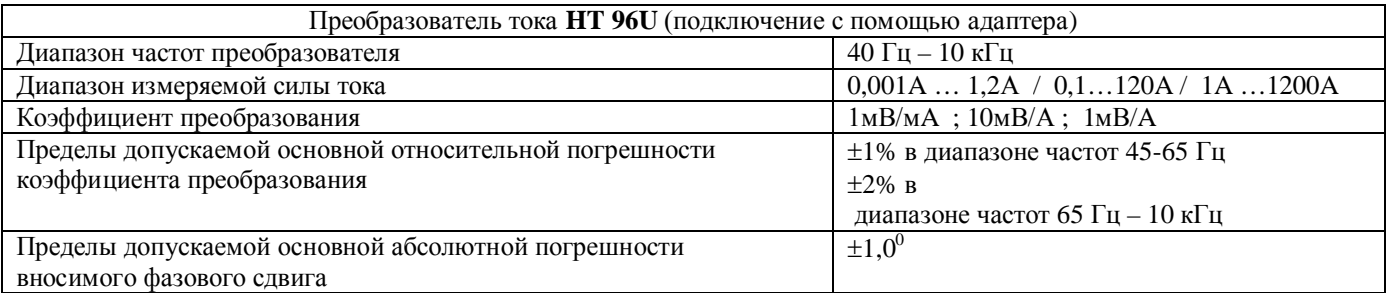

Макс. диаметр охвата: 54мм. Подключать с соблюдением направления перетекания мощности

### ИЗМЕРЕНИЕ ПАРАМЕТРОВ окружающей среды (с применением внешних преобразователей - ОПШИЯ)

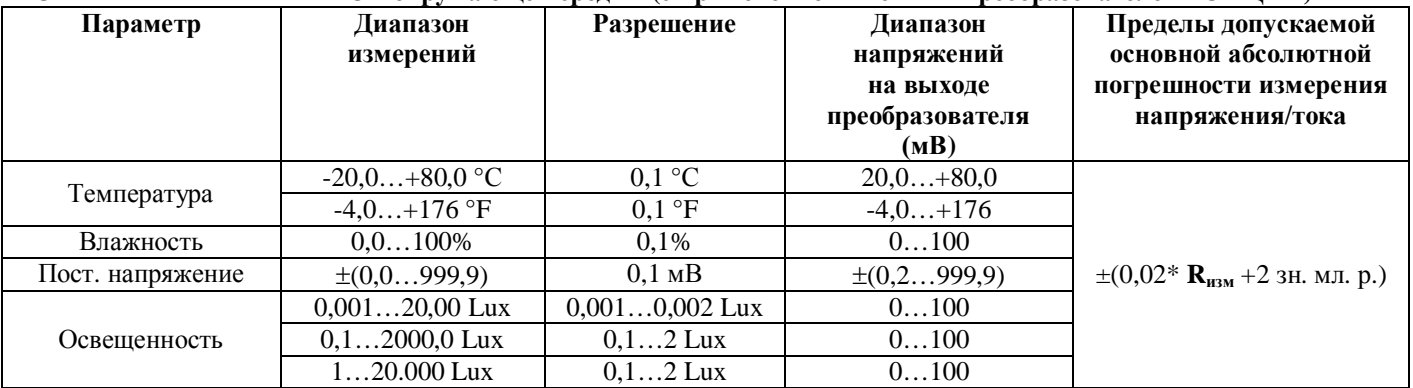

### ИЗМЕРЕНИЕ ПАРАМЕТРОВ МОЩНОСТИ и параметров электросети (PWR) ИЗМЕРЕНИЕ ЧАСТОТЫ НАПРЯЖЕНИЯ И ТОКА

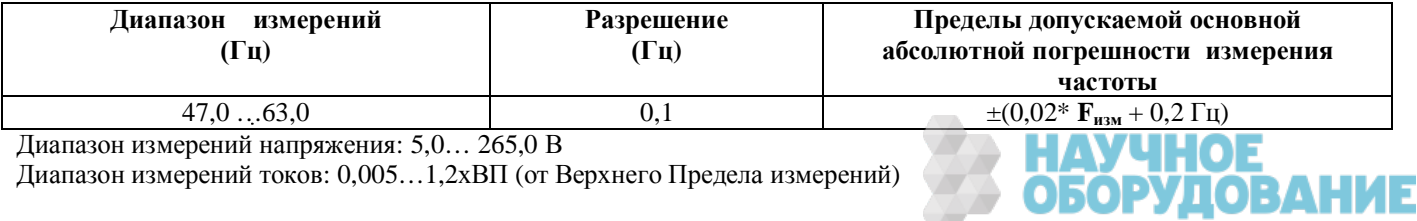

**ГРУППА КОМПАНИЙ** 

 $\mu$ иапазон измерений токов: 0,005...1,2хВП (от Верхнего Предела измерений)

### ИЗМЕРЕНИЕ ПЕРЕМЕННОГО НАПРЯЖЕНИЯ:

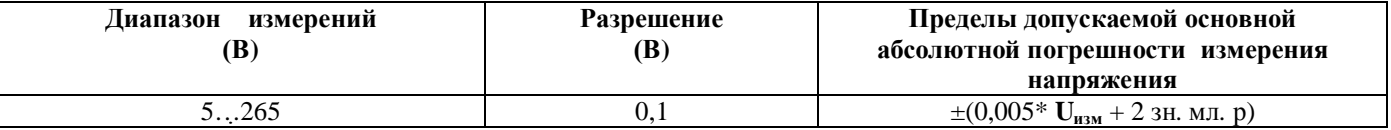

Коэфф. ампл. <  $1,5$ 

Частота напряжения: 47,0 ... 63,0 Гц

### ИЗМЕРЕНИЕ действующего значения n-ой гармоники НАПРЯЖЕНИЯ

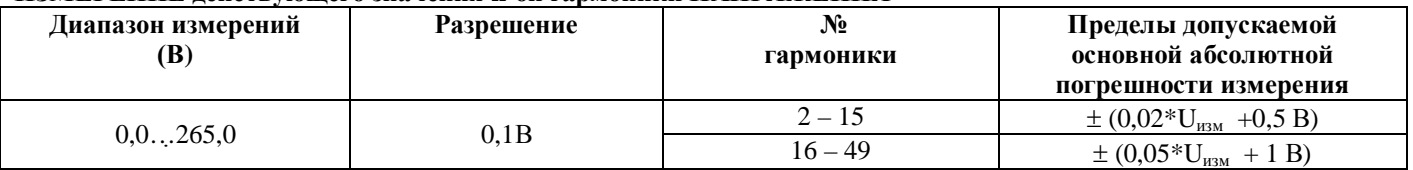

Основная частота:  $47.0$  ...63,0  $\Gamma$ ц

### ИЗМЕРЕНИЕ СИЛЫ ТОКА при использовании внешних преобразователей тока:

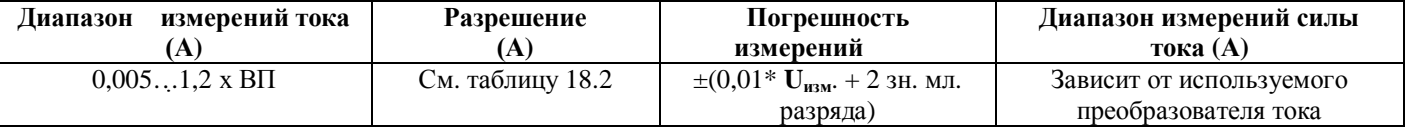

Ʉоэфф. ампл. < 3

Частота: 47,0 ... 63,0 Гц

#### ИЗМЕРЕНИЕ действующего значения n-ой гармоники ТОКА (с примнением внешних преобразователей тока)

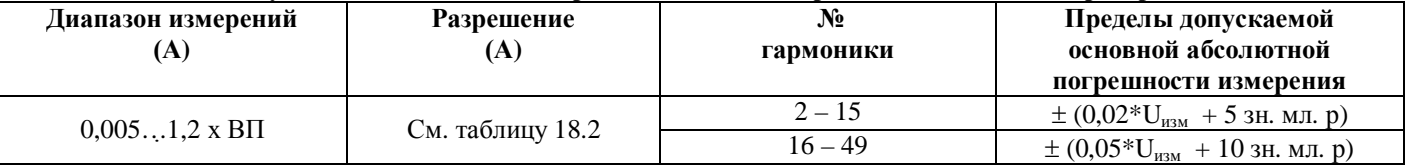

Основня частота: 47,0 ...63,0  $\Gamma$ ц

Ток основной частоты:  $\geq 0.020$  х ВП (от верхнего предела)

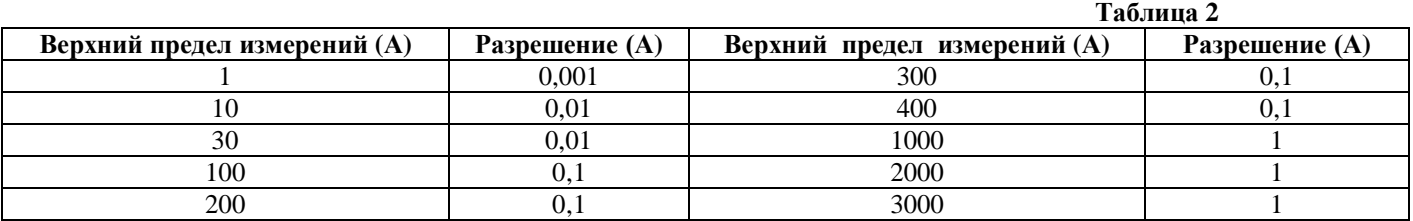

### **ɂɁɆȿɊȿɇɂȿ ɆɈɓɇɈɋɌɂ (ɚɤɬɢɜɧɚɹ, ɪɟɚɤɬɢɜɧɚɹ, ɩɨɥɧɚɹ)**

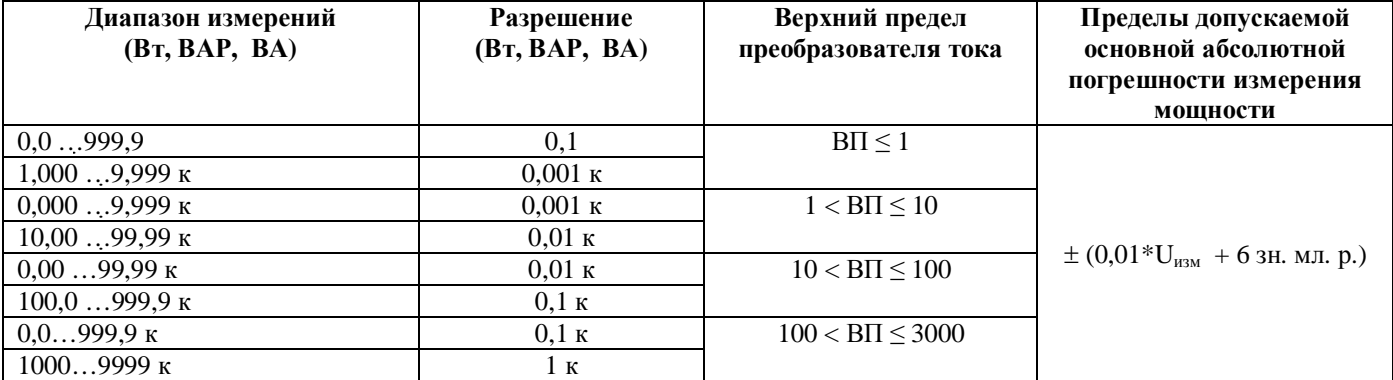

### **ɂɁɆȿɊȿɇɂȿ COS φ**

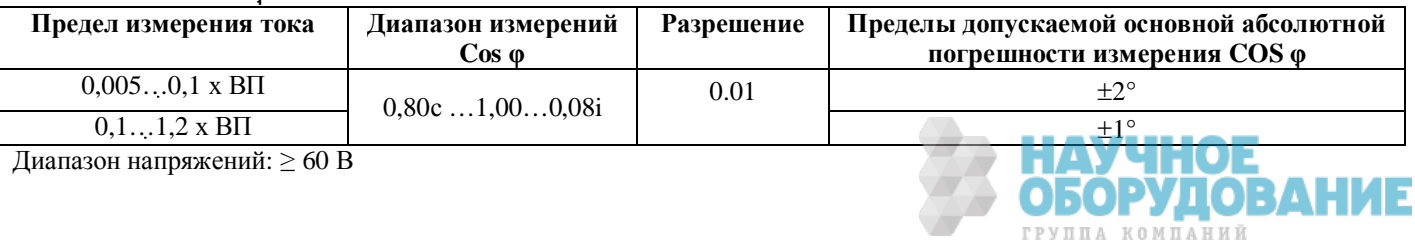

## 18.3 Соответствие стандартам безопасности и нормам

Электробезопасность прибора: EN 61010-1

Соответствие нормам: МЭК 61557-1, -2, -3, -4, -5, -6, -7

Аксессуары: МЭК/EN 61010-031, МЭК/ EN 61010-2-032

Классификация класса защиты КЛАСС 2 – Двойная изоляция

Степень загрязнения - 2

Защита от перегрузки по напряжению САТ III ~240В («Ф-3»)/ ~ 416В (между любыми входами) ɉрименение: в закрытых помещениях; макс. 2000 м над уровнем моря

## 18.4 Общие данные

## Габаритные размеры и масса

Размеры : 235 (В)х165 (Ш) х 75 (Г) мм Ɇасса: около 1,25 кг (включая бат. питания)

### Питание

Батареи: бшт х 1,5В – тип LR6-AA-AM3-MN 1500

Индикация разряда батарей питания: на дисплее прибора отображается соотвтетсвующий символ при значительной степени разряда источников питания.

ɋрок службы источников питания: около **48 ɱɚɫɨɜ** в режиме измерения мощности (PWR) или около **600** тестов в любом сочетании режимов измерений параметров электробезопасности.

Автовыключение питания: 5 минут с момента последнего нажатия кнопки или выполнения теста.

### **Лисплей**

Ƚрафический дисплей высокого разрешения с подсветкой ȼидимая площадь экрана: 73мм x 65мм

### **Память**

Объем памяти – 500 ячеек (тестов). Последовательный интерфейс Оптоиолированный порт для загрузки данных из памяти прибора в ПЭВМ.

## 18.5 Условия эксплуатации

## 18.5.1 Параметры окружающей среды

Рекомендуемая температура: 23° ± 5°С

Рабочий температурный диапазон: 0° ... 40°С

Диапазон влажности при хранении: -10 ... 60°С

Рекомендуемая влажность для эксплуатации и хранения: < 80 %

## **18.5.2 Электромагнитная совметстимость (ЭМС)**

Прибор разработан в соответствии со стандартами ЭМС в энергетике, совместимость была проверена по нормам EN61326-1. Прибор соответствует Европейской директиве для СЕ стандартов.

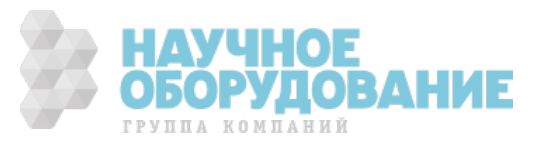

# 19 МЕТОДИКА ПОВЕРКИ

## Федеральное государственное учреждение «РОССИЙСКИЙ ЦЕНТР ИСПЫТАНИЙ И СЕРТИФИКАЦИИ – МОСКВА» **(ɎȽɍ «ɊɈɋɌȿɋɌ-ɆɈɋɄȼȺ»)**

## **УТВЕРЖДАЮ**

Руководитель ГЦИ СИ Зам. Генерального директора ФГУ «Ростест-Москва» \_\_\_\_\_\_\_\_\_\_\_Ⱥ.ɋ. ȿвдокимов «\_\_\_\_»\_\_\_\_\_\_\_\_\_\_\_\_2008 г.

ГОСУДАРСТВЕННАЯ СИСТЕМА ОБЕСПЕЧЕНИЯ ЕДИНСТВА ИЗМЕРЕНИЙ

Измерители параметров электрических сетей **ȺɄɂɉ-8201, ȺɄɂɉ-8401, ȺɄɂɉ-8402, ȺɄɂɉ-8403, ȺɄɂɉ-8404, ȺɄɂɉ-8405, ȺɄɂɉ-8601, ȺɄɂɉ-8701, ȺɄɂɉ-8702**

> МЕТОДИКА ПОВЕРКИ **Ɇɉ-586/446-2008**

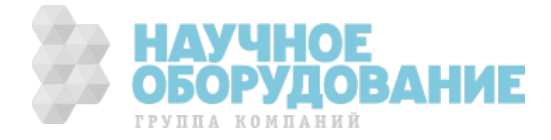

Настоящая методика поверки распространяется на измерители параметров электрических сетей АКИП-8201, АКИП-8401, АКИП-8402, АКИП-8403, АКИП-8404, АКИП-8405, АКИП-8601, АКИП-8701, АКИП-8702 (далее по тексту – измерители), изготовленные фирмой «HT-ITALIA», Италия, и устанавливает методы и средства их первичной и периодической поверок.

Ɇежповерочный интервал – 1 год.

## 19.1 ОПЕРАЦИИ И СРЕДСТВА ПОВЕРКИ

## 19.1.1 При проведении поверки проводят операции, указанные в табл. 1 и применяют средства поверки, указанные в табл. 2.

### **Ɍɚɛɥɢɰɚ 1** Ɉперации поверки

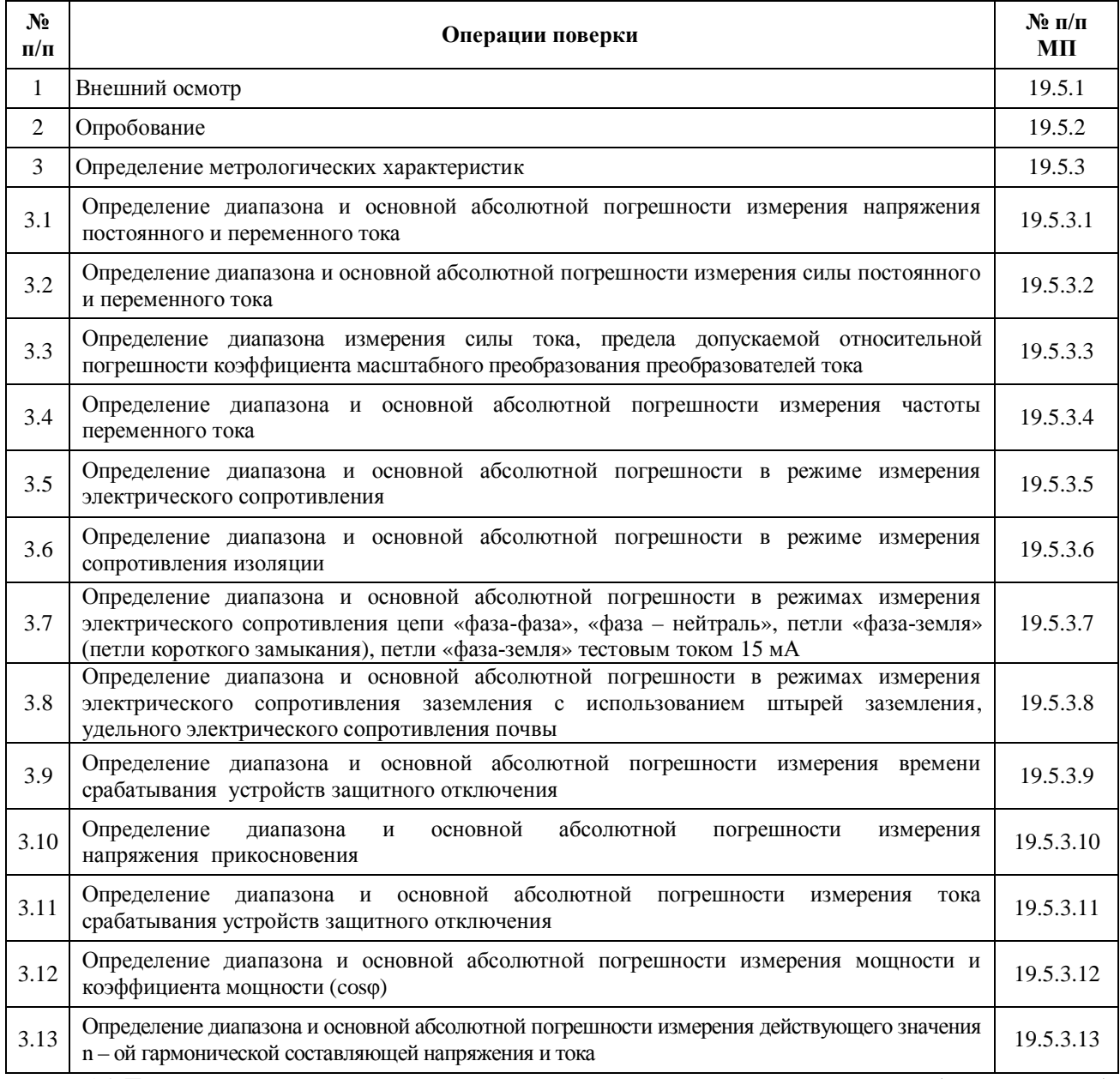

1.2 При несоответствии характеристик поверяемых измерителей установленным требованиям по любому из пунктов табл. 1 их к дальнейшей поверке не допускают и последующие операции не проводят.

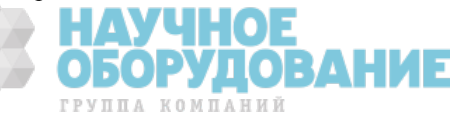

## **Ɍɚɛɥɢɰɚ 2** ɋредства поверки

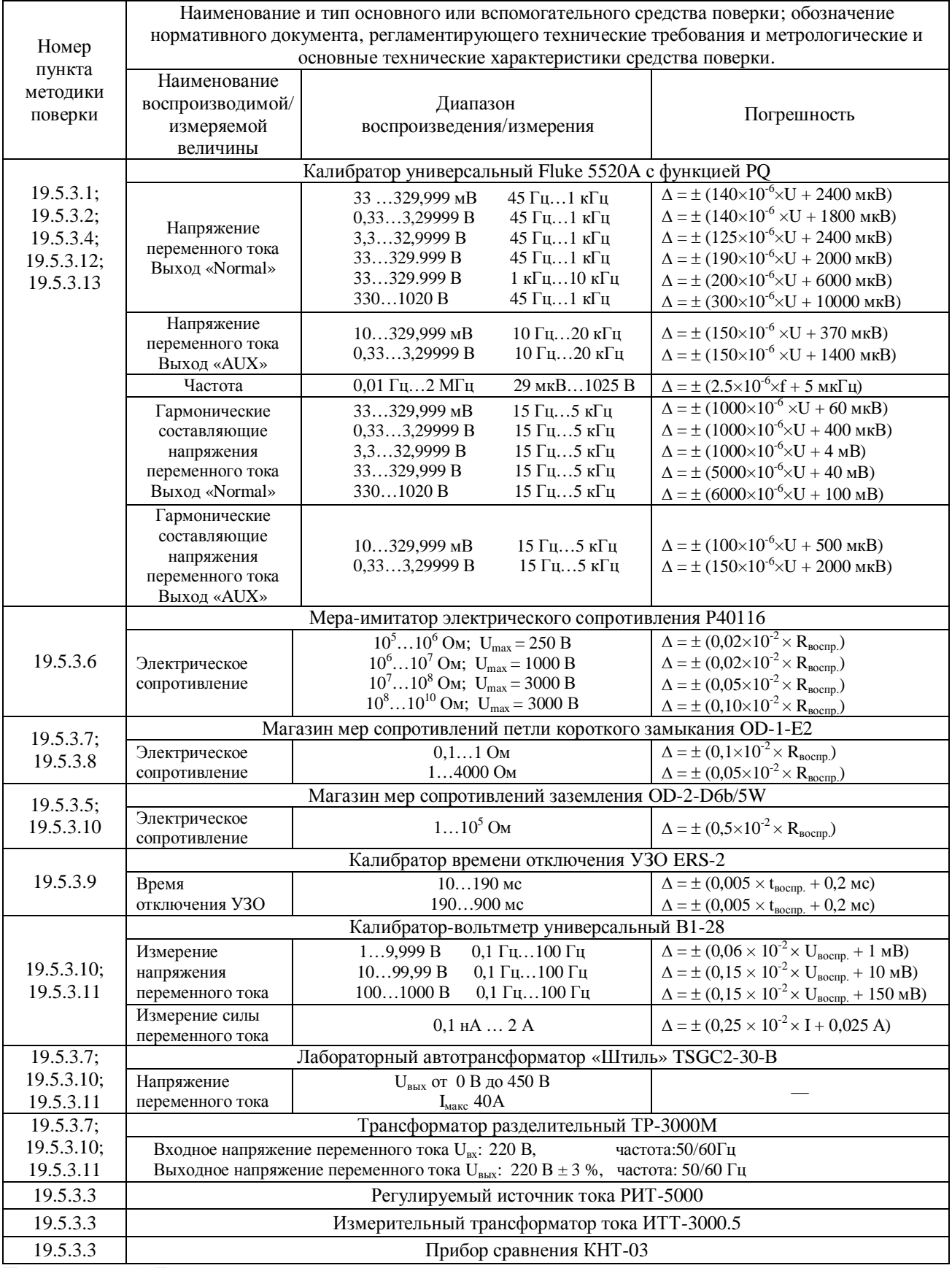

Примечание: 1 Допускается применять другие средства поверки, метрологические и технические характеристики которых не хуже приведенных в табл. 2.

2 Все средства поверки должны быть исправны и поверены в установленном порядке.

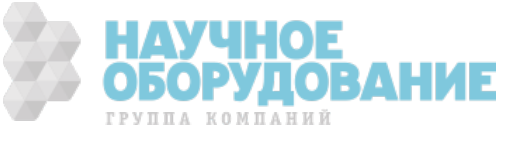

## 19.2 ТРЕБОВАНИЯ К КВАЛИФИКАЦИИ ΠΟΒΕΡΜΤΕΠΕЙ

Ʉ поверке анализаторов допускают лиц, аттестованных на право поверки средств измерений электрических и магнитных величин.

ɉоверитель должен пройти инструктаж по технике безопасности и иметь удостоверение на право работы на электроустановках с напряжением до 1000 В с группой допуска не ниже III.

## 19.3 TPE5OBAHUS БЕЗОПАСНОСТИ

При проведении поверки должны быть соблюдены требования ГОСТ 12.2.007.0-75, ГОСТ 12.2.007.3-75, ГОСТ 12.3.019-80, "Правила эксплуатации электроустановок потребителей" и "Правила техники безопасности при эксплуатации электроустановок потребителей", утвержденные Главгосэнергонадзором.

Ⱦолжны также быть обеспечены требования безопасности, указанные в эксплуатационных документах на средства поверки.

## 19.4 УСЛОВИЯ ПОВЕРКИ И ПОДГОТОВКА К НЕЙ

## 19.4.1 При проведении поверки должны соблюдаться следующие условия:

- температура окружающей среды, °С 15.....25;
- атмосферное давление, к $\Pi$ а 85.....105;
- относительная влажность воздуха,  $%$  30.....80;

электропитание:

- однофазная сеть, В  $198...242;$
- 
- коэффициент несинусоидальности не более 5 %.

• частота,  $\Gamma$ ц 49,5.......50,5;

## 19.4.2 Средства поверки подготавливают к работе

## согласно указаниям, приведенным в

соответствующих эксплуатационных документах.

## 19.5 ПРОВЕДЕНИЕ ПОВЕРКИ

## **19.5.1 Внешний осмотр**

ɉри проведении внешнего осмотра должно быть установлено соответствие поверяемых измерителей следующим требованиям:

· комплектности измерителей в соответствии с руководством по эксплуатации, включая руководство по эксплуатации и методику поверки;

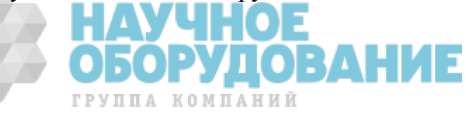

- · не должно быть механических повреждений корпуса, лицевой панели, органов управления, все надписи на панелях должны быть четкими и ясными;
- · все разъемы не должны иметь повреждений и должны быть чистыми. ɉри наличии дефектов поверяемые измерители бракуются и подлежат ремонту.

## 19.5.2 Опробование

19.5.2.1 Опробование измерителей заключается в проверке работоспособности жидкокристаллического дисплея, функциональных **ȒȓȈȊȐȠ; ȘȍȎȐȔȣ, ȖȚȖȉȘȈȎȈȍȔȣȍ ȕȈ ǮDzǰ, ȗȘȐ ȕȈȎȈȚȐȐ șȖȖȚȊȍȚșȚȊțȦȡȐȝ ȒȓȈȊȐȠ ȌȖȓȎȕȣ șȖȖȚȊȍȚșȚȊȖȊȈȚȤ ȌȈȕȕȣȔ** руководства по эксплуатации.

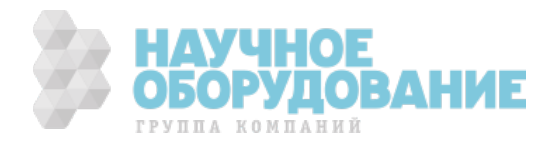

## 19.5.3 Определение метрологических характеристик

## 19.5.3.1 Определение диапазона и основной абсолютной погрешности измерения напряжения постоянного и переменного тока.

Ɉпределение диапазона и основной абсолютной погрешности измерения напряжения постоянного и переменного тока проводят при помощи калибратора универсального FLUKE 5520A методом прямых измерений в следующей последовательности:

· входные разъемы поверяемого измерителя, предназначенные для измерения напряжения, соединить при помощи измерительных проводов с выходными разъемами «NORMAL» калибратора (см. рис. 1);

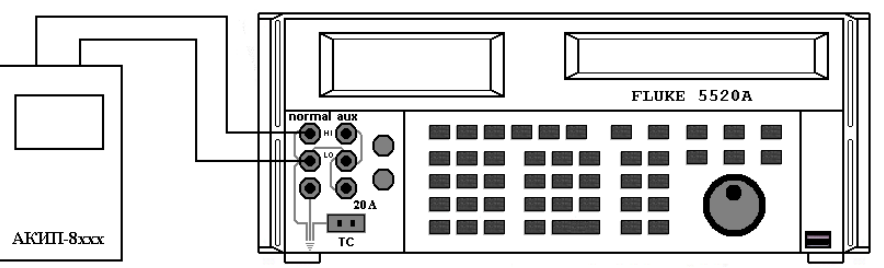

- Рисунок 1 Схема соединения приборов при определении диапазона и основной абсолютной погрешности измерения напряжения и силы постоянного и переменного тока, частоты, действующего значения n – ой гармонической составляющей.
	- · на поверяемом измерителе установить режим измерения напряжения постоянного (переменного) тока в заданном диапазоне;
	- · установить на выходе «NORMAL» калибратора универсального FLUKE 5520 A значения напряжения, соответствующие 10%, 50%, 90% от верхнего предела диапазона измерений (для напряжения переменного тока установить значения частоты 50 Гц);
	- · зафиксировать значения напряжения, измеренные поверяемым измерителем;
	- · рассчитать значение абсолютной погрешности измерений по формуле (1):

$$
\Delta = X_{u3M} - X_{ycm} \tag{1}
$$

где:  $X_{ver}$  – значение по показаниям образцового прибора;

 $X_{\text{max}}$  – значение по показаниям поверяемого измерителя.

Результаты поверки считать удовлетворительными, если полученные значения погрешностей не превышают нормируемых значений, указанных в технической документации.

## 19.5.3.2 Определение диапазона и основной абсолютной погрешности измерения силы постоянного и переменного тока

Ɉпределение диапазона и основной абсолютной погрешности измерения силы постоянного и переменного тока проводят при помощи калибратора универсального FLUKE 5520A методом прямых измерений в следующей последовательности:

- · входные разъемы поверяемого измерителя, предназначенные для измерения силы тока, соединить при помощи измерительных проводов с выходными разъемами «NORMAL» калибратора (см. рис. 1);
- в главном меню измерителя установить предел измерения силы тока  $1000$  A;
- · установить на выходе «NORMAL» калибратора значения напряжения в милливольтах для имитации выходного сигнала токовых преобразователей, соответствующие 10 %, 50 %, 90 % от верхнего предела диапазона измерений из соотношения 1А/1 мВ;
- · зафиксировать значения силы тока, измеренные поверяемым измерителем;

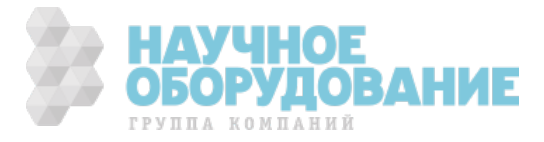

· рассчитать значение абсолютной погрешности измерений по формуле (2):

$$
\Delta = I_{u3M} - U_{ycm} \times 1000 \ A/1 \ B \tag{2}
$$

где:  $X_{\text{ver}}$  – значение напряжения по показаниям образцового прибора;

 $I_{\text{H3M}}$  – значение силы тока по показаниям поверяемого измерителя;

Результаты поверки считать удовлетворительными, если полученные значения погрешностей не превышают нормируемых значений, указанных в технической документации.

## **19.5.3.3** Определение диапазона измерения силы тока, предела допускаемой **ȖȚȕȖșȐȚȍȓȤȕȖȑ ȗȖȋȘȍȠȕȖșȚȐ ȒȖȥȜȜȐȞȐȍȕȚȈ ȔȈșȠȚȈȉȕȖȋȖ** преобразования преобразователей тока

Определение диапазона измерения силы тока, предела допускаемой относительной погрешности коэффициента масштабного преобразования преобразователей тока проводят методом прямых измерений в следующей последовательности:

· собрать схему согласно рис. 2;

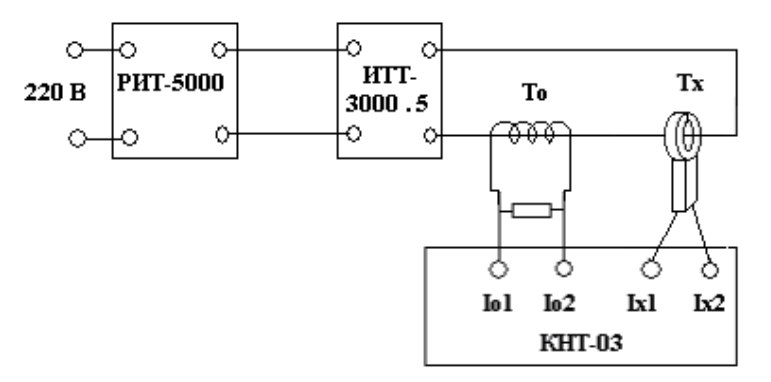

- Рисунок 2 Структурная схема определения диапазона измерения силы тока, предела допускаемой относительной погрешности коэффициента масштабного преобразования преобразователей тока, где:
	- РИТ-5000 регулируемый источник тока;
	- ИТТ-3000.5 измерительный трансформатор тока;
	- Ɍо образцовый трансформатор тока;
	- Тх поверяемый преобразователь тока;
	- КНТ-03 прибор сравнения.
	- на ИТТ-3000.5 установить значения, соответствующие 10 %, 50 %, 90 % от верхнего предела диапазона измерений. Установленные значения контролировать по прибору КНТ-03;
	- зафиксировать значения погрешностей по показаниям КНТ-03.

Результаты поверки считать удовлетворительными, если полученные значения погрешностей не превышают нормируемых значений, указанных в технической документации.

### 19.5.3.4 Определение диапазона и основной абсолютной погрешности измерения частоты переменного тока

Определение диапазона и основной абсолютной погрешности измерения частоты переменного тока проводят при помощи калибратора универсального FLUKE 5520A методом прямых измерений в следующей последовательности:

· входные разъемы поверяемого измерителя, предназначенные для измерения частоты, соединить при помощи измерительных проводов с выходными разъемами «NORMAL» калибратора (см. рис. 1);

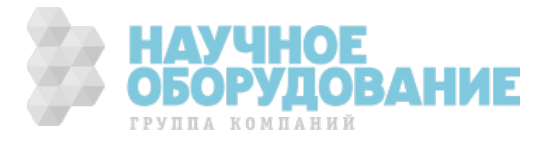

- на поверяемом измерителе установить режим измерения частоты переменного тока;
- · установить на выходе «NORMAL» калибратора значения частоты переменного тока, соответствующие 10 %, 50 %, 90 % от верхнего предела диапазона измерений;
- · зафиксировать значения частоты, измеренные поверяемым измерителем;
- · рассчитать значение абсолютной погрешности измерений по формуле (1).

Результаты поверки считать удовлетворительными, если полученные значения погрешностей не превышают нормируемых значений, указанных в технической документации.

## 19.5.3.5 Определение диапазона и основной абсолютной погрешности в **ДЕЖИМЕ ИЗМЕРЕНИЯ ЭЛЕКТРИЧЕСКОГО СОПРОТИВЛЕНИЯ**

Ɉпределение диапазона и основной абсолютной погрешности измерения электрического сопротивления проводят при помощи магазина мер сопротивлений OD-2-D6b/5W методом прямых измерений в следующей последовательности:

· входные разъемы поверяемого измерителя, предназначенные для измерения сопротивления, соединить при помощи измерительных проводов с разъемами магазина мер сопротивлений OD-2-D6b/5W (см. рис. 3);

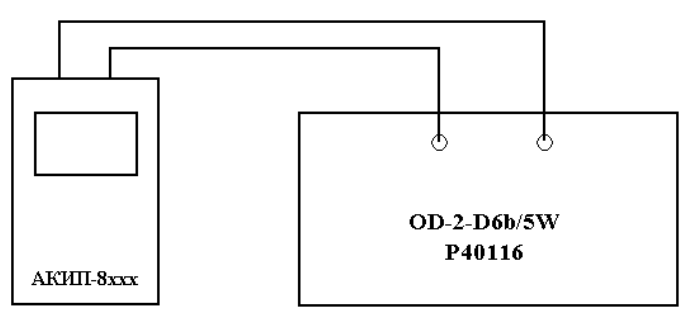

- Рисунок 3 Схема соединения приборов при определении диапазона и основной абсолютной погрешности в режиме измерения сопротивления, сопротивления изоляции.
	- · на поверяемом измерителе установить режим измерения сопротивления в заданном диапазоне;
	- · установить на магазине мер сопротивлений OD-2-D6b/5W значения сопротивления, соответствующие 10 %, 50 %, 90 % от верхнего предела диапазона измерений;
	- · зафиксировать значения сопротивления, измеренные поверяемым измерителем;
	- · рассчитать значение абсолютной погрешности измерений по формуле (1).

Результаты поверки считать удовлетворительными, если полученные значения погрешностей не превышают нормируемых значений, указанных в технической документации.

## 19.5.3.6 Определение диапазона и основной абсолютной погрешности в **РЕЖИМЕ ИЗМЕРЕНИЯ СОПРОТИВЛЕНИЯ ИЗОЛЯЦИИ**

Определение диапазона и основной абсолютной погрешности измерения сопротивления изоляции проводят при помощи меры-имитатора Р40116 методом прямых измерений в следующей последовательности:

- · входные разъемы поверяемого измерителя, предназначенные для измерения сопротивления изоляции, соединить при помощи измерительных проводов с разъемами меры-имитатора Р40116 (см. рис. 3);
- · на поверяемом измерителе установить режим измерения сопротивления изоляции в заданном диапазоне и значение тестового напряжения;
- установить на мере-имитаторе  $P40116$  значения сопротивления, соответствующие 10 %, 50 %, 90 % от верхнего предела диапазона измерений;

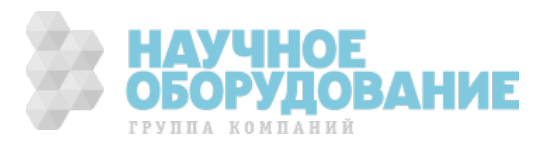

- · зафиксировать значения сопротивления, измеренные поверяемым измерителем;
- · рассчитать значение абсолютной погрешности измерений по формуле (1).

Результаты поверки считать удовлетворительными, если полученные значения погрешностей не превышают нормируемых значений, указанных в технической документации.

## 19.5.3.7 Определение диапазона и основной абсолютной погрешности в режимах измерения электрического сопротивления цепи « фаза-фаза», **«ȜȈȏȈ – ȕȍȑȚȘȈȓȤ» , ȗȍȚȓȐ « ȜȈȏȈиȏȍȔȓȧ» (ȗȍȚȓȐ ȒȖȘȖȚȒȖȋȖ ȏȈȔȣȒȈȕȐȧ), ȗȍȚȓȐ « ȜȈȏȈиȏȍȔȓȧ» ȚȍșȚȖȊȣȔ ȚȖȒȖȔ 15 ȔА**

Ɉпределение диапазона и основной абсолютной погрешности в режимах измерения электрического сопротивления цепи «фаза-фаза», «фаза – нейтраль», петли «фаза-земля» (петли короткого замыкания), петли «фазаземля» тестовым током 15 мА проволят при помощи магазина мер сопротивлений OD-1-E2, трансформатора разделительного ТР-3000М и лабораторного автотрансформатора «Штиль» TSGC2-30-В методом прямых измерений в следующей последовательности:

 $\bullet$  собрать схему согласно рис. 4;

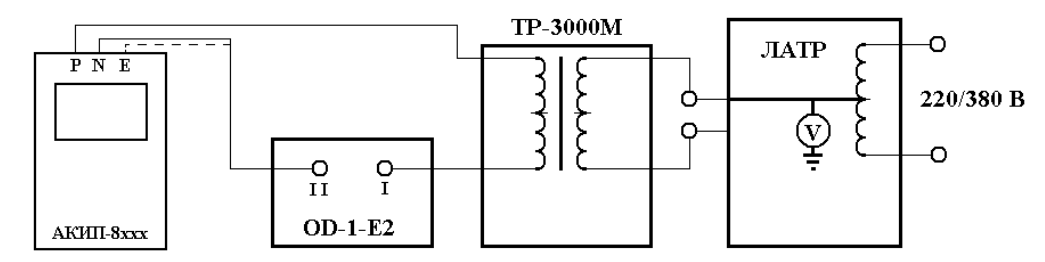

Рисунок 4 – Схема соединения приборов при определении диапазона и основной абсолютной погрешности в режиме измерения электрического сопротивления цепи «фаза-фаза», «фаза – нейтраль», петли «фаза-земля» (петли короткого замыкания), петли «фаза-земля» тестовым током 15 мА.

- на OD-1-E2 выходы I и I I соединить перемычкой;
- на ЛАТРе установить напряжение равным 220 В, контролируя его при помощи встроенного вольтметра;
- · на поверяемом измерителе установить режим измерения сопротивления цепи «фаза-фаза», «фаза нейтраль» (петли «фаза-земля», петли «фаза-земля» тестовым током 15 мА);
- · произвести измерение сопротивления в заданном режиме (по окончании измерения на дисплее измерителя отобразится измеренное значение электрического сопротивления обмотки трансформатора ТР-3000М (Rвн);
- · зафиксировать полученное значение Rвн;
- снять перемычку между выходами І и І І на OD-1-E2;
- на магазине мер сопротивлений OD–1-E2 установить значения сопротивления соответствующие 10 %, 50 %, 90 % от верхнего предела диапазона измерений;
- · произвести измерения сопротивления в заданном режиме и зафиксировать полученные значения;
- · основную абсолютную погрешность измерения определить по формуле (3):

$$
\Delta = (\mathbf{R}_{u3M} + \mathbf{R}_{\theta H}) - \mathbf{R}_{ycm} \tag{3}
$$

где: R<sub>уст</sub> – значение электрического сопротивления по показаниям OD-1-E2;

 $R_{\text{BH}}$  – значение электрического сопротивления обмотки трансформатора ТР-3000М;

 $R_{\text{max}}$  – значение сопротивления по показаниям поверяемого измерителя.

Результаты поверки считать удовлетворительными, если полученные значения погрешностей не превышают нормируемых значений, указанных в технической документации.

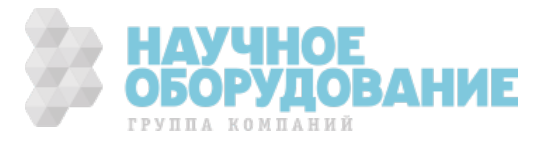

## 19.5.3.8 Определение диапазона и основной абсолютной погрешности в режимах измерения электрического сопротивления заземления с использованием штырей заземления, удельного электрического сопротивления почвы

Ɉпределение диапазона и основной абсолютной погрешности в режимах измерения электрического сопротивления заземления с использованием штырей заземления, удельного электрического сопротивления почвы проводят при помощи магазина мер сопротивлений OD-1-E2 методом прямых измерений в следующей последовательности:

· собрать схему согласно рис. 5;

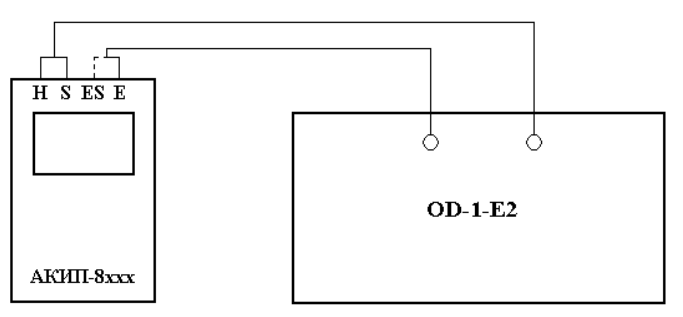

- Рисунок 5 Схема соединения приборов при определении диапазона и основной абсолютной погрешности в режиме измерения электрического сопротивления заземления с использованием штырей заземления, удельного электрического сопротивления почвы
	- · на поверяемом измерителе установить режим измерения электрического сопротивления заземления с использованием штырей заземления (удельного электрического сопротивления почвы);
	- · установить на магазине мер сопротивлений OD-1-E2 значения сопротивления, соответствующие 10 %, 50 %, 90 % от верхнего предела диапазона измерений;
	- · зафиксировать значения сопротивления, измеренные поверяемым измерителем;
	- · рассчитать значение абсолютной погрешности измерений по формуле (1).

Результаты поверки считать удовлетворительными, если полученные значения погрешностей не превышают нормируемых значений, указанных в технической документации.

## 19.5.3.9 Определение диапазона и основной абсолютной погрешности измерения времени срабатывания устройств защитного отключения

Ɉпределение диапазона и основной абсолютной погрешности измерения времени срабатывания устройств защитного отключения проводят при помощи калибратора времени отключения УЗО ERS-2 методом прямых измерений в следующей последовательности:

· собрать схему согласно рис. 6;

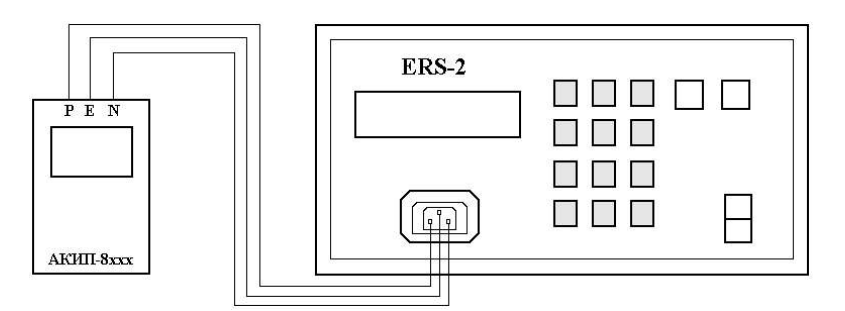

Рисунок 6 – Схема соединения приборов при определении диапазона и основной абсолютной погрешности измерения времени срабатывания устройств защитного отключения

• на ERS-2 клавишей «Е» установить переход калибратора в ручной режим работы;

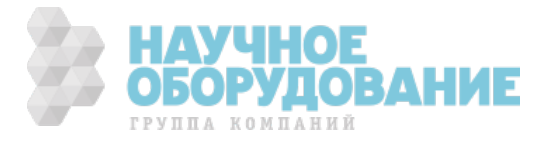

- · установить значения времени срабатывания, соответствующие 10 %, 50 %, 90 % от верхнего предела диапазона измерений;
- зафиксировать установленные значения повторным нажатием клавиши « $E$ »;
- · на поверяемом измерителе установить режим измерения времени срабатывания устройств защитного отключения (номинальный тестовый ток - 100 мА);
- · произвести измерения времени срабатывания устройств защитного отключения и зафиксировать полученные значения;
- · рассчитать значение абсолютной погрешности измерений по формуле (1).

Результаты поверки считать удовлетворительными, если полученные значения погрешностей не превышают нормируемых значений, указанных в технической документации.

## 19.5.3.10 Определение диапазона и основной абсолютной погрешности **ȐȏȔȍȘȍȕȐȧ ȕȈȗȘȧȎȍȕȐȧ ȗȘȐȒȖșȕȖȊȍȕȐȧ**

Определение диапазона и основной абсолютной погрешности измерения напряжения прикосновения проводят при помощи магазина мер сопротивлений OD-2-D6b/5w, трансформатора разделительного ТР-3000М, калибраторавольтметра универсального В1-28 и лабораторного автотрансформатора «Штиль» TSGC2-30-В методом прямых измерений в следующей последовательности:

· собрать схему согласно рис. 7;

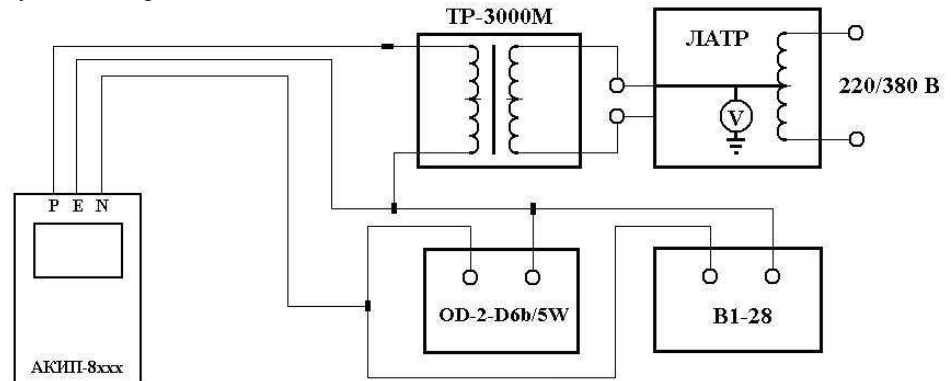

Рисунок 7 – Схема соединения приборов при определении диапазона и основной абсолютной погрешности измерения напряжения прикосновения

- · на поверяемом измерителе установить режим измерения напряжения прикосновения;
- в меню поверяемого прибора установить значение номинального тестового тока 100 A;
- на ЛАТРе установить напряжение равным 220 В, контролируя его при помощи встроенного вольтметра;
- установить на магазине мер сопротивлений OD-2-D6b/5w поочередно значения сопротивления 100 Ом, 500 Ом, 900 Ом:
- с помощью В1-28 контролировать установленные значения напряжения прикосновения;
- · произвести измерения напряжения прикосновения и зафиксировать полученные значения;
- · рассчитать значение абсолютной погрешности измерений по формуле (4).

$$
\Delta = \mathbf{U}_{\text{C} u3M.}} - (\mathbf{R}_{ycm}, \times \mathbf{I}_{\Delta N}) \tag{4}
$$

где: U<sub>C изм</sub> – значение по показаниям поверяемого прибора;

 $I_{AN}$  – установленное значение номинального дифференциального тока;

R*ɭɫɬ* – значение, установленное на магазине сопротивлений.

Результаты поверки считать удовлетворительными, если полученные значения погрешностей не превышают нормируемых значений, указанных в технической документации.

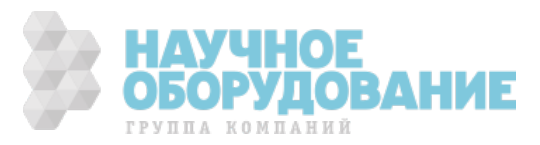

## 19.5.3.11 Определение диапазона и основной абсолютной погрешности измерения тока срабатывания устройств защитного отключения

Ɉпределение диапазона и основной абсолютной погрешности измерения тока срабатывания устройств защитного отключения проводят при помощи трансформатора разделительного ТР-3000М, калибратора-вольтметра универсального В1-28 и лабораторного автотрансформатора «Штиль» TSGC2-30-В методом прямых измерений в следующей последовательности:

 $\bullet$  собрать схему согласно рис. 8;

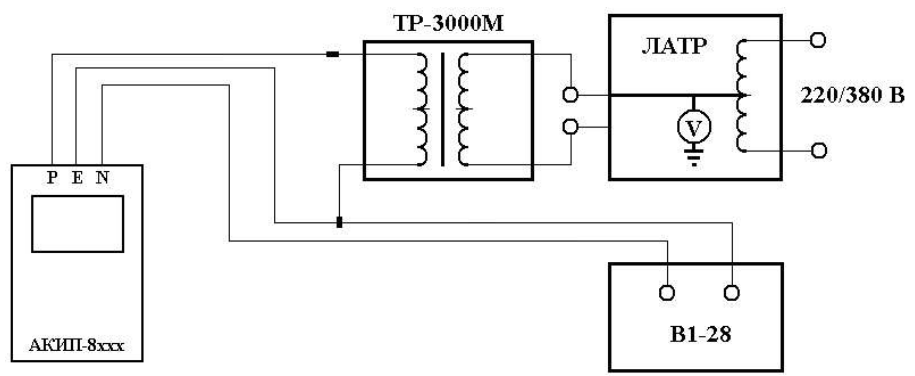

Рисунок 8 – Схема соединения приборов при определении диапазона и основной абсолютной погрешности измерения тока срабатывания устройств защитного отключения

- · на поверяемом измерителе установить режим измерения тока срабатывания устройств защитного отключения;
- в меню поверяемого прибора поочередно установить значения номинального тестового тока 10 мА, 30 мА, 100 мА, 300 мА, 500 мА;
- на ЛАТРе установить напряжение равным 220 В, контролируя его при помощи встроенного вольтметра;
- на  $B1-28$  установить режим измерения максимальных (Iмах) значений тока;
- при помощи В1-28 контролировать установленные значения тока отключения;
- · произвести измерения тока отключения и зафиксировать полученные значения;
- · рассчитать значение абсолютной погрешности измерений по формуле (1).

Результаты поверки считать удовлетворительными, если полученные значения погрешностей не превышают нормируемых значений, указанных в технической документации.

## 19.5.3.12 Определение диапазона и основной абсолютной погрешности измерения мощности и коэффициента мощности (соsф)

Ɉпределение диапазона и основной абсолютной погрешности измерения мощности и коэффициента мощности проводят при помощи калибратора универсального FLUKE 5520Ⱥ методом прямых измерений в следующей последовательности:

· собрать схему согласно рис. 9;

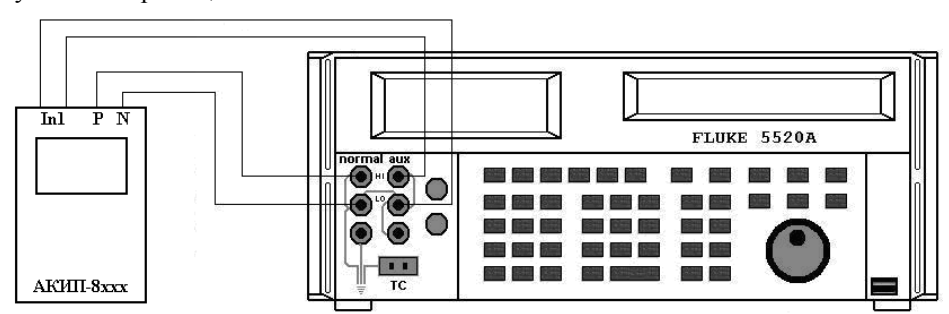

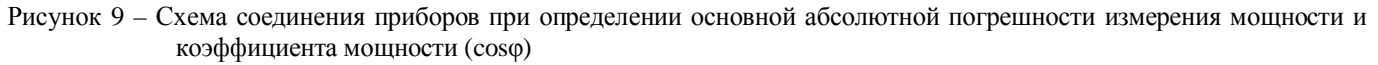

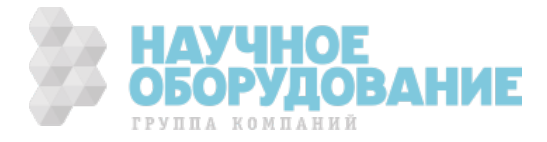

- · на поверяемом измерителе установить режим измерения мощности;
- · установить параметры конфигурации измерителя согласно данным табл. 3
- · установить на выходах «NORMAL» и «AUX» калибратора значения напряжения по данным табл. 3, частоту сигнала 50 Гц;
- · установить значения коэффициента мощности (cosφ), соответствующие 10 %, 50 %, 90 % от верхнего предела диапазона измерений;

#### **Ɍɚɛɥɢɰɚ 3**

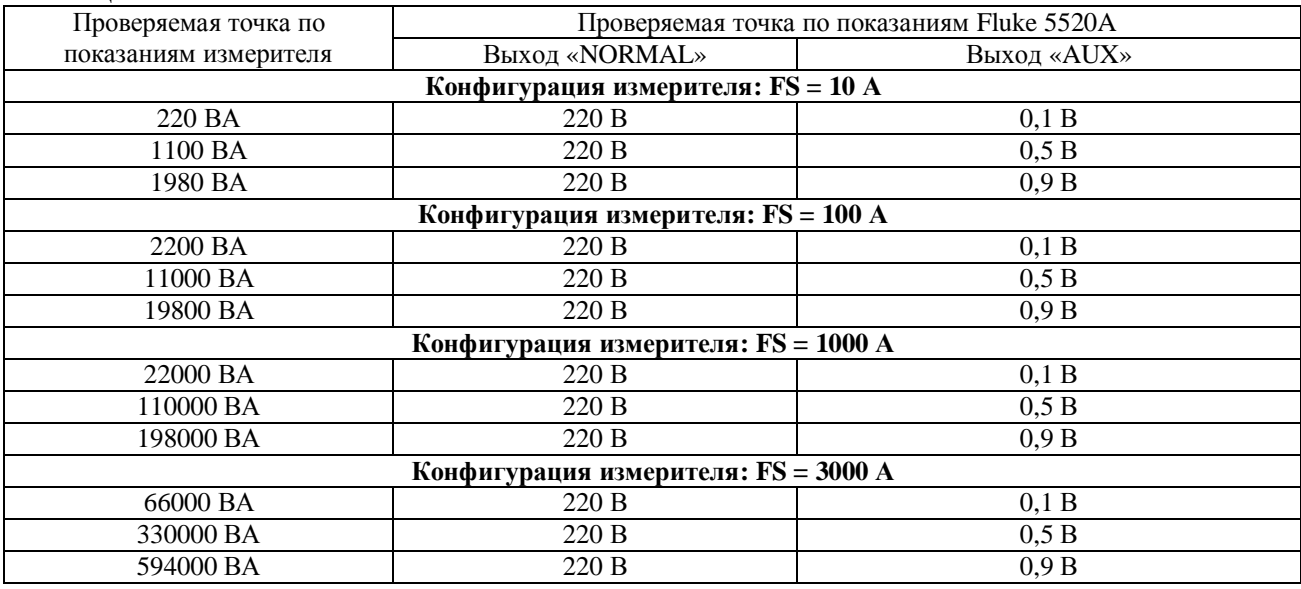

· произвести измерения мощности и коэффициента мощности (cosφ), зафиксировать полученные значения;

• рассчитать значение абсолютной погрешности измерений по формуле  $(1)$ ;

Результаты поверки считать удовлетворительными, если полученные значения погрешностей не превышают нормируемых значений, указанных в технической документации.

## 19.5.3.13 Определение диапазона и основной абсолютной погрешности измерения действующего значения n – ой гармонической составляющей напряжения и тока

Определение диапазона и основной абсолютной погрешности измерения n - ой гармонической составляющей напряжения и тока проводят при помощи калибратора универсального FLUKE 5520A методом прямых измерений в следующей последовательности:

 $\bullet$  собрать схему согласно рис. 1;

· установить параметры конфигурации измерителя согласно данным табл. 4;

### $$

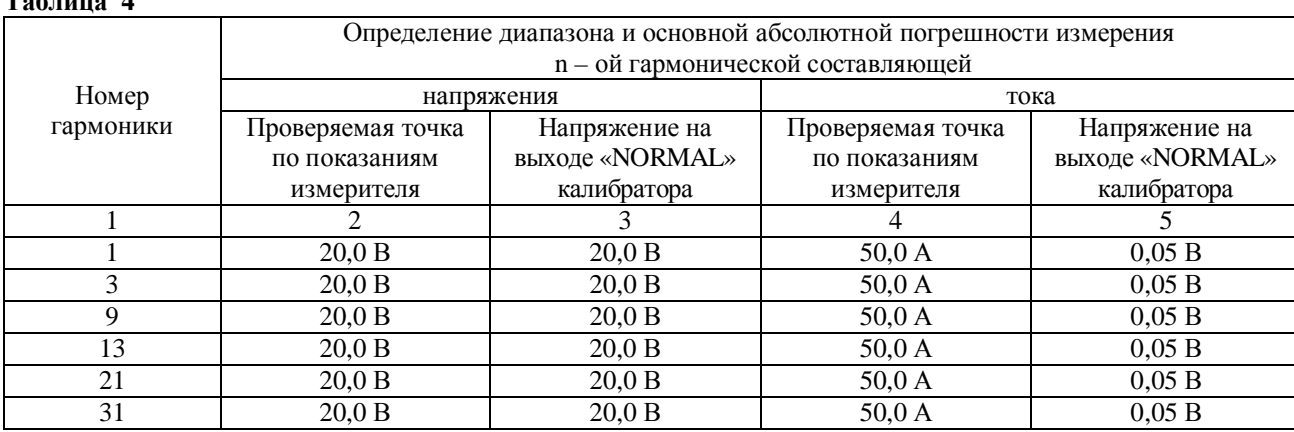

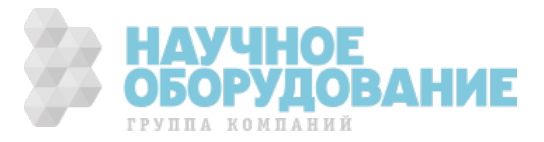

ɉродолжение таблицы 4

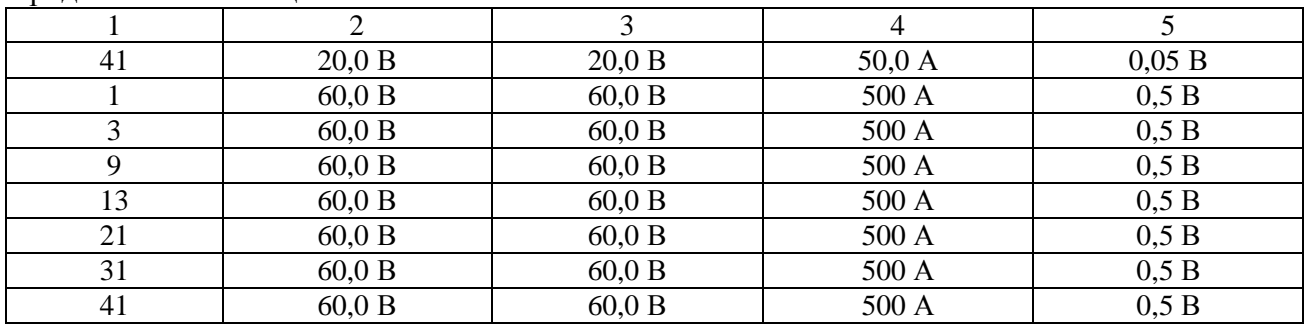

· установить на выходе «NORMAL» калибратора значения напряжения по данным табл. 4;

· в меню измерителя произвести установку параметров конфигурации для записи в память результатов гармонического анализа напряжения и тока в соответствии с руководством по эксплуатации;

· произвести измерения n – ой гармонической составляющей напряжения и тока, зафиксировать полученные значения;

• рассчитать значение абсолютной погрешности измерений по формуле  $(1)$ ;

Результаты поверки считать удовлетворительными, если полученные значения погрешностей не превышают нормируемых значений, указанных в технической документации.

## 19.6 ОФОРМЛЕНИЕ РЕЗУЛЬТАТОВ ПОВЕРКИ

19.6.1 **1 Положительные результаты поверки** измерителей оформляют свидетельством о поверке в соответствии с ПР 50.2.006-94. 19.6.2 При несоответствии результатов поверки требованиям любого из пунктов настоящей методики измерители к дальнейшей эксплуатации не допускают и выдают извещение **• непригодности в соответствии с ПР 50.2.006-94. В извещении указывают причину непригодности** и приводят указание о направлении измерителей **в ремонт или невозможности их дальнейшего** использования.

Начальник отдела № 446 ГЦИ СИ ФГУ «Ростест-Москва» **DESA EXECUTES P.B.** Коровкин

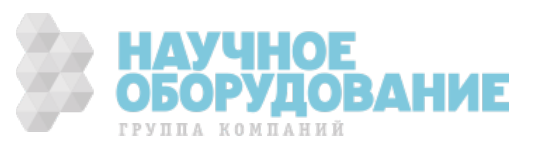

# **20 ПРИЛОЖЕНИЕ А**

ɉорядок работы с калибратором FLUKE 5520A

- 1 Порядок работы с калибратором FLUKE 5520A при определении диапазона и основной абсолютной погрешности измерения действующего значения напряжения переменного тока основной частоты (п.5.3.1 **методики**):
- 1.1 нажать клавишу «RESET» для сброса предыдущих параметров;
- 1.2 с помощью цифровых клавиш ввести значение переменного напряжения на выходе калибратора;
- 1.3 нажать клавишу размерности «V»;
- 1.4 с помощью цифровых клавиш ввести значение частоты переменного напряжения на выходе калибратора;
- 1.5 нажать клавишу размерности «Hz»;
- 1.6 нажать клавишу «ENTER» для подтверждения введенных значений;
- 1.7 нажать клавишу «OPR» для воспроизведения введенных значений.
- 2 Порядок работы с калибратором FLUKE 5520A при определении диапазона и основной абсолютной погрешности измерения действующего значения силы переменного тока основной частоты (п.5.3.3 **методики**):
- 2.1 нажать клавишу «RESET» для сброса предыдущих параметров;
- 2.2 с помощью цифровых клавиш ввести значение переменного напряжения на выходе калибратора;
- 2.3 нажать клавишу множителя «m» для ввода значения переменного напряжения в милливольтах (имитация выходного сигнала преобразователей тока с выходом по напряжению);
- 2.4 нажать клавишу размерности «V»;
- 2.5 с помощью цифровых клавиш ввести значение частоты переменного напряжения на выходе калибратора;
- 2.6 нажать клавишу размерности «Hz»;
- 2.7 нажать клавишу «ENTER» для подтверждения введенных значений;
- 2.8 нажать клавишу «OPR» для воспроизведения введенных значений.
- 3 Порядок работы с калибратором FLUKE 5520A при определении диапазона и основной абсолютной ПОГРЕШНОСТИ ИЗМЕРЕНИЯ МОЩНОСТИ, ЭНЕРГИИ И КОЭФФИЦИЕНТА МОЩНОСТИ (COSO) (П.5.3.5 МЕТОДИКИ):
- 3.1 нажать клавишу «RESET» для сброса предыдущих параметров;
- 3.2 с помощью цифровых клавиш ввести значение переменного напряжения на выходе «NORMAL» калибратора;
- 3.3 нажать клавишу размерности «V»;
- 3.4 с помощью цифровых клавиш ввести значение переменного напряжения на выходе «AUX» калибратора;
- 3.5 нажать клавишу множителя «m» для ввода значения переменного напряжения в милливольтах (имитация выходного сигнала преобразователей тока с выходом по напряжению);
- 3.6 нажать клавишу размерности «V»;
- 3.7 с помощью цифровых клавиш ввести значение частоты переменного напряжения на выходе калибратора;
- 3.8 нажать клавишу размерности «Hz»;
- 3.9 нажать функциональную клавишу «WAVE MENUS» (меню форм сигнала);
- 3.10 нажать функциональную клавишу «PHASE» (меню ввода фазы);
- 3.11 нажать функциональную клавишу «SHOW PF» (меню ввода коэффициента мощности);

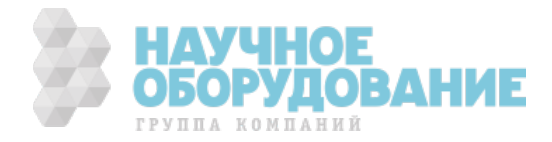

- 3.12 с помощью цифровых клавиш ввести значение коэффициента мощности;
- 3.13 нажать клавишу «ENTER» для подтверждения введенных значений;
- 3.14 нажать клавишу «OPR» для воспроизведения введенных значений.
- 4 Порядок работы с калибратором FLUKE 5520A при определении диапазона и основной абсолютной ПОГРЕШНОСТИ ИЗМЕРЕНИЯ ДЕЙСТВУЮЩЕГО ЗНАЧЕНИЯ n – ОЙ ГАРМОНИЧЕСКОЙ СОСТАВЛЯЮЩЕЙ НАПРЯЖЕНИЯ И ТОКА  $(n.5.3.6$  метолики):
- 4.1 нажать клавишу «RESET» для сброса предыдущих параметров;
- 4.2 с помощью цифровых клавиш ввести значение переменного напряжения на выходе «NORMAL» калибратора;
- 4.3 для ввода значения переменного напряжения в милливольтах нажать клавишу «m»;
- 4.4 нажать клавишу размерности «V»;
- 4.5 с помощью цифровых клавиш ввести значение частоты переменного напряжения на выходе калибратора;
- 4.6 нажать клавишу размерности «Hz»;
- 4.7 нажать клавишу «ENTER» для подтверждения введенных значений;
- 4.8 нажать клавишу «MORE MODES»;
- 4.9 нажать клавишу «HARMONICS MENUS»;
- 4.10 нажать клавишу «EDIT WAVES» или «NEW WAVES»;
- 4.11 ввести номер гармоники и ее значение в процентах от первой (основной);
- 4.12 нажать клавишу «ENTER» для подтверждения ввода значений;
- 4.13 ввести фазовый угол между основной и n-ой гармонической при помощи функции «FHASE»;
- 4.14 нажать клавишу «ENTER» для подтверждения введенных значений;
- 4.15 нажать дважды на клавишу «PREV MENU»;
- 4.16 нажать клавишу «OPR» для воспроизведения введенных значений.

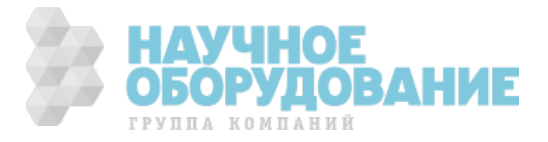

## **21** ГАРАНТИЙНЫЕ ОБЯЗАТЕЛЬСТВА 21.1 Гарантийный срок

Поставщик **ЗАО «ПриСТ»** гарантирует соответствие параметров прибора данным, изложенным в разделе «Ɍехнические характеристики» при условии соблюдения потребителем правил эксплуатации, технического обслуживания и хранения, указанных в настоящем Руководстве.

Гарантийный срок эксплуатации - 12 месяцев со дня продажи прибора.

ȼ данном приборе гарантируется отсутствие дефектов материалов и комплектующих, а также недостатков при его изготовлении в соответствии со сроками и условиями, изложенными в общих положениях Правил продажи (торговли). ȼ течение периода гарантии (гарантийного срока) все дефектные части могут быть заменены, при этом изготовитель (поставщик) оставляет за собой право восстанавливать (осуществить гарантийный ремонт) или заменить изделие.

Если прибор необходимо отправить в сервисную службу или к дилеру (для постгарантийного техобслуживания) то возмещение транспортных расходов возлагается на клиента (заказчика). При этом такая отгрузка должна быть обязательно согласована с исполнителем (дилером). Ʉ возвращаемому изделию должно всегда прилагаться письменное уведомление, содержащее причины и мотивированное обоснование возвращения. При этом для отправки изделий должен быть использован только первоначальный упаковочный материал (тара). Любое повреждение (ущерб), которое может быть нанесено изделию вследствие ненадлежащей и не оригинальной упаковки, будет предъявлено клиенту путем письменного уведомления.

Изготовитель отклоняет любую ответственность за возможные повреждения (ущерб), нанесенный прибором людям и/или объектам.

В течение срока гарантии следующие состояния прибора и нарушения прекращают ее действие (т.е. являются основаниями для отказа в выполнении ремонта по гарантии):

- Любой ремонт, который необходим прибору как следствие его неправильного употребления или использования без рекомендованных (совместимых) устройств.
- $\checkmark$  Любой ремонт, который необходим прибору <u>как следствие ненадлежащей упаковки.</u><br>✓ Любой ремонт, который необходим прибору как следствие действий по его техобсл
- Любой ремонт, который необходим прибору как следствие действий по его техобслуживанию, выполненных неуполномоченным персоналом.
- ü Ʌюбая модификация прибора (внесение изменений в конструкцию), выполненная без разрешения фирмыизготовителя.
- $\checkmark$  Применение прибора в режимах и условиях, не предусмотренных в его спецификациях или в Руководстве по эксплуатации.

Содержание данного Руководства не может быть воспроизведено ни в какой форме вообще без предшествующего разрешения изготовителя или официального дилера.

#### **Внимание:**

Все изделия запатентованы, их торговые марки и знаки зарегистрированы. Изготовитель оставляет за собой право без дополнительного уведомления изменить спецификации изделия и конструкцию.

## 21.2 Сервис, постгарантийное обслуживание и рекламации

Если обнаружены нарушения в работе прибора, то до обращения в службу сервиса (постгарантийного техобслуживания), убедитесь в исправности измерительных проводов (наконечников) и правильности их подключения. ɉри необходимости поменяйте их расположение (подключение) на правильное.

Если после этого прибор не работает должным образом, убедитесь в том, что все операции и процедуры измерений выполняются в соответствии с порядком, изложенным в настоящей инструкции.

ȼ случае необходимости отправить прибор для послепродажного техобслуживания в сервисную службу или к дилеру, возмещение транспортных расходов возлагается на клиента (заказчика). При этом такая отгрузка должна быть обязательно согласована с исполнителем (дилером).

### **Ⱥɞɪɟɫ ɫɟɪɜɢɫ-ɰɟɧɬɪɚ: 2-ɣ Ⱦɨɧɫɤɨɣ ɩɪɨɟɡɞ ɞɨɦ 10 ɫɬɪ4, ɬɟɥ. (495) 777-55-91**

ɍведомление должно всегда прилагаться к возвращаемому изделию и содержать причины его возвращения, а также мотивированное и документально подтвержденное обоснование.

Ⱦля отправки изделий должен быть использован только первоначальный (оригинальный) упаковочный материал, тара. Любое повреждение (ущерб), которое может быть нанесено изделию вследствие ненадлежащей (не оригинальной) упаковки, встречно предъявляется клиенту путем его письменного уведомления о таких фактах.

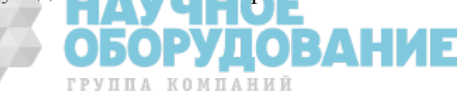

## 22 ПРАКТИЧЕСКИЕ СОВЕТЫ ПО ПРОВЕДЕНИЮ ТЕСТИРОВАНИЯ 22.1 Гармоники напряжения и тока

#### **Теоретические аспекты**

Ʌюбой периодический несинусоидальный сигнал может быть представлена как сумма синусоидальных волн (гармоник), из которых частота каждой определяется кратным коэффициентом от частоты основной гармоники, согласно уравнению:

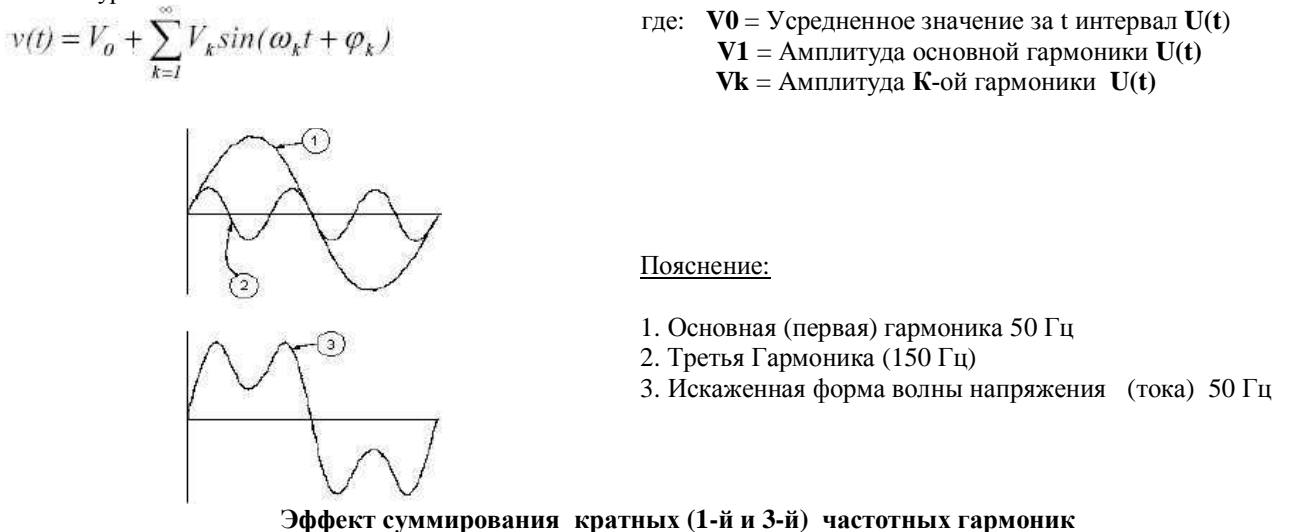

В напряжении сети электропитания, основная гармоника имеет частоту 50 Гц, вторая гармоника имеет частоту 100 Гц, третья гармоника имеет частоту 150 Гц и так далее. Гармонические искажения – постоянная, длительная по времени проблема. Ее не следует ошибочно смешивать с короткими событиями типа перекосов напряжения, спадов или кратковременных колебаний.

Ɇожно отметить, что в уравнении (1) индекс sigma (∑) - от **1** до **∞** (бесконечности). Ɉднако в действительности сигнал не имеет неограниченного числа гармоник: всегда существует такое конечное число **N**, при котором значение данной гармоники является незначительным и им можно пренебречь.

Ɏундаментальный показатель для определения и выражения присутствия гармоник в сигнале 50 Ƚц – THD (суммарный коэффициент гармонических искажений). Этот параметр принимает во внимание все эти гармоники. Чем выше этот показатель, тем более сильно искажена форма волны напряжения (тока) по сравнению с синусоидальной формой.

## 22.2 Присутствие гармоник: ПРИЧИНЫ

Ʌюбое устройство, которое изменяет форму синуса или вносит только частичный вклад в формирование причин таких искажений формы волны, вызывает явление возникновения кратных (четных и нечетных) гармоник.

Все текущие сигналы (напряжение, ток) в некотором роде уже фактически искажены. Наиболее обычная ситуация - гармоническое искажение, вызванное использованием нелинейных нагрузок типа электрических бытовых приборов, персональных компьютеров или блоков управления скорости для двигателей (ст. машина, пылесос и др.). Ƚармоническое искажение являются причиной существенных токов потребления на частотах, которые являются нечетным гармониками основной частоты.

Токи гармонических составляющих в значительной мере воздействуют на нулевой провод (нейтраль) электрических сооружений. В большинстве стран, система энергоснабжения является 3-х фазной (50/60 Гц), **ОБОРУДОВА** 

ГРУППА КОМПАНИЙ

первичная обмотка трансформатора – по схеме «треугольник» (∆-дельта), а вторичная - «звезда». Ɉбычно вторичная обмотка обеспечивает выдачу U ~ 230В между фазой и нейтралью или ~ 400В между фазами. Сбалансированность нагрузок на каждой фазе (т.е. их равномерное распределение) всегда представляет определенную трудность (предмет головной боли) для проектировщиков энергосистем распределения и электропитания.

Еще около 10 лет назад, в хорошо сбалансированной системе, векторная сумма токов в нейтральной цепи была равна нулю или имела весьма низкое значение (в виду трудности получения полного баланса). Применяемые в сетях освещения лампы, маломощные двигатели и другие устройства, которые являлись в основном линейными нагрузками. В результате обеспечивался по существу синусоидальный ток в каждой фазе при малом значении тока в цепи нейтраль частоты 50Ƚц.

"ɋовременные" устройства типа телевизоров, флуоресцентных ламп, видео, устройств оргтехники и микроволновых печей (СВЧ) обычно вызывают искажение формы тока только для части каждого цикла, вызванного нелинейными нагрузками и как следствие, наличие нелинейных токов. Все это является причиной появления нечетных гармоник 50Гц - частоты питающей сети. По этой причине, ток в распредустройствах (РУ) и распределительных трансформаторах, наряду с гармониками 50Гц содержит также и составляющие 150Гц, а также другие значащие гармоники до 750 Гц и выше.

Векторная сумма токов в хорошо сбалансированной энергосистеме, которая питает нелинейные нагрузки и потребителей может в итоге быть весьма низкой. Однако, это суммирование не устраняет негативного влияния всех токовых гармоник. ɇечетные гармоники, кратные 3-й третьей основной гармонике (называемые "TRIPLENS") объединенные вместе и протекающие в нейтрали могут привести к перегреву трансформатора даже при условии сбалансированности нагрузок.

## 22.3 Присутствие тармоник: ПОСЛЕДСТВИЯ

Ʉак правило, четные гармоники, то есть 2-я, 4-я и т.д., не создают проблем при эксплуатации электросетей. Ɍройные гармоники, нечетные гармоники кратные 3-й третьей основной гармонике, накладываясь в цепи нейтраль, друг на друга (вместо взаимной компенсации), создают условия для перегревания провода, что является чрезвычайно опасным. Проектировщики (пользователи) при проектировании (эксплуатации) систем распределения электроэнергии, которые наверняка будут содержать гармонический ток, должны учитывать нижеперечисленные проблемы:

· нулевой провод должен иметь достаточное сечение.

· трансформатор распределения должен иметь дополнительную систему охлаждения, чтобы в случае присутствия гармоник обеспечить его номинальную мощность и теплоотдачу. Это необходимо по причине того, что гармонический ток в нулевом проводе вторичной обмотки циркулирует и в связанной с ним первичной обмотке, выполненной по схеме «треугольник» (∆-дельта). Этот циркулирующий ток гармоник вызывает перегрев трансформатора.

· токи гармоник в фазах отражаются от первичной обмотки и возвращаются назад к источнику напряжения (энергии). Это может вызывать искажение формы волны напряжения в такой степени, что не хватит возможностей устройств коррекции коэффициента мощности (КРМ) для ее исправления (т.е. превышение возможностей КРМ).

5-я и 11-я гармоника противоположная по фазе току, протекающему через электродвигатели, затрудняют управление им и приводят к сокращению их среднего срока службы. Ʉак правило, чем выше порядковый номер гармоники, тем меньше ее энергия и следовательно воздействие, которое она будет оказывать на потребителей и устройства (кроме трансформаторов).

## 22.4 Мощность и определение коэффициента мощности (соѕф)

В стандартной электрической установке, питаемой 3 фазным синусоидальным напряжением, определены следующие параметры **мощности**:

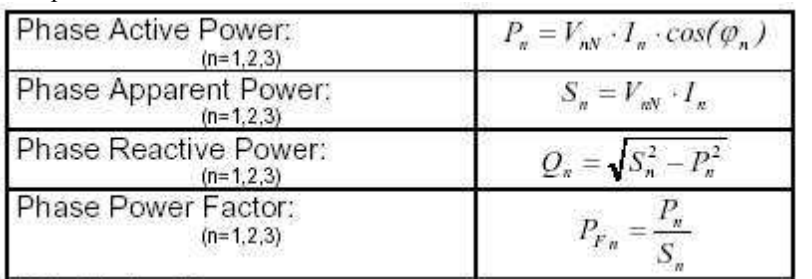

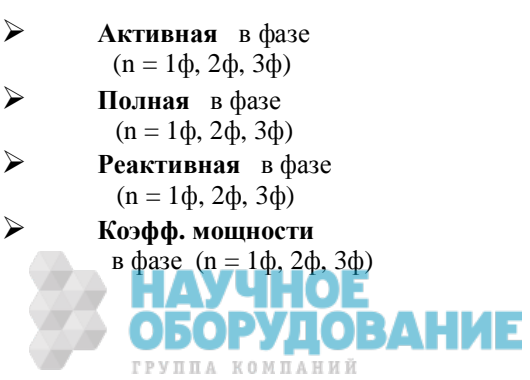

- **≻** Суммарная активная
- **►** Суммарная реактивная
- **► Суммарная полная**
- **≻** Суммарный коэфф. мощности

Ƚде: **Vn** = RMS значение напряжения между n – фазой и нейтралью.

 $\mathbf{Ikn} = \text{RMS}$  значение тока n-ой фазы.

 **φkn** = угол сдвига (фаз) между напряжением и током n-ой фазы.

ȼ реальных условиях (т.е. присутствия в энергосистеме искаженных напряжений и токов) предыдущие формулы (соотношения), описывающие **МОЩНОСТЬ**, изменяются следующим образом:

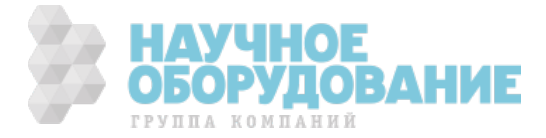

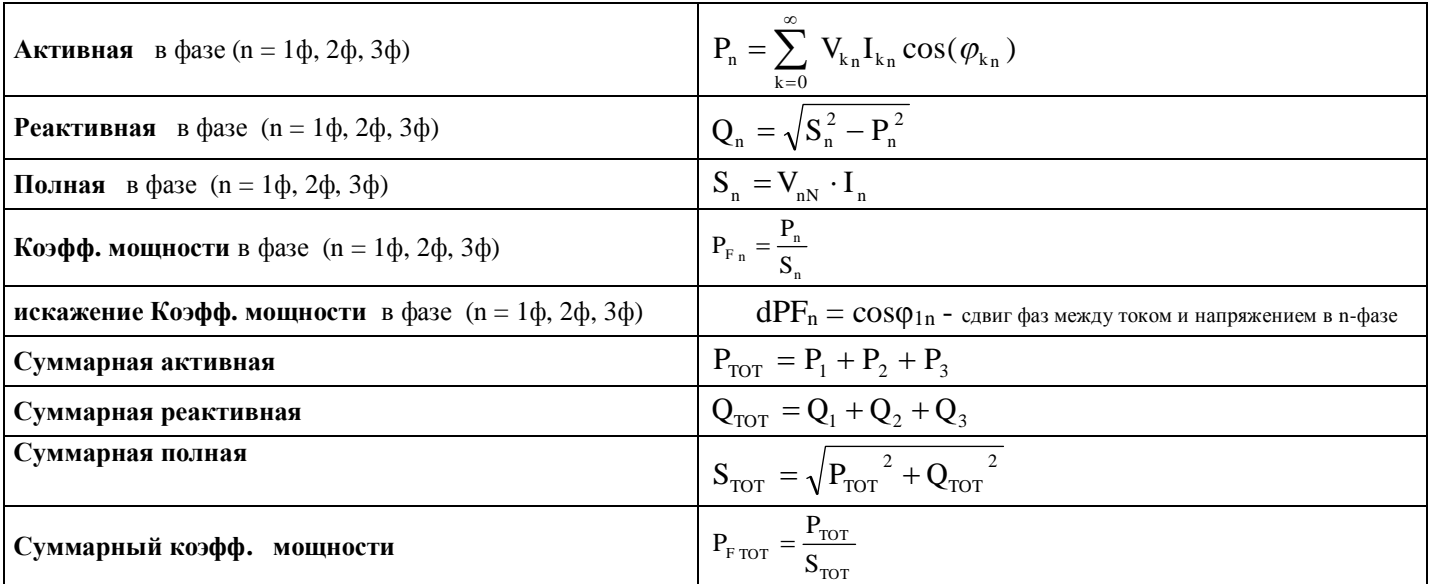

Где: Vkn = RMS значение <u>К-ой гармоники</u> напряжения между n - фазой и нейтралью.

**Ikn** = RMS значение **K-ой** гармоники тока n-ой фазы.

 $\phi$ **kn** = угол сдвига (фаз) между К-ой гармоникой напряжения и К-ой гармоникой тока n-ой фазы.

Примечание:

Необходимо отметить, что приведенное выше выражение для фазовой реактивной мощности (PM) не синусоидальной формы - было бы неправильным. Ⱦля понимания этого следует рассмотреть какое влияние оказывают обе причины: присутствие гармоник и наличие реактивной мощности (помимо других проявлений и эффектов) на увеличение потерь мощности в линии из-за увеличенного RMS значения тока. В соответствии с вышеупомянутым выражением увеличение потерь из-за наличия гармоник добавляется к потерям связанным с наличием реактивной мощности.

ȼ действительности, даже если эти два явления присутствуют одновременно и оказывают влияние на увеличение потерь мощности сети электропитания, вовсе не обязательно, что они находятся в фазе по отношению друг к другу и поэтому могут складываться простым математическим суммированием.

Ранее указанное выражение будет оправдано относительной простотой вычисления и при относительно малом расхождении между значением РМ, полученным при использовании такой формулы и ее истинным значением.

Ʉроме того, следует отметить, что для энергосистем и сетей с наличием гармоник, определяется и другой показатель – искажение коэффициента мощности = (dPF). Практически, этот параметр представляет собой теоретический предел, которого может достигать значение КМ при условии полного устранения всех гармоник в сети электропитания.

## 22.5 Взаимосвязь МОЩНОСТЕЙ (P, Q, S) и коэфф. мощности (cosф)

Для определения типа реактивной мощности, типа коэффициента мощности и направления перетекания активной мощности должно применяться нижеприведенная таблица соответствий и соотношений. Ɉбозначение параметра и его определение:

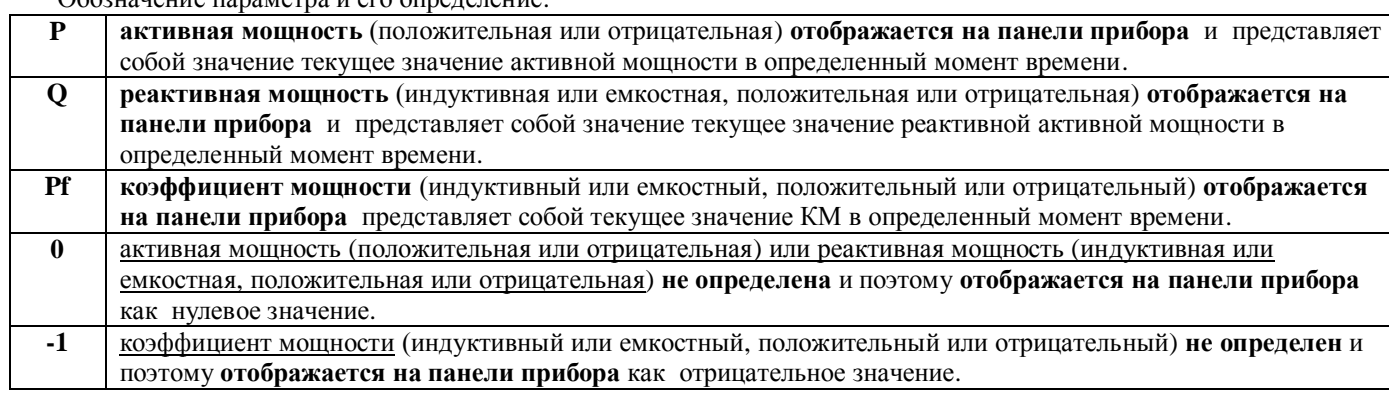

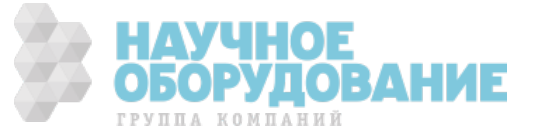

ɍказанные углы являются углами смещения (сдвига) фазы тока и напряжения (например, в первой группе таблицы ток опережает напряжение на угол **от 0 ° до 90 °**):

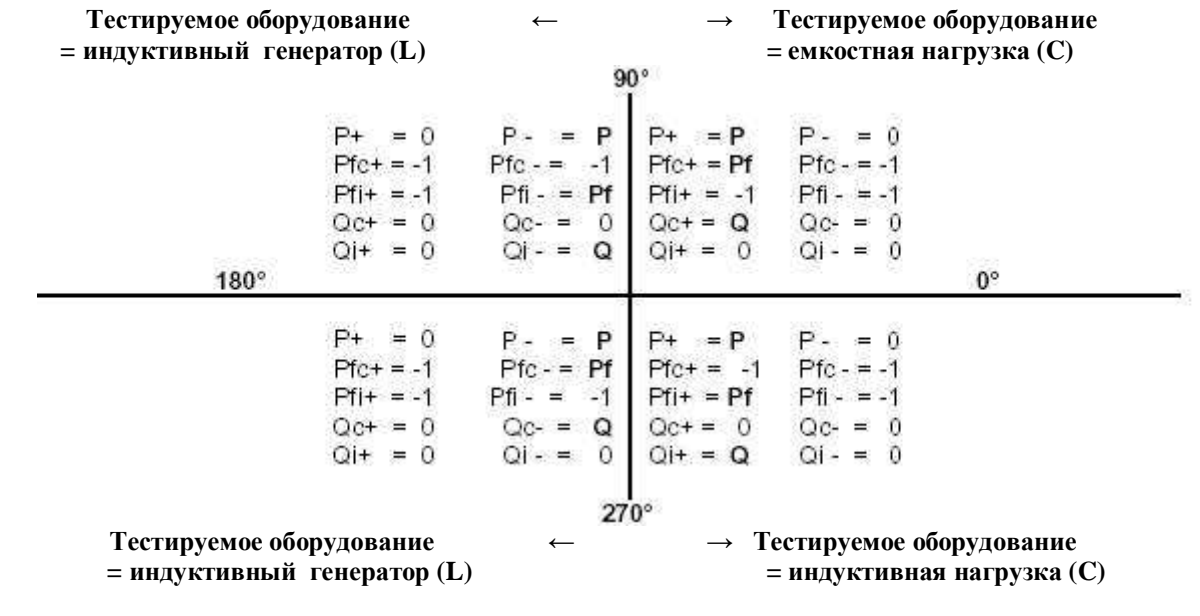

Где:

Обозначение используемых символов

| $P+$             | Значение активной мощности +               |                        |
|------------------|--------------------------------------------|------------------------|
| $Prc +$          | Емкостный коэфф. мощности +                | Положительный параметр |
| $Pfi +$          | Индуктивный коэфф. мощности +              | (т.е. потребитель)     |
| $Qc +$           | Значение емкостной реактивной мощности +   |                        |
| $Qi +$           | Значение индуктивной реактивной мощности + |                        |
| $\overline{P}$ . | Значение активной мощности -               |                        |
| $Prc -$          | Емкостный коэфф. мощности -                | Отрицательный параметр |
| Pfi -            | Индуктивный коэфф. мощности -              | (т.е. генератор)       |
| $Qc -$           | Значение емкостной реактивной мощности -   |                        |
| $Qi -$           | Значение индуктивной реактивной мощности - |                        |
|                  |                                            |                        |

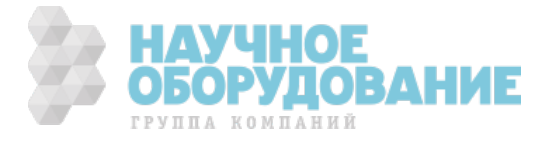